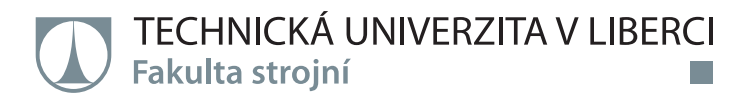

# **PREDIKCE VELIKOSTI ODPRUŽENÍ POMOCÍ NUMERICKÉ SIMULACE V PROSTŘEDÍ PAM STAMP 2G PŘI OHYBU TENKÝCH PLECHŮ**

**Diplomová práce**

*Studijní program:* N2301 – Strojní inženýrství *Studijní obor:* 2301T048 – Strojírenská technologie a materiály

*Autor práce:* **Bc. Jan Juppa**

*Vedoucí práce:* doc. Ing. Pavel Solfronk, Ph.D.

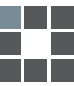

#### TECHNICKÁ UNIVERZITA V LIBERCI Fakulta strojní Akademický rok: 2014/2015

# ZADÁNÍ DIPLOMOVÉ PRÁCE

(PROJEKTU, UMĚLECKÉHO DÍLA, UMĚLECKÉHO VÝKONU)

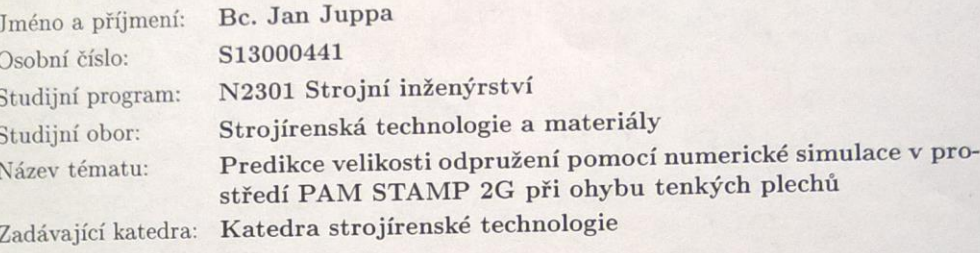

#### Zásady pro vypracování:

- $1.$ Základy technologie ohýbání. Průvodní jevy a možnosti jejich eliminace.  $\,$
- 2. Seznámení se s problematikou numerických simulací plošného tváření v prostředí  $\rm PAM$ STAMP 2G (tvorba modelu a definice okrajových podmínek, zadávání vstupních charakteristik, volba výpočtového modelu, atd.).
- 3. Konstrukční návrh přípravku pro cyklické zatěžování testovaného vzorku.
- 4. Experimentální zjištění vstupních materiálových dat pro numerické simulace. Zjištění velikosti odpružení při ohybových zkouškách.
- 5. Predikce odpružení pomocí numerické simulace při ohybu tenkého plechu.
- 6. Vyhodnocení měření.
- 7. Závěr.

tabulky, grafy

Rozsah grafických prací: Rozsah pracovní zprávy:

 $cca$  50 tištěná/elektronická Forma zpracování diplomové práce:

Seznam odborné literatury:

[1] PTÁČEK, L. et al. Nauka o materiálu I. 2. opr. a rozš. vyd. Brno: Akademické nakladatelství CERM, 2003. s. 516. ISBN 80-7204-283-1. [2] ASM HANDBOOK. Volume 8 - Mechanical Testing and Evaluation. 10th ed. Materials Park: ASM International, 2000. s. 998. ISBN 0-87170-389-0. [3] ASM HANDBOOK. Volume 14 - Forming and Forging. 6th ed. Materials Park: ASM International, 2004. s. 978. ISBN 0-87170-020-4. [4] PÖHLANDT, K. Materials Testing for the Metal Forming Industry. Berlin: Springer-Verlag, 1989. s. 226. ISBN 3-540-50651-9. [5] MICHNA, Š., NOVÁ, I. Technologie a zpracování kovových materiálů. Prešov: Adin, 2008. s. 326. ISBN 978-80-89244-38-6.  $[6]$ ČSN EN ISO 6892-1. Kovové materiály - Zkoušení tahem - Část $1$  Zkušební metoda za pokojové teploty. Praha: Úřad pro technickou normalizaci, metrologii a státní zkušebnictví, 2011. 64 s. Třídící znak 420310.

Vedoucí diplomové práce:

Konzultant diplomové práce:

Datum zadání diplomové práce: Termín odevzdání diplomové práce: 2. června 2016

doc. Ing. Pavel Solfronk, Ph.D. Katedra strojírenské technologie Ing. Jiří Sobotka, Ph.D. Katedra strojírenské technologie

2. března 2015

Petr Lenfeld děkan

V Liberci dne 2. března 2015

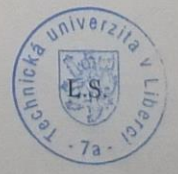

Ing. Jaromir Moravec, Ph.D. yedoucí katedry

## **Prohlášení**

Byl jsem seznámen s tím, že na mou diplomovou práci se plně vztahuje zákon č. 121/2000 Sb., o právu autorském, zejména § 60 – školní dílo.

Beru na vědomí, že Technická univerzita v Liberci (TUL) nezasahuje do mých autorských práv užitím mé diplomové práce pro vnitřní potřebu TUL.

Užiji-li diplomovou práci nebo poskytnu-li licenci k jejímu využití, jsem si vědom povinnosti informovat o této skutečnosti TUL; v tomto případě má TUL právo ode mne požadovat úhradu nákladů, které vynaložila na vytvoření díla, až do jejich skutečné výše.

Diplomovou práci jsem vypracoval samostatně s použitím uvedené literatury a na základě konzultací s vedoucím mé diplomové práce a konzultantem.

Současně čestně prohlašuji, že tištěná verze práce se shoduje s elektronickou verzí, vloženou do IS STAG.

Datum:

Podpis:

## **Predikce velikosti odpružení pomocí numerické simulace v prostředí PAM STAMP 2G při ohybu tenkých plechů**

## **Prediction of the suspension using numerical simulation in PAM STAMP 2G in bending thin sheets**

#### **Anotace**

Diplomová práce se zabývá simulacemi ohýbání tenkých plechů z korozivzdorné oceli. Předkládá výsledky provedených simulací s použitím dvou výpočtových modelů a porovnává jejich přednosti či nedostatky vzhledem k problematice ohýbání. Zohledňuje se zde především velikost odpružení a možnost jeho předcházení. Všechny numerické simulace jsou provedeny v softwaru PAM STAMP 2G. Součástí práce je také konstrukční návrh přípravku k provádění cyklických zkoušek materiálu.

**Klíčová slova:** simulace, PAM STAMP 2G, ohýbání, korozivdorná ocel, sheets, ARAMIS

#### **Abstract**

The diploma thesis deals with simulations of bending thin sheets made of stainless steel. Thesis presents the results of simulations using two computational models and compares their advantages and disadvantages given to the issue of bending. The size of the suspension and the possibility of its prevention are mainly reflected in the work. All numerical simulations are performed in software PAM STAMP 2G. The work also includes engineering design of the product to perform cyclic tests of material.

**Key words:** simulation, PAM STAMP 2G, bending, stainless steel, plechy, ARAMIS

#### **Poděkování:**

Rád bych poděkoval vedoucímu diplomové práce Ing. Pavlu Solfronkovi, Ph.D. a konzultantovi Ing. Jiřímu Sobotkovi, Ph.D. za cenné rady a pomoc při řešení problémů, které se vyskytly při tvorbě této práce. Dále bych chtěl poděkovat svým rodičům za podporu během celého studia.

Bc. Jan Juppa

*Diplomová práce vznikla na základě finanční podpory projektu studentské grantové soutěže /SGS 21005/ ze strany Technické univerzity v Liberci v rámci podpory specifického vysokoškolského výzkumu.*

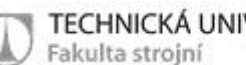

### Obsah:

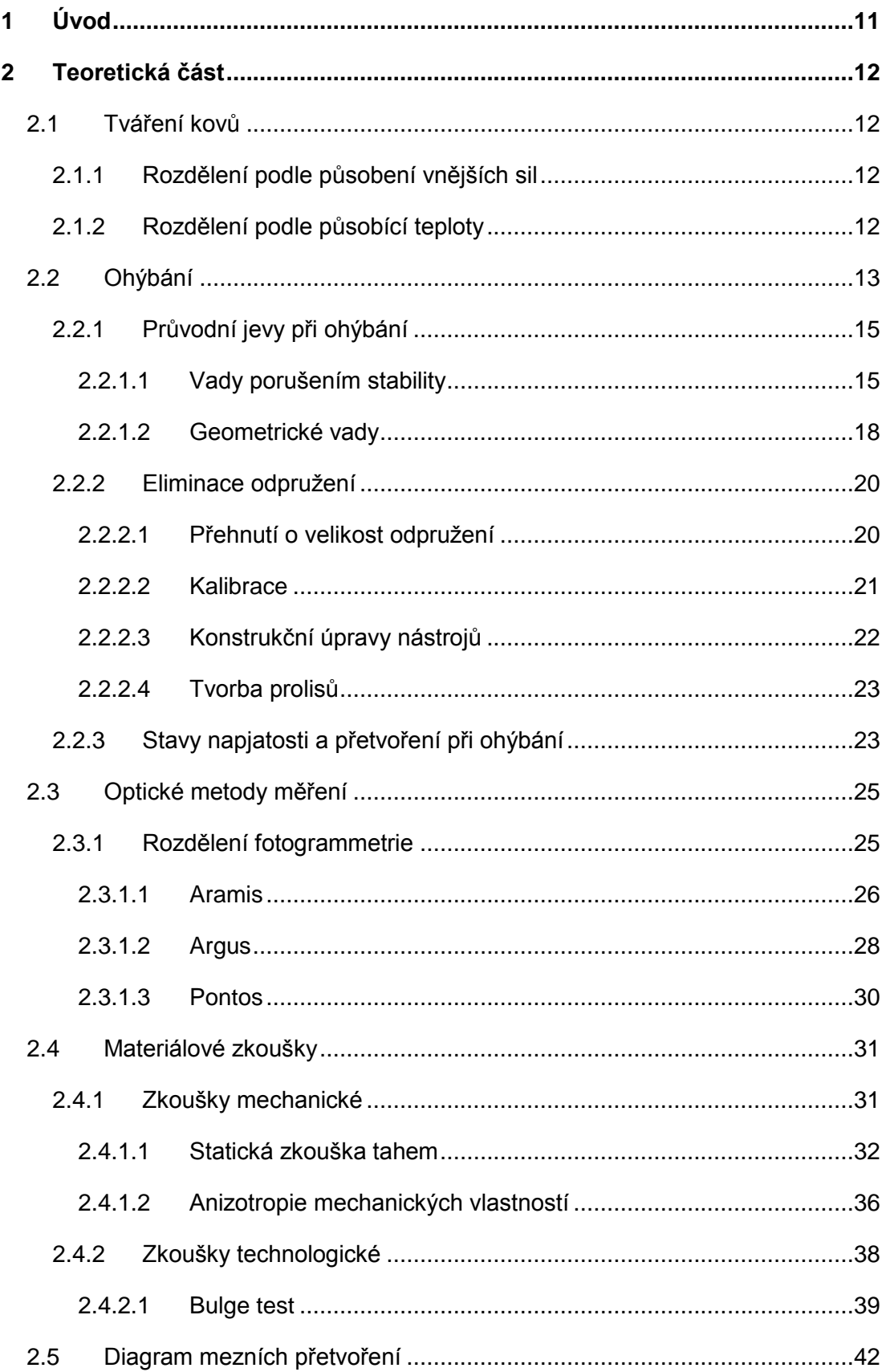

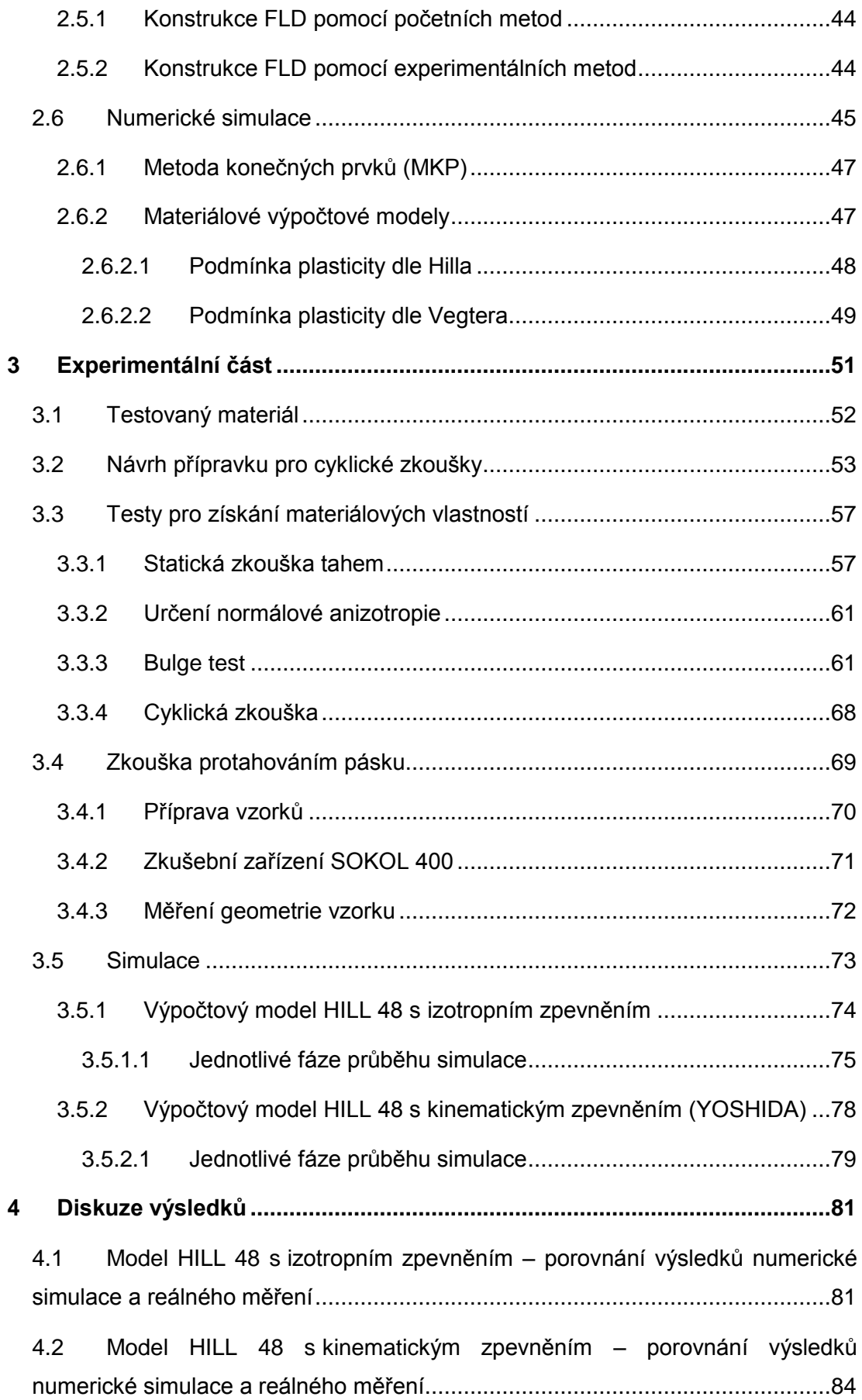

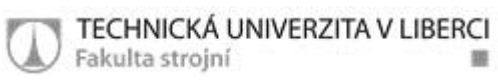

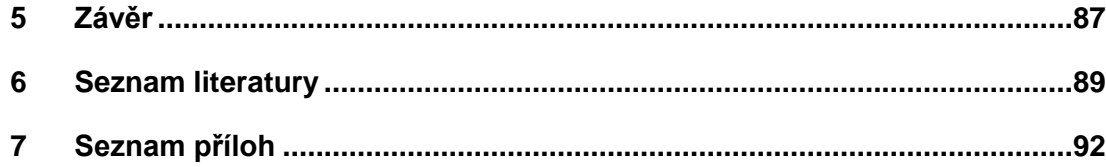

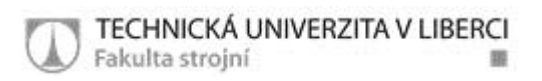

### **Seznam použitých zkratek a symbolů**

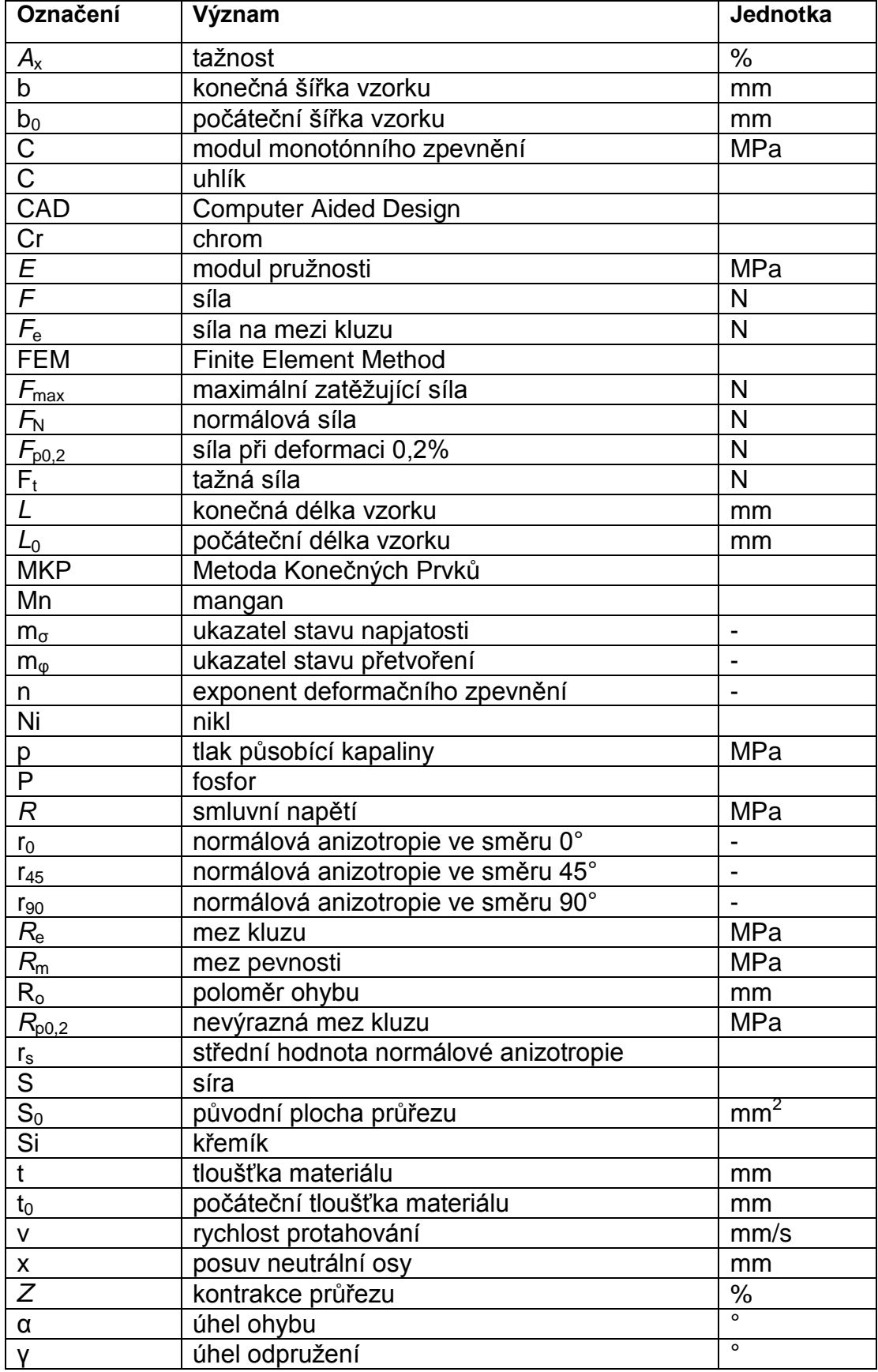

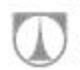

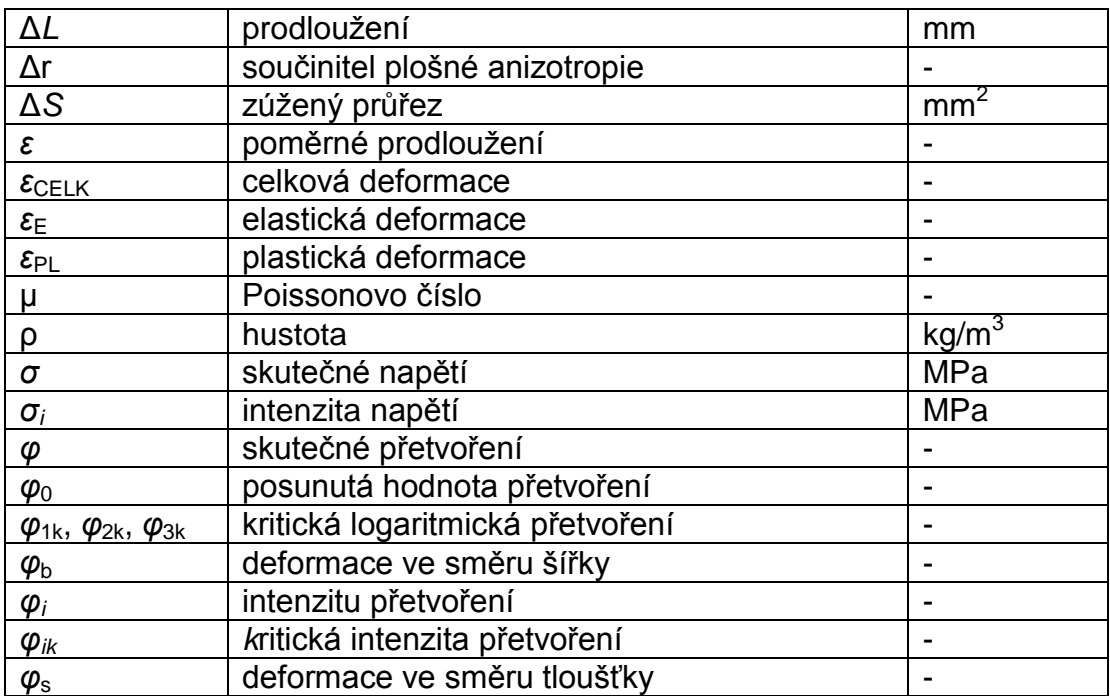

## <span id="page-11-0"></span>**1 Úvod**

V celosvětovém měřítku zaujímá strojírenský průmysl v žebříčku produktivity jedno z předních míst a v hospodářství každé vyspělé země má nezastupitelný význam. Aby byly produkty strojírenského průmyslu na trhu žádané a v různých směrech předčily svou konkurenci, je neustále nutné je zdokonalovat a modernizovat. Výrobci jsou tak nuceni používat nejmodernější technologie a v konkurenčním boji jsou tlačeni k neustálému snižování provozních nákladů při zachování vysokého stupně kvality. To platí i pro technologie z oblasti plošného tváření, zejména pro tažení, ohýbání, stříhání atd.

Jednou z možností jak zvýšit kvalitu výrobků a zároveň snížit předvýrobní a vývojové náklady je použití numerických simulací. Díky simulacím je možné výrazně zkrátit fázi vývoje a výrobek optimalizovat bez výroby nákladných prototypů. Pomocí simulací je možné ve virtuálním prostředí zkoumat např. pevnostní parametry, teplotní pochody, proudění, ale také technologické procesy. Simulováním technologického procesu, konkrétně ohýbáním, se zabývá i tato diplomová práce. Výhodné je především to, že lze sledovat chování materiálu při tváření a s ohledem na něj upravit konstrukci nástroje. Je ale nutné si uvědomit, že výsledek numerické simulace se od reálného stavu více či méně odlišuje a její správnost je potřeba ověřit v praxi. Záleží především na přesnosti vstupních materiálových dat, které lze laboratorně měřit.

Experimentální část diplomové práce je zaměřena na zjištění vstupních materiálových dat (statická zkouška tahem, bulge test, cyklická zkouška) a jejich následné aplikace do výpočtového modelu pro numerické simulace. Vyhodnocují a porovnávají se zde dva výpočtové modely, lišící se v definici zpevnění tvářeného materiálu. Výsledky numerických simulací obou výpočtových modelů v prostředí PAM STAMP 2G jsou porovnávány s experimentálně zhotovenými vzorky, na kterých byly vytvořeny ohyby napodobňující děje v oblasti tažné hrany. Důraz je kladen především na zjištění velikosti odpružení. V práci je také proveden konstrukční návrh přípravku pro cyklické zkoušky plechů v oblasti tahových a tlakových napětí, použitých při definici vstupních materiálových dat.

# <span id="page-12-0"></span>**2 Teoretická část**

### <span id="page-12-1"></span>*2.1 Tváření kovů*

Tváření je technologický proces, při kterém je materiál plasticky deformován a tím dochází k požadované změně tvaru polotovaru a vzniku výrobku (výkovek, výlisek, výstřižek, protlaček atd.). Podstatou je překročení mechanického napětí na mezi kluzu a následná změna rozměrů bez odebrání třísky. S tvářením souvisí ve většině případů i změna struktury a mechanických vlastností tvářeného materiálu. Jedná se o vysoce produktivní technologii s velkou mírou využitelnosti materiálu a dobrou rozměrovou a tvarovou přesností výrobků. Nevýhodami jsou omezená velikost konečných produktů, potřeba poměrně velkých tvářecích sil a vysoké investice do výrobních zařízení.

Tváření je podle působení vnějších sil možno rozdělit na plošné a objemové a podle působící teploty na tváření za tepla, za studena a za poloohřevu. [1, 2, 3, 4]

### <span id="page-12-2"></span>**2.1.1 Rozdělení podle působení vnějších sil**

- Objemové technologie: Materiál je namáhán všestranným tlakem a jeho deformace nastává ve všech třech osách. Jedná se o kování, válcování, protlačování a tažení drátu.
- Plošné technologie: Převládají zde deformace pouze ve dvou souřadných osách. Do této oblasti patří například stříhání, ohýbání a tažení. [1, 2, 3, 4]

### <span id="page-12-3"></span>**2.1.2 Rozdělení podle působící teploty**

 Za tepla: Tváření probíhá nad teplotou rekrystalizace, což výrazně usnadňuje celý proces (až desetkrát menší síly než za studena). Vyrábí se jím díly, které za studena nejdou vyrobit. Povrch je ale znehodnocen okujením a dochází ke zhrubnutí zrna. Potřebný ohřev prodražuje a prodlužuje výrobu. Jedná se o technologie válcování, kování nebo tažení drátu.

 Za studena: Tváření probíhá pod rekrystalizační teplotou. Často je nazýváno také lisováním. Během procesu dochází ke zpevnění, které má za následek zlepšení mechanických vlastností. Povrch výrobků je hladký, lesklý a velmi kvalitní. Tyto technologie jsou vysoce produktivní, nedochází u nich k velkým ztrátám materiálu a jsou vhodné pro automatizaci. Řadí se k nejpokrokovějším metodám zpracování kovů. Základními operacemi jsou stříhání, ohýbání a tažení. [1, 2, 3, 4]

### <span id="page-13-0"></span>*2.2 Ohýbání*

Ohýbání je velmi rozšířená technologická operace, která se většinou provádí za studena. Jedná se o trvalé deformování materiálu, kterým se dosahuje požadované změny tvaru bez výrazné změny průřezu. Charakteristickým znakem ohýbání je transformace tvaru osy ohýbaného tělesa a s ní související trvalá změna křivosti. Aby bylo docíleno trvalého ohybu, je potřeba vyvodit napětí vyšší než je mez kluzu *R*<sup>e</sup> tvářeného materiálu. Zároveň se ale nesmí překročit mez pevnosti *R*m, aby nedošlo k jeho porušení. Materiál je ohýbán do požadovaného úhlu s větším či menším zaoblením hran.

Z rovinných přístřihů plechů a pásů vznikají za působení tlaku prostorové součásti, které je teoreticky možné opět rozvinout do původního tvaru. Tyto součásti (výrobky) jsou označovány jako ohybky. Ohýbání se provádí na lisech a ohýbacích strojích prostřednictvím nástroje – ohýbadla (Obr 2.1). Základními funkčními částmi ohýbadla jsou ohybník a ohybnice, v případě potřeby ještě vyhazovač a přidržovač. Touto technologií se nemusí tvářet pouze plechy, ale lze jí zpracovávat i další polotovary jako tyče, trubky, jekly a profily. [2, 3, 4, 5]

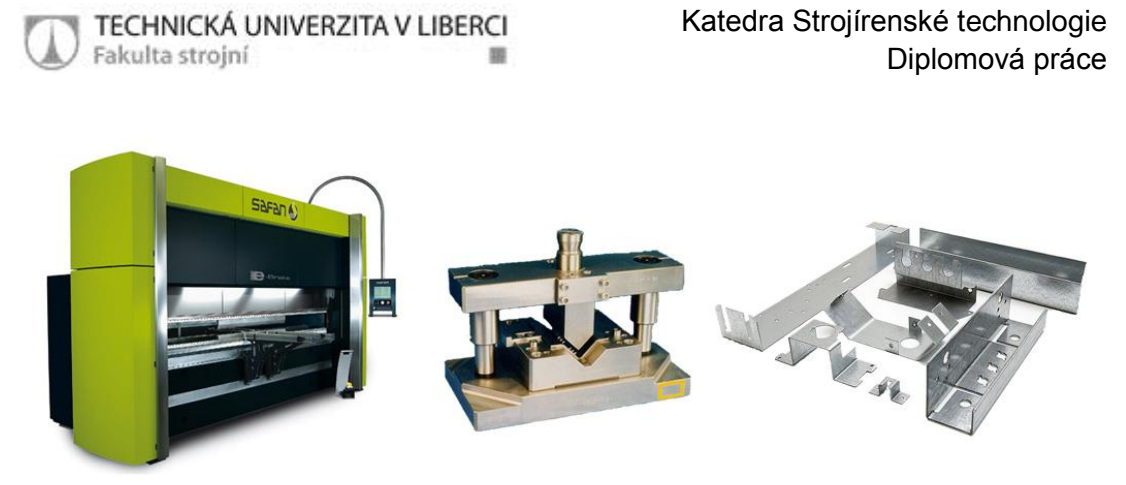

*Obr. 2.1: Lis, ohýbadlo, ohybky [5]*

Principem je vytvoření požadovaného tvaru součásti mezi dvěma tvarovanými kalenými čelistmi nástroje. Polotovar je vložen do nástroje, kde je vtlačován pohyblivou čelistí (ohybníkem) do pevně uchycené čelisti (ohybnice). Technologii si lze zjednodušeně představit jako nosník na dvou podporách, zatížený silou uprostřed. Podle tvaru ohybu lze ohýbání plechů rozdělit na ohýbání do tvaru "U" a "V" (Obr 2.2).

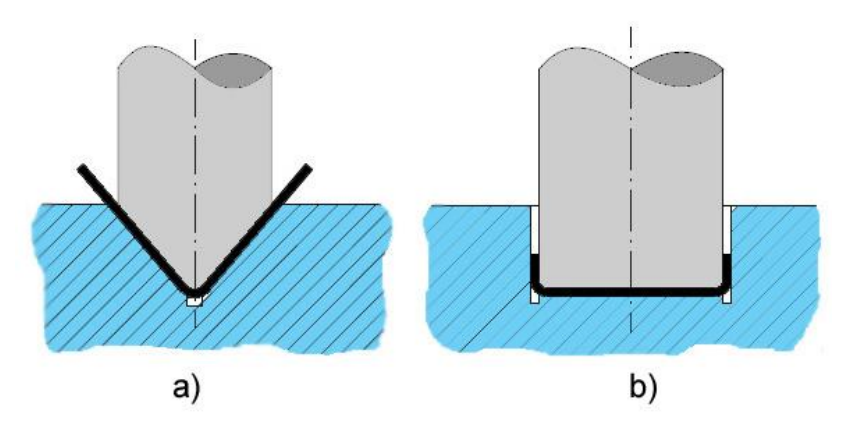

*Obr. 2.2: Ohýbání podle tvaru ohybu a) do tvaru "V"; b) do tvaru "U"*

Výhodou této technologie je vysoká produktivita, schopnost vytvářet díly rozmanitých tvarů a velikostí, poměrně dobrá přesnost rozměrů a kvalitní povrch zhotovovaných výrobků. Příhodná je také poměrně vysoká tuhost při malé hmotnosti součásti. Nevýhodou je, že do procesu ohýbání vstupuje mnoho vlivů, které mohou výrazně ovlivnit výsledek. Mezi ně patří zejména tvar výrobku, druh použitého materiálu, velikost polotovaru, počet ohybů, velikost poloměru ohybu, směr válcování polotovaru atd. [2, 3, 4, 6, 7]

Metody ohýbání lze rozdělit na ruční a strojní, dále se dělí podle technologického postupu nebo poloměru zakřivení. Podle technologického postupu (Obr 2.3) se jedná především o technologie ohýbání trubek, lemování, ohraňování, navíjení, zakružování, profilování, rovnání atd.

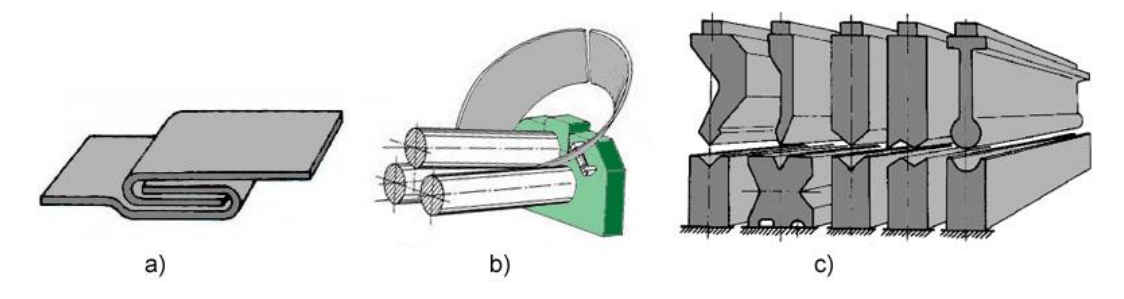

*Obr. 2.3: Některé ze základních metod ohýbání [7] a) lemování; b) zakružování; c) ohraňování*

### <span id="page-15-0"></span>**2.2.1 Průvodní jevy při ohýbání**

Technologii ohýbání doprovází řada jevů, které mohou být akceptovatelné, ale většinou se jedná o nežádoucí faktory. Hlavním a pravděpodobně jediným pozitivním průvodním jevem je zpevnění materiálu způsobené tvářením za studena. Špatné nastavení technologických podmínek může mít za následek vznik vad na výlisku, které se dělí na dvě skupiny:

- a) Vady způsobené porušením stability: mezi tyto vady patří např. deformace průřezu u některých polotovarů, změna délky součásti, vznik makroskopických trhlin, hraniční ztenčení profilu, přeložky nebo zvlnění
- b) Vady geometrické: do této skupiny patří zejména vady způsobené odpružením (úhlová změna, natočení nebo zkřivení hrany a povrchu)

#### <span id="page-15-1"></span>*2.2.1.1 Vady porušením stability*

Během ohýbání se vrstvy kovu na vnitřní straně ohýbaného tělesa stlačují (tlaková napětí) a na vnější straně natahují (tahová napětí). Mezi těmito vrstvami se nachází oblast, která se nijak nedeformuje, a která se nazývá

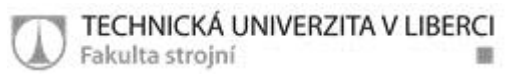

neutrální osa (neutrální vlákno). Neutrální osa je před započetím procesu totožná s osou průřezu, ale postupným ohýbáním dochází k jejímu posuvu směrem k vnitřní straně ohybu o hodnotu *x* (Obr. 2.4). Poloha této osy je důležitá pro určení výchozích rozměrů polotovaru a ovlivňuje konečný tvar výlisku. [2, 4, 6, 8, 9, 10]

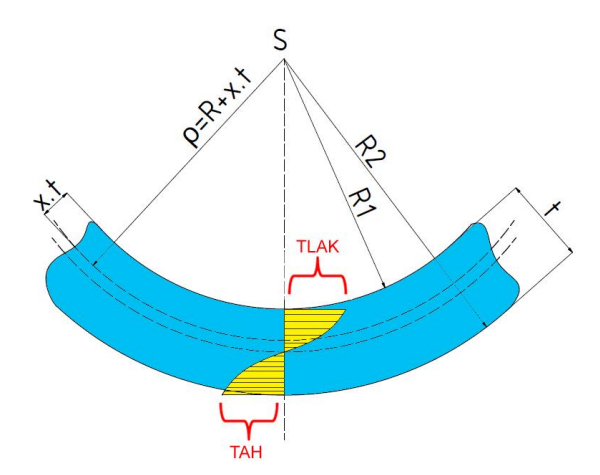

*Obr. 2.4: Neutrální osa a její posuv R1- poloměr ohybu, R2- vnější poloměr, ρ- poloměr posunuté neutrální osy, t- tloušťka materiálu*

Záleží především na poměru tloušťky ohýbaného materiálu *t* a poloměru ohybu *Ro*. Je-li Ro/t ≥ 12, tak vzniknou pouze malé deformace a předpokládá se, že neutrální osa je totožná s osou polotovaru. Jestliže je poměr R<sub>o</sub>/t ≤ 6, vzniká již zmiňovaný posun neutrální osy směrem k menšímu poloměru zaoblení. U tenkých plechů a pásů je posuv osy nepatrný, proto jej lze

| $\vert$ <b>R<sub>o</sub>/t</b> $\vert$ 0,1 $\vert$ 0,2 $\vert$ 0,3 $\vert$ 0,4 $\vert$ 0,5 $\vert$ 0,7 $\vert$ 1 $\vert$ 1,5 $\vert$ 2 $\vert$ 3 $\vert$ 5 |  |  |                                                                                           |  |  |  |
|----------------------------------------------------------------------------------------------------|--|--|-------------------------------------------------------------------------------------------|--|--|--|
|                                                                                                    |  |  | $\mathbf{x}$   0,23   0,29   0,32   0,35   0,37   0,39   0,41   0,44   0,45   0,46   0,50 |  |  |  |

*Tab. 1: Hodnoty posuvu neutrální osy pro některé poměry Ro/t*

zanedbat. V Tab. 1 jsou vypsány hodnoty posuvu pro některé poměry R<sub>o</sub>/t.

Dalším z průvodních jevů je deformace průřezu ohýbaného polotovaru (Obr. 2.5). Záleží zde především na poměru šířky *b* a tloušťky *t* tvářeného tělesa. Všeobecně platí, že při ohybu úzkého polotovaru, kde jeho šířka je menší nebo rovna než trojnásobek jeho tloušťky (b ≤ 3t), dochází k výraznější plastické deformaci průřezu polotovaru. Naopak při ohýbání

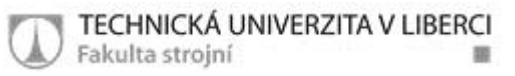

širokých polotovarů, kde b ≥ 3t, se deformace průřezu příliš neprojevuje. Je to způsobeno tím, že proti deformacím v příčném směru působí odpor materiálu velké šířky vzhledem k jeho malé tloušťce. [2, 4, 6, 8, 9, 10]

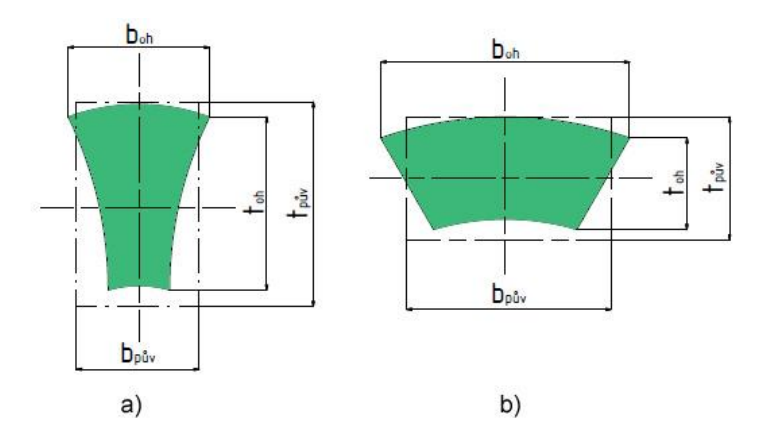

*Obr. 2.5: Deformace průřezu ohýbaného polotovaru a) deformace úzkého profilu; b) deformace širokého profilu bpův- původní šířka, boh- šířka po ohnutí, tpův- původní tloušťka, toh- tloušťka po ohybu*

V místech ohybu s největší mírou zpevnění může dojít až k částečnému porušení materiálu na vnější straně a vzniku makroskopických trhlin. Na vzniku těchto trhlin má vliv zejména směr válcování použitého polotovaru, ale také poloměr ohybu a stav materiálu (vyžíhaný, s otřepem po stříhání atd.). Osa ohybu musí být, pokud je to možné, kolmá na směr válcování, nebo alespoň pod úhlem 30 - 45° (Obr. 2.6). [2, 4, 6, 10, 11]

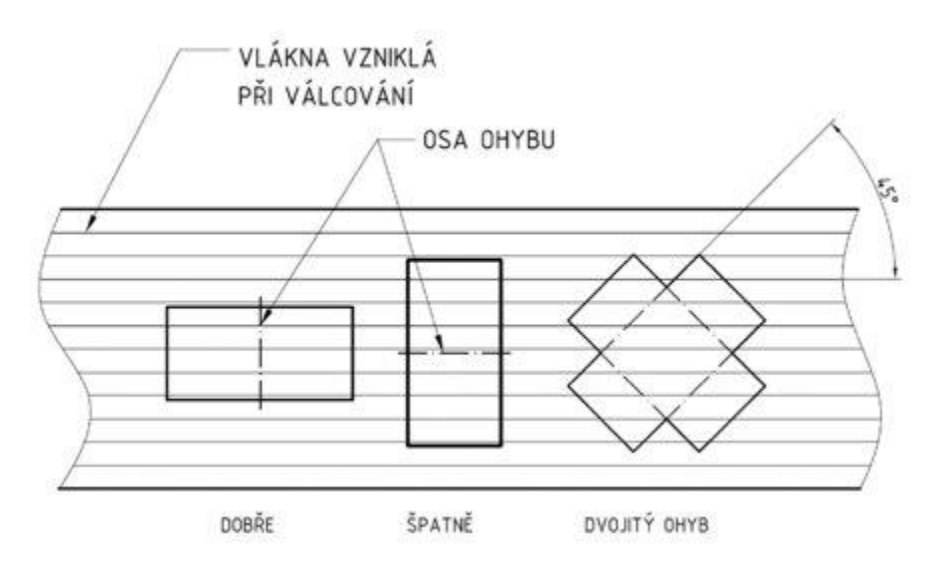

*Obr. 2.6: Umístění osy ohybu z hlediska směru válcování polotovaru [11]*

#### <span id="page-18-0"></span>*2.2.1.2 Geometrické vady*

Nejvýznamnějším z doprovodných jevů při ohýbání je odpružení způsobené elastickou deformací kolem neutrální osy. Tato deformace je patrná v tahovém diagramu, kde si lze povšimnout, jak se celková deformace *εCELK* skládá z plastické *εPL* a elastické *ε<sup>E</sup>* (Obr. 2.7). Oproti jiným tvářecím technologiím má *ε<sup>E</sup>* při ohýbání zásadní význam na přesnost konečného ohybku.

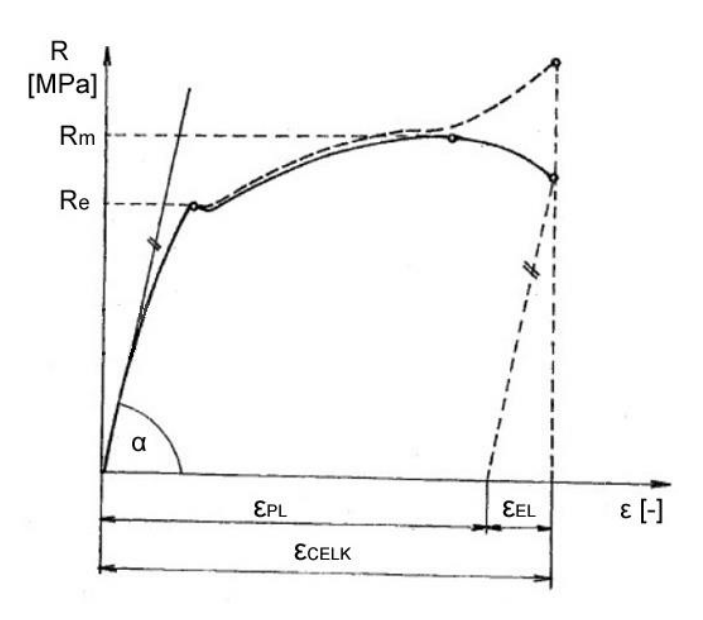

*Obr. 2.7: Vyznačení deformací v tahovém diagramu [5]*

Jedná se o úhlovou odchylku tvaru vylisovaného tělesa oproti tvaru, který má být finálním výrobkem. Odpružení (Obr. 2.8) se projevuje po odlehčení všech vnějších působících sil a jeho velikost záleží na mnoha faktorech. Mezi tyto vlivy patří zejména druh materiálu a jeho mechanické vlastnosti. Čím bude mít materiál vyšší hodnotu meze pevnosti *Rm*, tím bude hodnota odpružení vyšší a naopak čím bude mít vyšší modul pružnosti *E*, tím bude míra odpružení klesat. Velmi významné jsou také podmínky tváření a způsob ohýbání. S rostoucím poloměrem ohybu se zvětšuje i velikost odpružení a také se zvětšujícím se úhlem ohybu *α* roste i rozsah odpružení. Míru odpružení podstatně ovlivňuje také konstrukce nástroje a geometrie výrobku (zejména délka ramen). U ohýbání do tvaru "V" bývá všeobecně menší než při ohýbání do tvaru "U". [2, 4, 6, 10, 11, 12]

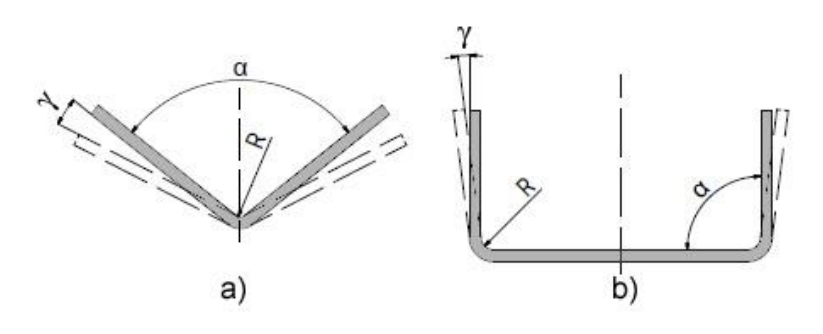

*Obr. 2.8: Odpružení při ohybu* a) do tvaru "V"; b) do tvaru "U" α- úhel ohybu, γ- úhel odpružení, R- poloměr ohybu

Nejběžnějším typem odpružení je úhlová změna. Tato změna je definována jako rozdíl úhlu mezi součástí a nástrojem po odlehčení tvářecí síly. Způsobuje jí ohybový moment, který vzniká z rozdílu napětí ve směru tloušťky plechu při ohýbání přes daný poloměr a má za následek zvětšení ohýbaného poloměru. Úhel odpružení se značí *γ* a jeho velikost bývá od 3 do 15°.

Dalším typem odpružení je natočení (twist). Tato vada (Obr. 2.9) se vyskytuje převážně u dlouhých, tenkých výlisků a projevuje se změnou úhlu protilehlých čel na obou koncích součásti. Vytváří se díky nerovnoměrným zbytkovým napětím ve výlisku a má za následek vznik kroutícího momentu v bočních stěnách dílu. Velikost natočení závisí především na torzní tuhosti, která je dána tvarem výlisku, ale také na tvaru přístřihu nebo tlacích přidržovačů. [2, 4, 6, 10, 11, 12]

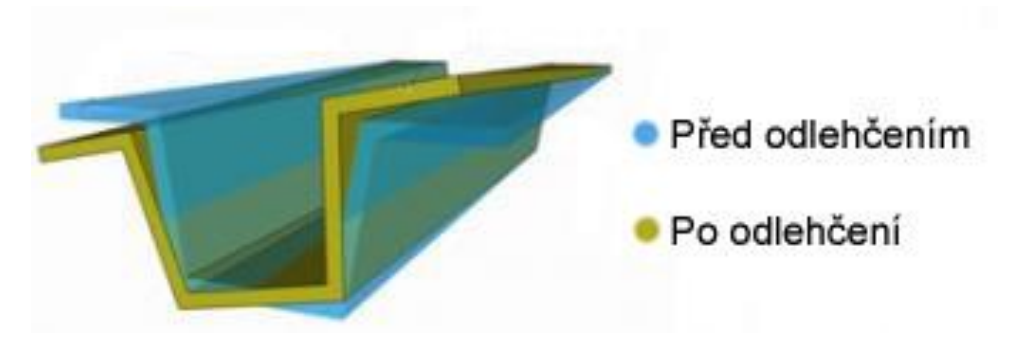

*Obr. 2.9: Natočení čel součásti při ohybu (twist) [11]*

Na ohybcích se často vyskytují zakřivení hran, jež také patří mezi geometrické vady. Jedná se o zkřivení hrany ohýbané součásti vůči hraně nástroje a způsobuje ho ohybový moment v rovině kolmé na průřez výlisku. Ohybový moment vzniká následkem rozdílných tažných poměrů na okraji a v prostředku bočních stěn.

Téměř pokaždé se na jedné součásti objeví hned několik vad najednou, což platí zejména pro rozměrné a členité výlisky. Tyto vady jsou ve většině případů nepřípustné a výrobci si s nimi musí umět poradit. Postupem času byla vyvinuta celá řada metod, které přispívají k celkovému, nebo alespoň částečnému odstranění nežádoucího odpružení. [2, 4, 6, 8, 11, 12]

#### <span id="page-20-0"></span>**2.2.2 Eliminace odpružení**

Odpružení při ohýbání má zásadní význam na přesnost finálního výrobku, a proto je potřeba mu věnovat patřičnou pozornost. Odstranění odpružení má vliv na snížení zmetkovitosti ve výrobě a tím i ke značné úspoře výrobních nákladů. Ještě před několika lety se problém s odpružením řešil pouze na základě zkušeností z výroby podobných výrobků, nebo pomocí nákladných a zdlouhavých laboratorních experimentů. V současnosti se zájem technologů ubírá směrem k numerickým simulacím, které jsou schopny řešit problémy s odpružením již v předvýrobní fázi.

Odpružení lze obecně korigovat nebo eliminovat řadou běžně užívaných postupů. Jedná se především o kalibraci nebo konstrukční úpravu nástrojů i samotného výlisku. V dnešní době navíc vystupují do popředí moderní ohýbací stroje vybavené laserovým odměřováním deformací, které jsou schopné samy korigovat proces i nástroje a minimalizovat tak velikost odpružení. [2, 4, 6, 8, 11, 12]

#### <span id="page-20-1"></span>*2.2.2.1 Přehnutí o velikost odpružení*

Všeobecně platí, že se odpružení zmenšuje s rostoucí tloušťkou materiálu a zmenšujícím se poloměrem ohybu. Toho se využívá při předběžném stanovení velikosti odpružení pomocí poměru R<sub>o</sub>/t (Tab. 2). Princip metody spočívá v určení velikosti odpružení a ohnutí polotovaru navíc o tuto hodnotu. Výlisek se poté odpružením dostane do požadovaného tvaru.

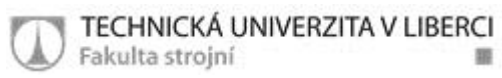

Velikost úhlu odpružení se určí výpočtem nebo z tabulek a o tento úhel musí být korigován nástroj. [2, 4, 6, 8, 12]

| Materiál                   | Poměr $R_0/t$ |             |  |  |
|----------------------------|---------------|-------------|--|--|
|                            | $0,8 - 2$     | >2          |  |  |
| Ocel $R_m$ < 320 MPa       | $1^{\circ}$   | $3^{\circ}$ |  |  |
| Ocel $R_m = 320 - 400$ MPa | $3^{\circ}$   | $5^{\circ}$ |  |  |
| Ocel $R_m$ 400 MPa         | $5^{\circ}$   | $7^{\circ}$ |  |  |
| Mosaz měkká                | $1^{\circ}$   | $3^{\circ}$ |  |  |
| Mosaz tvrdá                | $3^\circ$     | $5^{\circ}$ |  |  |
| <b>Hliník</b>              | $1^{\circ}$   | $3^{\circ}$ |  |  |

*Tab. 2: Velikost odpružení podle poměru Ro/t pro vybrané materiály*

#### <span id="page-21-0"></span>*2.2.2.2 Kalibrace*

Metoda je založena na výrazném zvýšení ohýbací síly v závěru lisovacího cyklu (Obr. 2.10). Ke kalibraci dojde, když už má výlisek tvar finálního výrobku a nástroj je na konci pracovního zdvihu. V místě ohybu dojde k lokální plastické deformaci, která způsobí snížení, nebo úplné odstranění odpružení.

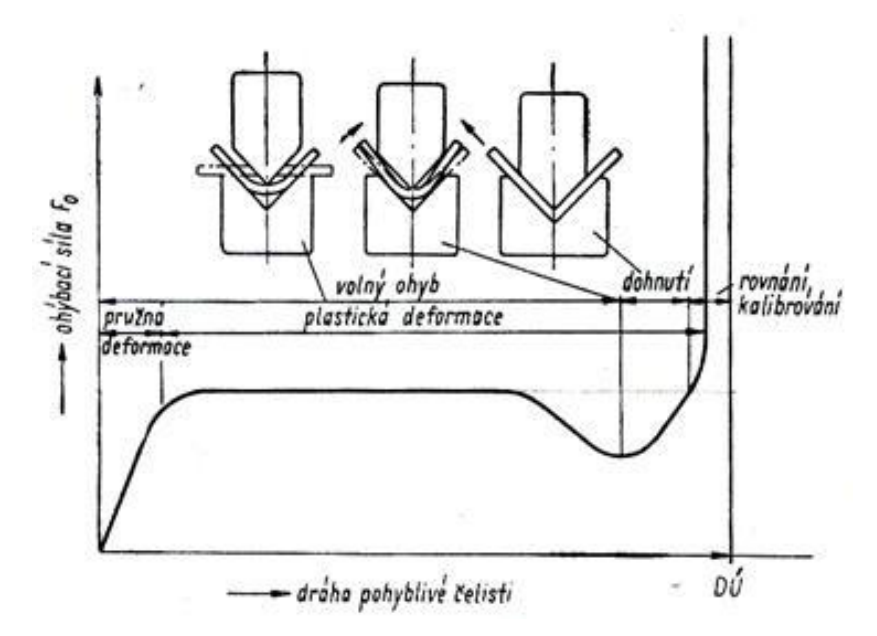

*Obr. 2.10: Průběh ohýbací síly v závislosti na dráze nástroje při kalibraci [8]*

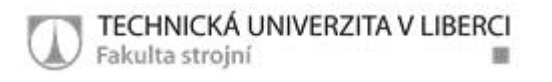

#### <span id="page-22-0"></span>*2.2.2.3 Konstrukční úpravy nástrojů*

Existuje řada možností jak přizpůsobit konstrukci nástroje tak, aby se odpružení eliminovalo. Úpravy mohou být provedeny na ohybníku, ohybnici, popřípadě i na vyhazovači. Níže je prezentováno několik způsobů konstrukčních úprav ohýbacích nástrojů (Tab. 3). [2, 4, 6, 8, 12]

*Tab. 3: Konstrukční úpravy ohýbacích nástrojů pro eliminaci odpružení [12]; t- tloušťka materiálu, R- poloměr zaoblení ohybníku, β- úhel podbroušení ohybníku, r- poloměr zaoblení ohybnice*

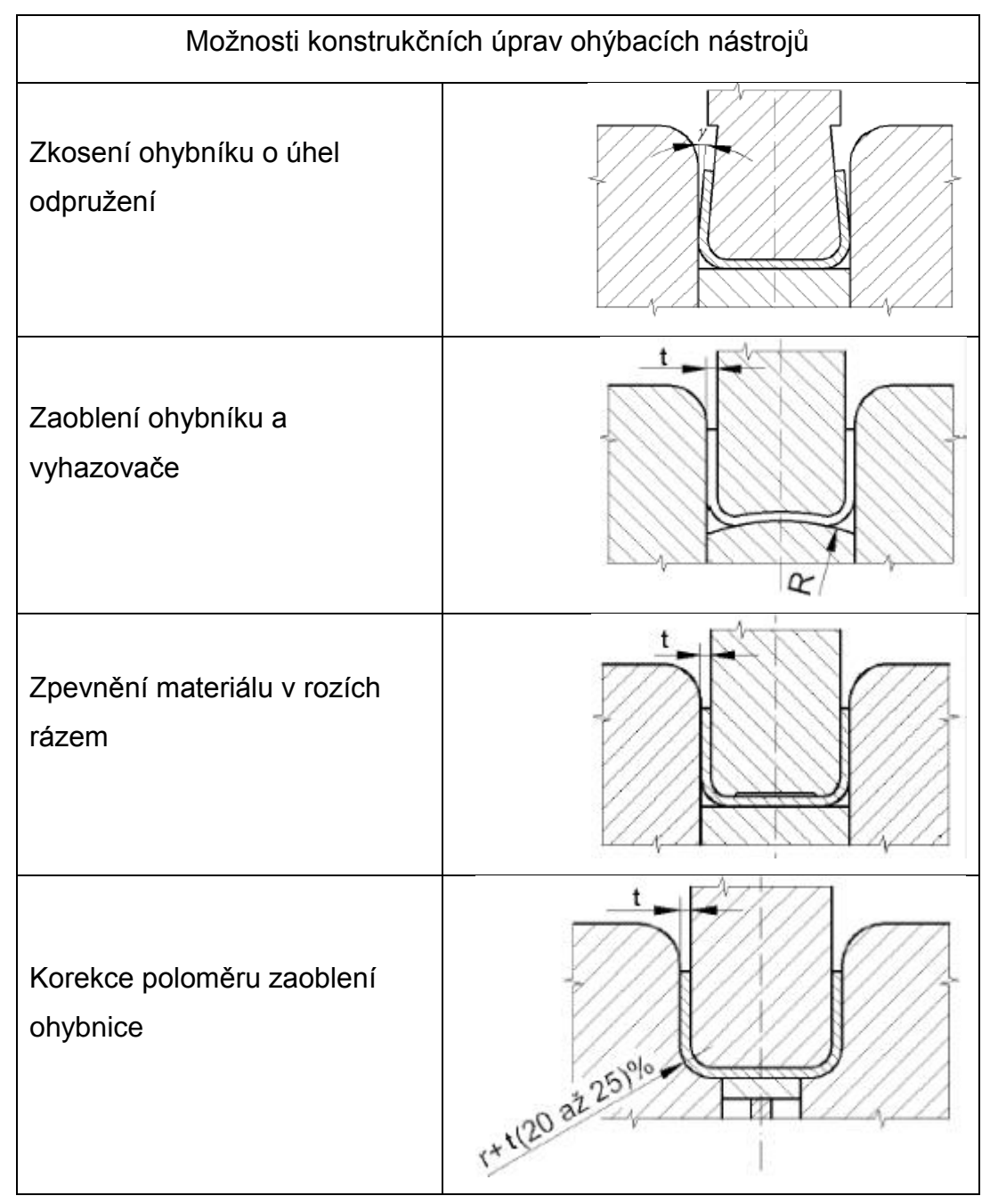

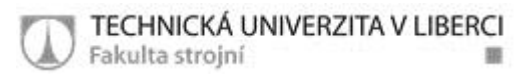

#### <span id="page-23-0"></span>*2.2.2.4 Tvorba prolisů*

Vytváření prolisů (Obr. 2.11) na výlisku v místech ohybu způsobuje nejen zvýšení tuhosti celé součásti, ale také téměř úplné odstranění odpružení. Jedná se o poměrně účinné řešení, ale s ohledem na konstrukci a použití výlisku se nemůže použít pokaždé. [2, 4, 6, 8, 12]

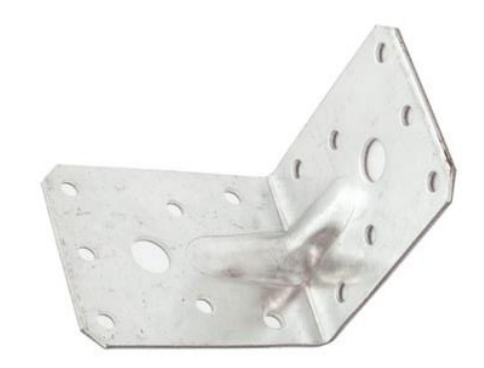

*Obr. 2.11: Prolis na součásti vyráběné ohýbáním [6]*

#### <span id="page-23-1"></span>**2.2.3 Stavy napjatosti a přetvoření při ohýbání**

Z pohledu napjatosti *σ* a přetvoření *φ* lze ohýbání plechů rozdělit do dvou skupin, které se odlišují daným vzájemným poměrem šířky polotovaru *b* a tloušťky *t*. Úzké ohýbané polotovary jsou přitom deformovány mnohem více než široké plechy a pásy.

K docílení trvalého ohybu je potřeba, aby ohybové napětí bylo vyšší než je mez kluzu *R<sup>e</sup>* materiálu, ale zároveň nesmí překročit mez pevnosti *Rm*, jinak by mohlo dojít k jeho porušení. Celková deformace v materiálu se skládá z elastické deformace a plastické deformace. Jedná se tedy o pružněplastickou deformaci, která má různý průběh od povrchu k neutrální ose.

Na stav napjatosti a přetvoření ohýbaného tělesa má vliv především tvar a velikost průřezu a také poloměr ohybu vzhledem k tloušťce polotovaru. Z Obr. 2.12 je patrné, že při ohýbání úzkého profilu velkým poloměrem je na obou krajních vláknech jednoosá napjatost, kdežto při ohybu malým poloměrem vzniká na krajních vláknech napjatost dvouosá. Přetvoření probíhá u obou případů ve třech osách. [2, 4, 8, 9, 11, 12]

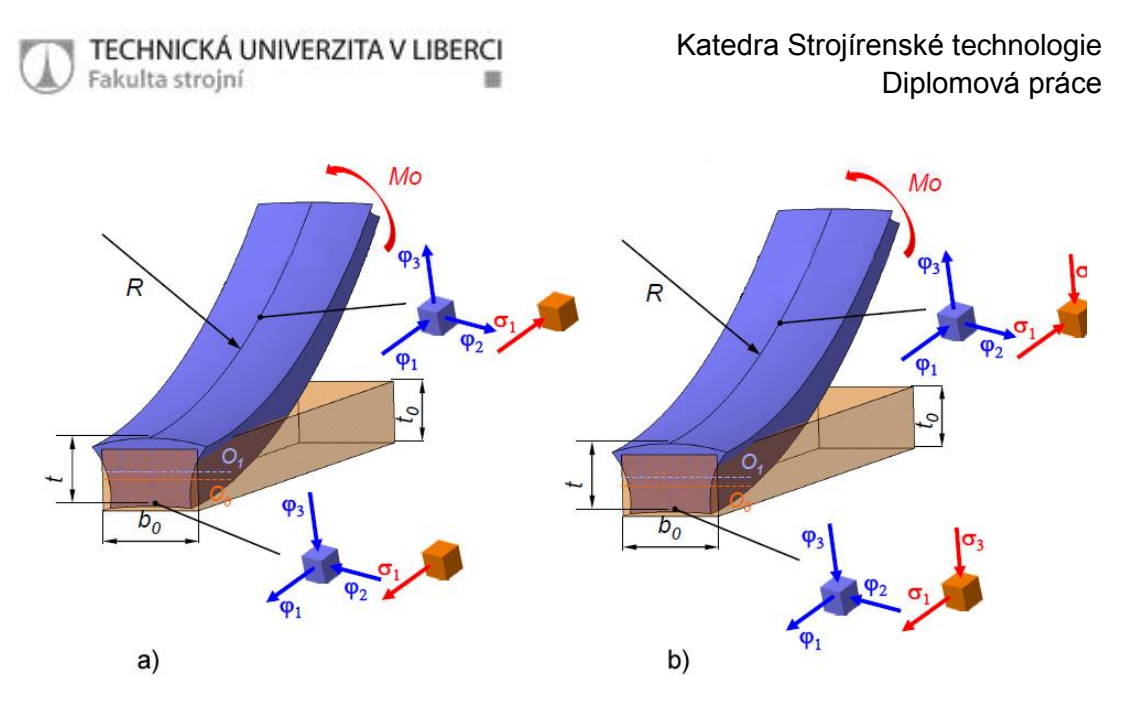

*Obr. 2.12: Stav napjatosti a přetvoření při ohybu úzkého profilu [9] a) ohyb velkým poloměrem, b) ohyb malým poloměrem*

Na Obr. 2.13 je znázorněn ohyb širokého profilu s velkým i malým poloměrem ohybu. Lze si povšimnout, že při velkém poloměru ohybu působí na krajní vlákna pouze dvouosá napjatost, ale při malém poloměru se projeví i třetí složka napětí. Vzhledem k velké šířce polotovaru a jeho velkému odporu v příčném směru se přetvoření materiálu projeví pouze ve dvou osách. [2, 4, 8, 9, 11, 12]

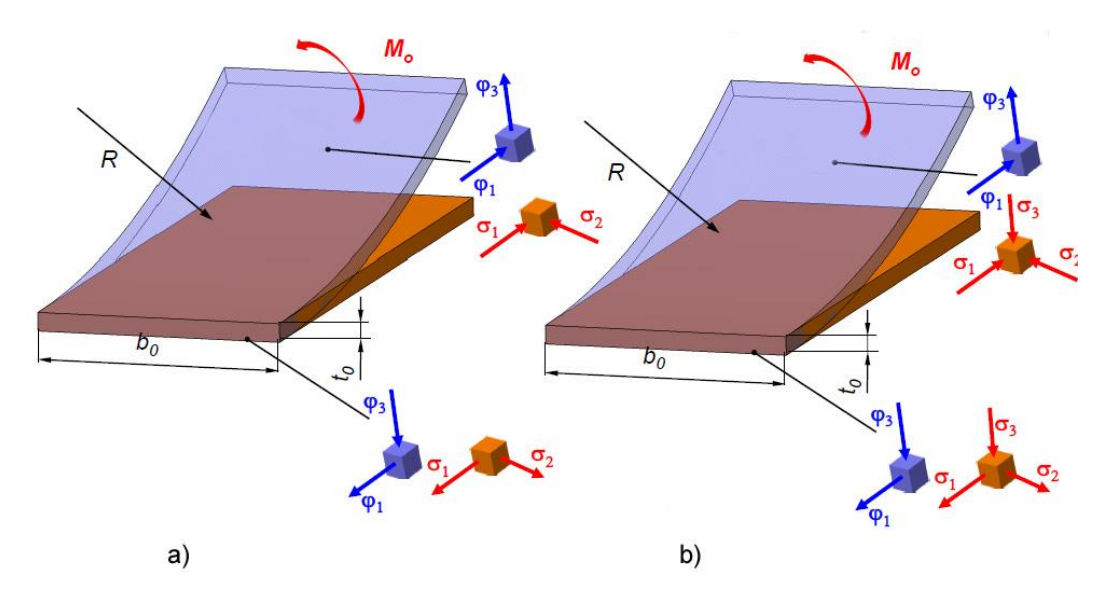

*Obr. 2.13: Stav napjatosti a přetvoření při ohybu širokého profilu [9] a) ohyb velkým poloměrem, b) ohyb malým poloměrem*

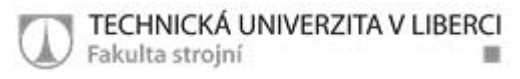

### <span id="page-25-0"></span>*2.3 Optické metody měření*

Základním principem všech optických měřících systémů je fotogrammetrie. Název fotogrammetrie vznikl sloučením slov fotografie a měření. Jedná se o vědní obor, který se zabývá zpracováním informací z pořízených fotografických snímků. Metody lze použít pro měření rovinných ploch i trojrozměrných těles.

Získaná data mohou podat informace o charakteristikách různých těles (tvar, rozměry, poloha atd.), lze jimi provádět rekonstrukce tvarů neúplných těles, zkoumat pohyby a dynamické účinky měřených objektů, v geodézii se používá k leteckému snímkování zemského povrchu a vytváření topografických map. V současnosti má metoda široké využití ve stavebnictví pro záznamy a zaměřování budov a také ve strojírenství. Ve strojírenské praxi se jedná zejména o automobilový průmysl, kde se s jeho pomocí měří tvarová přesnost dílů, tolerance montáže, či deformace a napjatosti při tváření nebo se jím hodnotí vlastnosti různých materiálů.

Jejich velkou výhodou je, že se jedná o bezkontaktní metody, tudíž není zkoumaný objekt silově ovlivňován ani nijak neznehodnocován a významně pomáhá tam, kde je nutné měřit horké nebo špatně přístupné povrchy. Dalším pozitivem je, že snímky lze pořídit poměrně snadno a rychle a vyhodnocení provést na kterémkoliv PC s příslušným softwarem.

V praxi existuje celá řada bezkontaktních optických měřících systémů od různých výrobců. Jedním z nejznámějších výrobců je německá firma GOM (Gesselschaft für optische Messtechnik, Braunschweig), mezi jejíž nejznámější a v praxi nejpoužívanější systémy patří ARAMIS, ARGUS a PONTOS. O systému ARAMIS, který využívá naše univerzita, bude hovořeno i dále v experimentální části této diplomové práce. [12, 13, 14, 15, 16, 17]

#### <span id="page-25-1"></span>**2.3.1 Rozdělení fotogrammetrie**

Metody fotogrammetrie využívá mnoho oborů lidské činnosti, proto i kritérií, podle kterých je lze rozdělit, je velké množství. Nejzákladnější dělení metod fotogrammetrie je znázorněno v Tab. 4.

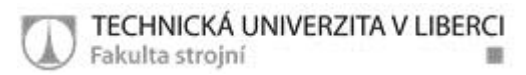

| Metody fotogrammetrie |                  |                                     |  |  |  |  |
|-----------------------|------------------|-------------------------------------|--|--|--|--|
| Kritérium             | <b>Druh</b>      | Specifikace                         |  |  |  |  |
|                       | Vesmírná         | Dalekohledy a satelity, h>200 km    |  |  |  |  |
| Místo pořízení        | Letecká          | Letadla, h>300 m                    |  |  |  |  |
| a vzdálenost          | Pozemní          | Zemský povrch, h<300 m              |  |  |  |  |
|                       | <b>Blízká</b>    | Zemský povrch, h << 300 m           |  |  |  |  |
|                       | Makro            | Makroskopické záběry                |  |  |  |  |
|                       | 1 snímek         | Pro rovinné souřadnice              |  |  |  |  |
| Počet snímků          | 2 snímky         | (stereo fotogrammetrie)             |  |  |  |  |
|                       | Více snímků      | Měření více parametrů               |  |  |  |  |
|                       | Na měřícím stole | Grafické vyhodnocování (do r. 1930) |  |  |  |  |
|                       | Analogová        | Opticko-mech. vyhodn. (do r. 1980)  |  |  |  |  |
| Styl pořízení a       | Analytická       | Počítačové vyhodnocení              |  |  |  |  |
| vyhodnocení           | Digitální        | Počítačové vyhodnocení (součas.)    |  |  |  |  |
|                       | Videogrammetrie  | Použití videokamer                  |  |  |  |  |
|                       | Liniová          | Vyhodnocování pomocí přímek         |  |  |  |  |
|                       | Real time        | Snímání a hodnocení v reálném       |  |  |  |  |
| Časová                |                  | čase                                |  |  |  |  |
| dostupnost            | <b>Offline</b>   | Sekvenční snímkování                |  |  |  |  |
|                       | Online           | Simultánní snímkování               |  |  |  |  |

*Tab. 4: Rozdělení metod fotogrammetrie*

#### <span id="page-26-0"></span>*2.3.1.1 Aramis*

Aramis je bezkontaktní optický systém od firmy GOM (Obr. 14), který se používá zejména ke zjišťování 3D deformací těles. Systém využívá dvou CCD (Charge-Coupled Device) kamer, které dohromady vytvářejí prostorový obraz. Výstupem z Aramisu je barevná mapa rozložení deformací na zatěžovaném objektu. Zatěžování vzorku může být statické, ale i dynamické. Snímkování může probíhat v nastavených pravidelných časových intervalech, nebo může být ovládáno externím signálem z trigger boxu a jeho maximální rychlost může být až 4000 snímků za sekundu. Trigger box je

hardwarové zařízení připojené k systému Aramis, které zaznamenává, synchronizuje a vyhodnocuje příchozí signály z obou CCD kamer.

Před samotným začátkem měření je třeba definovat pracovní prostor,

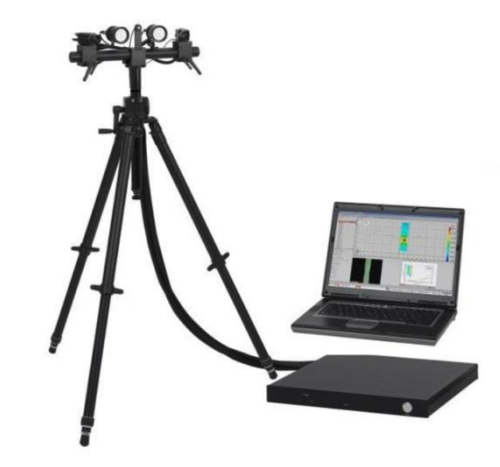

*Obr. 2.14: Systém Aramis včetně trigger boxu a PC [14]*

který závisí především na velikosti zkoumaného vzorku (od 1 mm až do 1000 mm). Pracovní prostor se definuje kalibrací pomocí kalibračních destiček, které na sobě mají specifické body. Dále je potřeba na zkoumaném vzorku vytvořit tzv. pattern, což je kontrastní vzor, který tvoří malé černé tečky nahodile rozptýlené na bílém podkladu (Obr. 15). Pattern se na povrch vzorku stříká sprejem. [12, 13, 14, 15, 16, 17]

Výpočet probíhá tak, že software rozdělí zkoumaný obraz na fazetky o předem dané velikosti a přiřadí jim stupně šedi. Fazetky se zároveň překrývají a během deformace se mění jejich poloha na každém vytvořeném snímku. Ze sledu po sobě jdoucích snímků systém vypočte prostorové souřadnice bodů ležících na povrchu objektu.

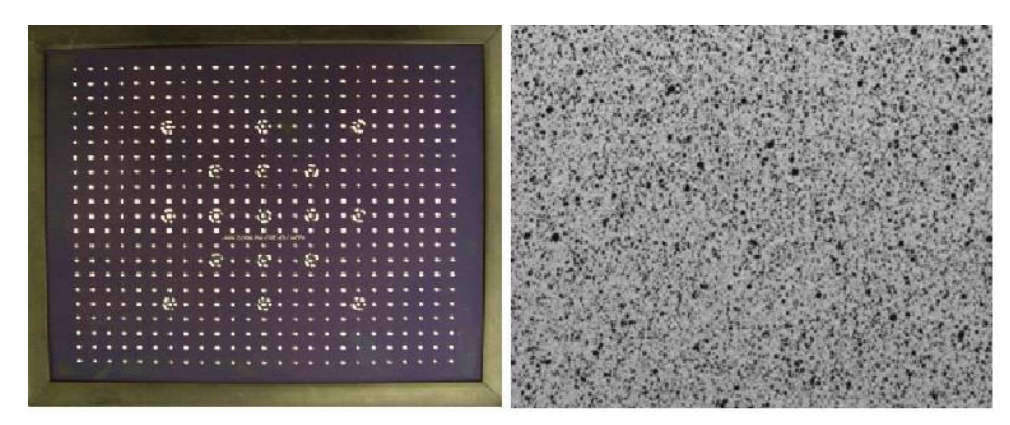

*Obr. 2.15: Kalibrační destička a vzhled patternu [14]*

Aramis se používá ve strojírenství pro různé aplikace, ale největší význam získal při zkoumání deformací. Jedná se zejména o hlavní a vedlejší deformace, nebo o změnu tloušťky zkoumaného vzorku. Dále má význam při optimalizaci technologických procesů tváření (porovnání deformace s FLC křivkou), slouží k lepšímu pochopení chování materiálu a ke zkoumání nových materiálů, užívá se při výpočtech stability, při dimenzování součástí atd.

Hlavními přednostmi systému jsou jeho malé rozměry a tudíž dobrá mobilita a flexibilita. Dále je to široký rozsah měření deformací (už od 0,05%), jednoduchá a rychlá příprava vzorků a také přehledné grafické znázornění výsledků. [12, 13, 14, 15, 16, 17]

#### <span id="page-28-0"></span>*2.3.1.2 Argus*

Systém Argus (Obr. 2.16) patří mezi optické bezkontaktní systémy pro měření prostorových deformací. Jedná se o zařízení, které bylo vyvinuto pro lisovny automobilky Renault a v současnosti ho využívá většina jejich dodavatelů i dalších společností po celém světě. Oproti systému Aramis používá Argus pouze jednu CCD kameru, která ale není statická a při měření se okolo vzorku pohybuje. Prostorový obraz je poté složen z několika snímků, které jsou pořízeny z různých stran. Argus nemusí oproti Aramisu snímat vzorek nepřetržitě během celého měření, ale stačí mu počáteční a koncový stav, ze kterých provede vyhodnocení.

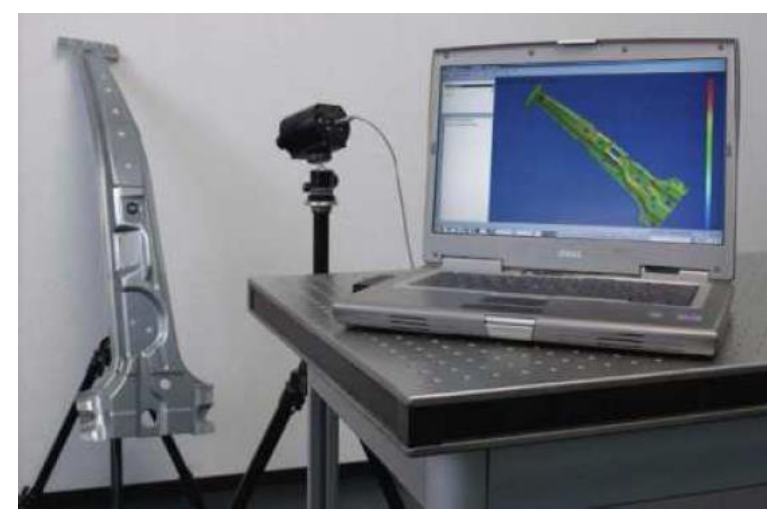

*Obr. 2.16: Bezkontaktní optický měřící systém Argus [16]*

Před vlastním snímáním je potřeba vytvořit na povrchu zkoumaného vzorku deformační síť, která musí mít na rozdíl od systému Aramis pravidelné uspořádání. Síť se vytváří elektrochemickým leptáním rovnoměrné sítě bodů o velmi malé tloušťce a vzdálenost mezi jednotlivými body je od 1 do 6 mm v závislosti na velikosti zkoumaného vzorku. Poté, co se vytvoří deformační síť, je třeba systém kalibrovat. Kalibrace se provede pomocí kalibračních kamenů, na kterých jsou specifické body (Obr. 2.17). Kameny se rozmístí podél vzorku a je vytvořen počáteční snímek nezdeformovaného vzorku. Následně může proběhnout zatěžování, kdy se deformační síť deformuje zároveň se vzorkem a po skončení cyklu se vytvoří konečný snímek. Na základě změn rozměrů a posuvů jednotlivých bodů deformační sítě se mezi počátečním a koncovým stavem pomocí softwaru vyhodnotí celé měření. [12, 13, 14, 15, 16, 17]

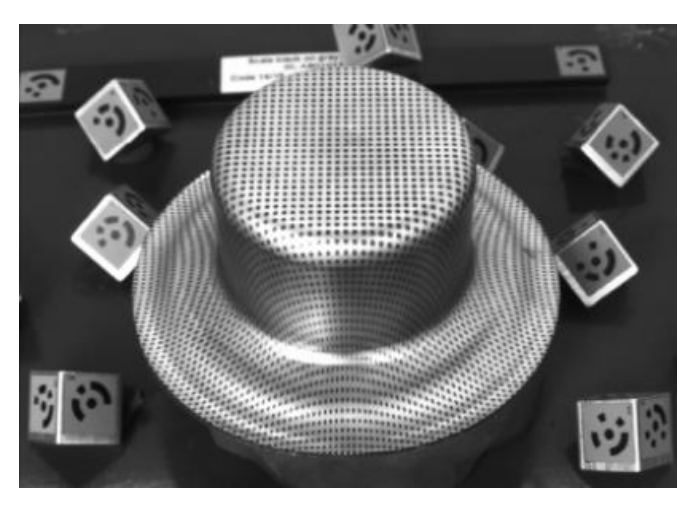

*Obr. 2.17: Těleso s nanesenou deformační sítí a kalibrační kameny [16]*

Systém Argus se v praxi využívá převážně v automobilovém průmyslu, kde slouží ke zkoumání tvorby deformací při procesech tváření. Dále je ho možné využít při zkoumání nových materiálů, při optimalizaci rozměrů tvářecích nástrojů, nebo při odladění lisovacích technologií.

Mezi hlavní přednosti systému patří široký rozsah měření deformací (od 0,5% až po několik stovek %) a jeho vysoká přesnost. Další výhodou je snímkování poměrně rozměrných těles od desítek mm až po několik m. Výborná je také jeho flexibilita, mobilita a přehledná a rychlá analýza výsledků. [12, 13, 14, 15, 16, 17]

#### <span id="page-30-0"></span>*2.3.1.3 Pontos*

Systém Pontos (Obr. 2.18) se řadí do bezkontaktních optických 3D měřících systémů určených především pro měření deformací, které využívají principů fotogrammetrie. Systém Pontos využívá podobně jako Aramis dvou snímacích kamer, které jsou synchronizovány na snímání ve stereo režimu. Prostorový obraz je následně vytvořen softwarem pomocí optické triangulace (trigonometrický výpočet).

Měření probíhá tak, že se vzorek umístí před staticky uložený měřící systém a opatří se soustavou optických bodů. Tyto body jsou nazývány též retro značky a jejich funkce je stejná jako deformační textura u systémů Aramis a Argus. Počet bodů není nijak omezen a na měřený předmět jsou většinou přilepeny nebo připevněny pomocí magnetu. Posunem a deformací těchto bodů se určuje změna polohy a vytváří se trojrozměrný obraz. Dále se musí celý systém přesně a pečlivě nastavit, což spočívá ve stanovení optimální vzdálenosti kamer od měřeného vzorku, nastavení správného úhlu natočení kamer, zaostření, nastavení clon a kalibrace kamer. Kalibrace se u systému Pontos provádí pomocí kalibračního kříže, na kterém je umístěn konkrétní počet kódovaných bodů s přesně stanovenou geometrickou pozicí. Po provedení veškerých nastavení může proběhnout vlastní snímání objektu.

Pontos se využívá především v automobilovém a leteckém průmyslu k měření deformací, vibrací, tuhosti těles nebo ke snímání pohybů. Je jím možné analyzovat dynamické chování objektů a zjistit hodnoty některých

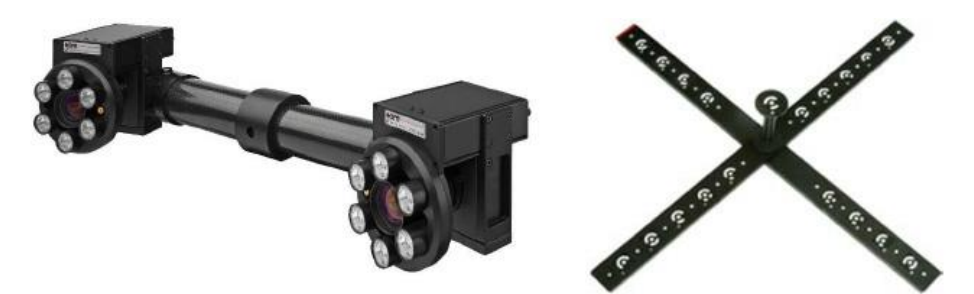

*Obr. 2.18: Bezkontaktní optický měřící systém Pontos [15]*

kinematických veličin jako je posuv, rychlost a zrychlení. Toho se využívá například při crash testech. Dále slouží pro zkoumání materiálů a měření creepu u viskoelastických materiálů.

Velkou výhodou tohoto systému je schopnost snímat velké množství měřících bodů, což je vhodné zejména pro dynamické úlohy. Dalším přínosem je nízká náročnost na měření vibrací, protože není potřeba na měřený objekt upevňovat žádná čidla. Výhodné je také, že je možné systém díky jeho mobilitě a flexibilitě upevnit i v aerodynamickém tunelu. Výsledky měření jsou graficky přehledné a lze z nich vygenerovat protokolový záznam. [12, 13, 14, 15, 16, 17]

### <span id="page-31-0"></span>*2.4 Materiálové zkoušky*

Během tváření za studena, včetně ohýbání, prochází materiál mnoha stavy napjatosti. Jedná se zejména o přechod od jednoosého tahu, přes smyk až po víceosou napjatost a jejich různé kombinace. Díky tomu byla vytvořena celá řada laboratorních zkoušek, které jsou schopné určit jak mechanické, tak technologické vlastnosti materiálů ještě před jejich uvedením do provozu. Pomocí těchto zkoušek je možné eliminovat řadu problémů vzniklých při zpracování materiálu, nebo při jeho funkci a ušetřit tak nemalé časové a finanční prostředky. [12, 14, 16, 17, 18]

#### <span id="page-31-1"></span>**2.4.1 Zkoušky mechanické**

Jedná se o normalizované zkoušky, které se používají ke zjišťování základních mechanických vlastností materiálů. Do základních mechanických zkoušek se řadí především zkouška tahem, zkouška tlaková (pěchovací), zkouška ohybem, střihem a krutem. Tyto zkoušky dostatečně přesně charakterizují mechanické chování materiálů a díky tomu mají v technické praxi své nezastupitelné místo. V této diplomové práci byla pro zjištění mechanických vlastností použita pouze statická zkouška tahem. Tato zkouška posloužila také k určení anizotropie, modulu pružnosti a křivek zpevnění zkoumaného materiálu. [12, 14, 16, 17, 18]

#### <span id="page-32-0"></span>*2.4.1.1 Statická zkouška tahem*

Pomocí zkoušky tahem lze získat velmi důležité pevnostní údaje testovaného materiálu, mezi které patří zejména mez pevnosti, mez kluzu a tažnost. Je to základní mechanická zkouška, která je normalizována podle normy ČSN EN ISO 6892-1. Norma přesně udává podmínky, při kterých je zkouška prováděna. Jedná se především o teplotně – rychlostní parametry a popis geometrie a rozměrů zkušebních těles. Zkušební tělesa (tyčky) mají většinou kruhový nebo obdélníkový průřez a jejich délky jsou 50, 80, nebo 100 mm (Obr. 2.19). V této práci jsou použity výhradně vzorky s obdélníkovým průřezem, které se vyrábí stříháním z tabulí plechu.

Tyčka se při testování upíná mezi dvě čelisti trhacího stroje, kde je jedna čelist pevná a druhá pohyblivá a navíc je opatřena tenzometrickým snímačem pro měření zatížení. Vzorek je tak umístěn v ose zařízení, což zajistí, že bude namáhán čistě osovým tahem. S rostoucím zatížením se zvětšuje i hodnota deformace a tyčka se tak prodlužuje až do jejího úplného porušení, kdy zkouška končí. Během zkoušky jsou snímány pouze dvě veličiny. Jedná se o zatížení *F* měřené tenzometrickým snímačem a velikost prodloužení *ΔL* zaznamenané přiloženým průtahoměrem. Výstupem ze statické zkoušky tahem jsou tahové diagramy. [12, 14, 16, 17, 18]

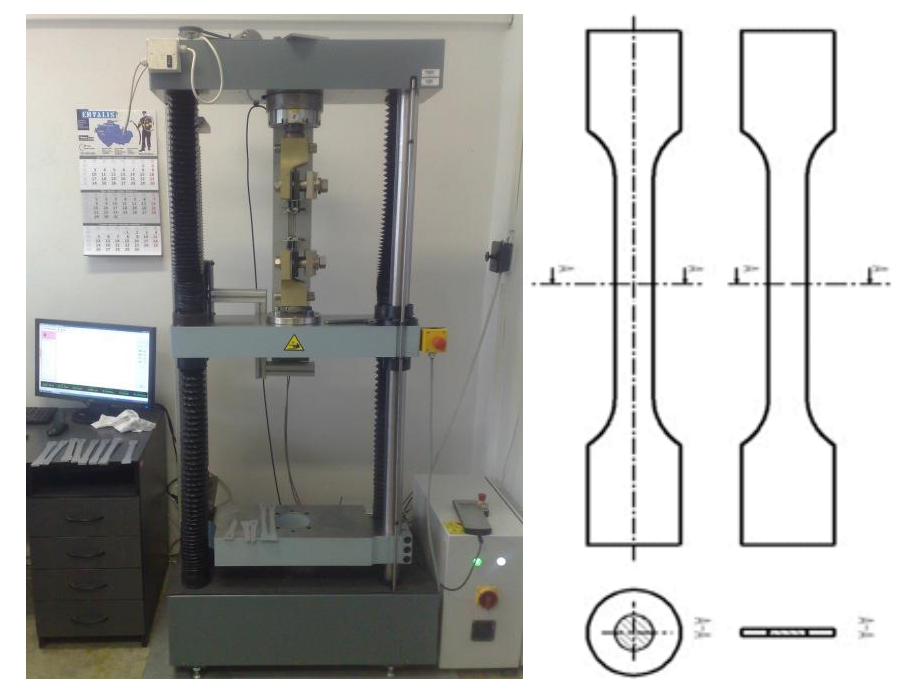

*Obr. 2.19: Trhací zařízení a zkušební vzorky [14]*

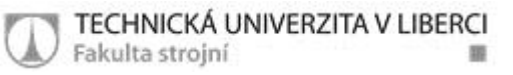

#### **Vyhodnocení zkoušky:**

Z naměřených hodnot síly *F* a prodloužení *ΔL* je možné sestrojit grafickou závislost (*F- ΔL*), která se nazývá pracovní diagram. Tento diagram ovšem nebere v úvahu průřez zkušebního vzorku a nebylo by tak možné porovnávat mezi sebou vzorky o různém průřezu. Hodnoty z pracovního diagramu se tím pádem musí přepočítat na smluvní hodnoty a ty dále na skutečné hodnoty. Z těchto hodnot je možné sestrojit smluvní a skutečný tahový diagram. Z tahové zkoušky můžeme tedy určit tyto základní smluvní veličiny:

 **Smluvní napětí** *R* **[MPa]**: je poměr mezi zatěžující silou *F* [N] a původní plochou průřezu  $\mathcal{S}_o$  [mm $^2$ ]

$$
R = \frac{F}{S_0} \tag{1}
$$

 **Mez kluzu** *R***<sup>e</sup> [MPa]**: je poměr mezi zatěžující silou na mezi kluzu *F<sup>e</sup>* [N] a původní plochou průřezu *S<sup>0</sup>* [mm<sup>2</sup> ], používá se u materiálů s výraznou mezí kluzu (např. deformačně vystárlé materiály)

$$
R_e = \frac{F_e}{S_0} \tag{2}
$$

 **Nevýrazná mez kluzu** *R***p0,2 [MPa]**: jedná se o poměr mezi silou *Fp0,2* odpovídající absolutní deformaci *ΔL* = 0,2% (ε = 0,002) [N] a původní plochou průřezu S<sub>0</sub> [mm<sup>2</sup>], používá se u materiálů s nevýraznou mezí kluzu, kde se tato hodnota těžko stanovuje (např. hlubokotažné oceli)

$$
R_{p0,2} = \frac{F_{p0,2}}{S_0} \tag{3}
$$

 **Mez pevnosti** *R***<sup>m</sup> [MPa]**: je poměr mezi maximální zatěžující silou  $F_{max}$  [N] a původní plochou průřezu  $S_0$  [mm<sup>2</sup>]

$$
R_m = \frac{F_{max}}{S_0} \tag{4}
$$

 **Poměrné prodloužení** *ε* **[-]**: je poměr mezi prodloužením zkušební tyčky *ΔL* [mm] a její počáteční délky *L<sup>0</sup>* [mm]

$$
\varepsilon = \frac{\Delta L}{L_0} \tag{5}
$$

 **Tažnost** *A***<sup>x</sup> [%]**: jedná se o maximální poměrné prodloužení *ε* [-] vyjádřené v procentech

$$
A_x = \frac{\Delta L}{L_0} \cdot 100\tag{6}
$$

 **Kontrakce (zúžení) průřezu** *Z* **[%]**: je poměr mezi zúženým průřezem tyčky po přetržení *ΔS* [mm<sup>2</sup> ] ku počátečnímu průřezu *S<sup>0</sup>* [mm<sup>2</sup> ], vyjádřený v procentech

$$
Z = \frac{\Delta S}{S_0} \cdot 100\tag{7}
$$

Při velkých deformacích je ovšem potřeba určit také skutečné veličiny napětí *σ* a deformace *φ*. Ty se vypočtou podobně jako smluvní veličiny, jen s tím rozdílem, že se zde síla nevztahuje k počátečnímu průřezu, ale k okamžitému. Skutečné hodnoty se tedy vypočtou:

 **Skutečné napětí** *σ* **[MPa]**: jedná se o skutečné napětí, které je vztaženo na aktuální průřez

$$
\sigma = R \cdot (1 + \varepsilon) \tag{8}
$$

 **Skutečná deformace** *φ* **[-]**: jedná se o skutečnou deformaci, která je přepočtena na aktuální průřez

$$
\varphi = \ln(1 + \varepsilon) \tag{9}
$$

Smluvní diagram *R - ε* postačuje v případě malých deformací, kdy změny průřezu zkušebního tělesa jsou malé. Při větších deformacích se využívá skutečného diagramu *σ - φ*, kterému se též říká křivka zpevnění. Platnost uvedených vztahů pro výpočet *σ* a *φ* je do meze pevnosti *R*m, proto se skutečný diagram vykresluje také pouze do meze pevnosti. Na Obr. 2.20 jsou pro názornost zobrazeny smluvní i skutečný diagram v jednom. [14, 16, 18]

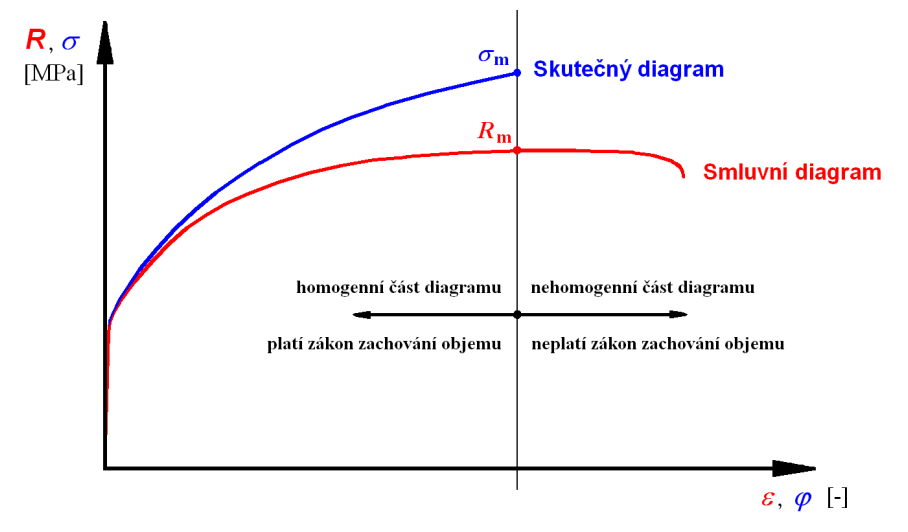

*Obr. 2.20: Smluvní a skutečný tahový diagram [14]*

#### **Aproximace tahové zkoušky:**

Aproximace se u zkoušky tahem provádí ke zjištění důležitých materiálových konstant. Jedná se především o modul monotónního zpevnění *C* [MPa] a dále exponent deformačního zpevnění *n* [-]. Modul monotónního zpevnění představuje velikost deformačního odporu a exponent deformačního zpevnění vyjadřuje schopnost materiálu k plastickým deformacím (čím větší hodnota, tím tvárnější). Tyto konstanty mají podstatný význam v oblasti numerických simulací tvářecího procesu, kde se využijí jako jedny ze vstupních parametrů popisujících chování materiálu.

Existuje několik způsobů aproximace, které se provádí podle příslušných norem. Nejběžnější způsob aproximace je podle ČSN ISO 120 75, kde je rozsah aproximace od hodnoty přetvoření φ = 0,05 až do meze pevnosti příslušného materiálu. Tato metoda je vhodná pro všechny ocelové materiály. Druhým nejběžnějším způsobem je aproximace dle EN 10 130, kde je daný rozsah přetvoření od φ =0,1 do φ =0,2. Pro výpočet průběhu aproximací se používá regresní mocninná funkce. U všech způsobů se může aproximovat pouze do meze pevnosti, protože po překročení této meze se stává proces nestabilní. [14, 16, 17, 18]
Aproximace skutečných křivek v oblasti rozvinutých plastických deformací se počítají nejčastěji podle Swifta nebo podle Swift - Kruplowského:

 Metoda podle Swifta (Obr. 2.21): používá se pro všechny ocelové materiály

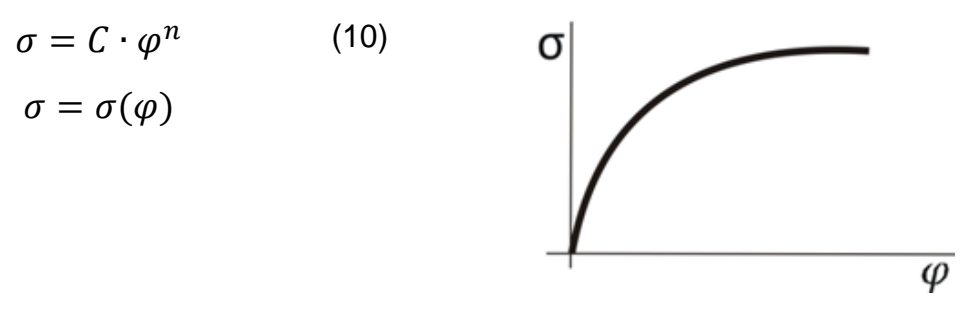

*Obr. 2.21: Aproximace křivky zpevnění podle Swifta [17]*

 Metoda podle Swift – Kruplowského (Obr. 2.22): podobná metoda, jen je křivka zpevnění posunuta o hodnotu  $\varphi_0$  a je schopna popsat přesněji deformační chování materiálu v širší oblasti

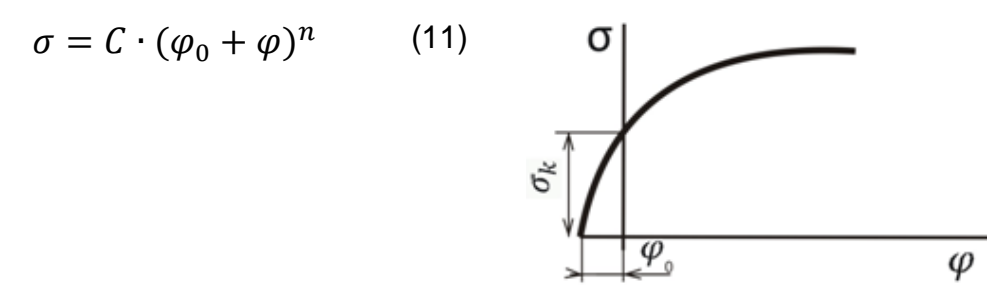

*Obr. 2.22: Aproximace křivky zpevnění podle Swift – Kruplowského [17]*

### *2.4.1.2 Anizotropie mechanických vlastností*

Anizotropie je definována jako nestejnoměrnost mechanických a fyzikálních vlastností v různých směrech souřadného systému, která je způsobena rozdílnou vzdáleností atomů v různých krystalografických rovinách. V praxi se osa x udává ve směru válcování a značí se jako směr 0°, další vzorky se pak odebírají ve směrech 45° a 90° vůči této ose (Obr. 2.23). Příčinou vzniku anizotropie je přítomnost strukturní a krystalografické textury, které ovlivňují geometrické a krystalografické uspořádání struktury materiálu. Tyto textury se objevují po tváření za tepla, odlévání či tepelném zpracování. Anizotropie mechanických vlastností je důležitý materiálový parametr, který slouží jako

jedna ze vstupních hodnot pro numerické simulace. Při zkoumání plechů se anizotropie rozlišuje na normálovou a plošnou. [14, 16, 17, 18]

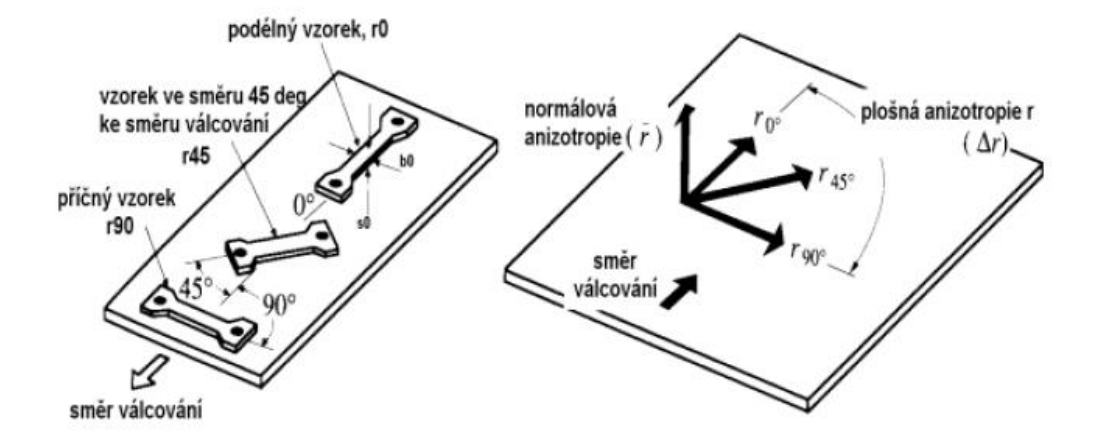

*Obr. 2.23: Orientace odebíraných vzorků vůči směru válcování [16]*

#### **a) Normálová anizotropie**

Normálová anizotropie se zkoumá ve směru tloušťky vzorku a určuje se u ní její střední hodnota *rs*. Hodnota normálové anizotropie vypovídá, jak hodně se materiál deformuje ve směru šířky oproti směru jeho tloušťky. Když je *r<sup>s</sup>* > 1, tak je materiál vhodný například pro hluboké tažení, protože je odolný vůči zmenšení jeho tloušťky a je-li naopak *r<sup>s</sup>* < 1 dochází rychle k jeho ztenčení. Metodika a podmínky měření jsou uvedeny v normě ČSN ISO 10113. Experimentálně bylo zjištěno, že ocelové vzorky odebrané pod úhlem 45° ke směru válcování mají nejmenší hodnotu normálové anizotropie a naopak vzorky, které byly odebrány kolmo na směr válcování, dosahují nejvyšších hodnot. Platí tedy závislost *r*<sup>90</sup> > *r*<sup>0</sup> > *r*45. Normálová anizotropie pro jednotlivé směry se vypočte podle vztahu (12) a její střední hodnota podle vztahu (13). [14, 16, 17, 18]

$$
r_{(0^{\circ}, 45^{\circ}, 90^{\circ})} = \frac{\varphi_b}{\varphi_s} = \frac{\ln \frac{b}{b_0}}{\ln \frac{l_0 \cdot b_0}{l \cdot b}}
$$
(12)  

$$
r_s = \frac{1}{4} (r_0 + 2r_{45} + r_{90})
$$
(13)

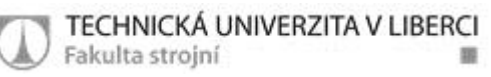

Kde je:

- b konečná šířka vzorku [mm]
- b<sub>0</sub> počáteční šířka vzorku [mm]
- l konečná měřená délka vzorku [mm]
- l<sub>0</sub> počáteční měřená délka vzorku [mm]
- $r_0$  hodnota normálové anizotropie ve směru 0°
- $r_{45}$  hodnota normálové anizotropie ve směru 45 $^{\circ}$
- $r_{90}$  hodnota normálové anizotropie ve směru  $90^{\circ}$
- $\phi_{b}$  deformace ve směru šířky [-]
- φ<sup>s</sup> deformace ve směru tloušťky [-]

#### **b) Plošná anizotropie**

Plošná anizotropie se zkoumá v rovině vzorku a určuje se u ní součinitel plošné anizotropie značící se *Δr*. Při plošném tváření ovlivňuje zejména technologii hlubokého tažení, protože má za následek vznik cípatosti a proto je výhodné, aby její hodnota byla co nejmenší. Při praktických experimentech bylo dokázáno, že pokud je *Δr* > 0, tak se cípatost objevuje ve směrech 0° a 90° vůči směru válcování. Naopak, když je *Δr* < 0, tak se cípy vytváří ve 45° vůči směru válcování a pokud by bylo *Δr* = 0, tak k cípatosti vůbec nedojde. Součinitel plošné anizotropie se vypočítá podle vztahu (14) a je tedy zřejmé, že k jeho určení je potřeba znát hodnoty normálové anizotropie v jednotlivých směrech. [14, 16, 17, 18]

$$
\Delta r = \frac{1}{2} (r_0 - 2 \cdot r_{45} + r_{90}) \tag{14}
$$

### **2.4.2 Zkoušky technologické**

Opět se jedná o normalizované zkoušky, které hodnotí pouze zpracovatelské vlastnosti materiálů. Technologických zkoušek existuje velké množství, zejména podle velkého počtu technologií, které mají tyto zkoušky zastupovat. Mezi nejzákladnější patří například zkouška hloubení dle Erichsena, zkouška lámavosti, kroucení drátu, zkouška rozšiřováním otvoru nebo zkouška hydrostatickým vypínáním (tzv. bulge test). Technologické zkoušky udávají

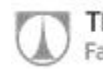

pouze určitou představu o chování materiálu během zpracovatelské operace nebo po ní, a proto je třeba jejich výsledky porovnávat s již známými poznatky. V této diplomové práci byla pro určení technologických vlastností použita zkouška hydrostatickým vypínáním. [14, 16, 17, 19, 20]

#### *2.4.2.1 Bulge test*

Bulge test (Obr. 2.24), neboli zkouška hydrostatickým vypínáním, je technologická zkouška, u které je možné pozorovat chování materiálu při dvouosé napjatosti. Tato zkouška je vhodná pro plošné vzorky, zejména pro tenké plechy. Výsledky zkoušky udávají důležité materiálové konstanty, které jsou potřebné jako vstupní data do výpočtového modelu pro numerické simulace.

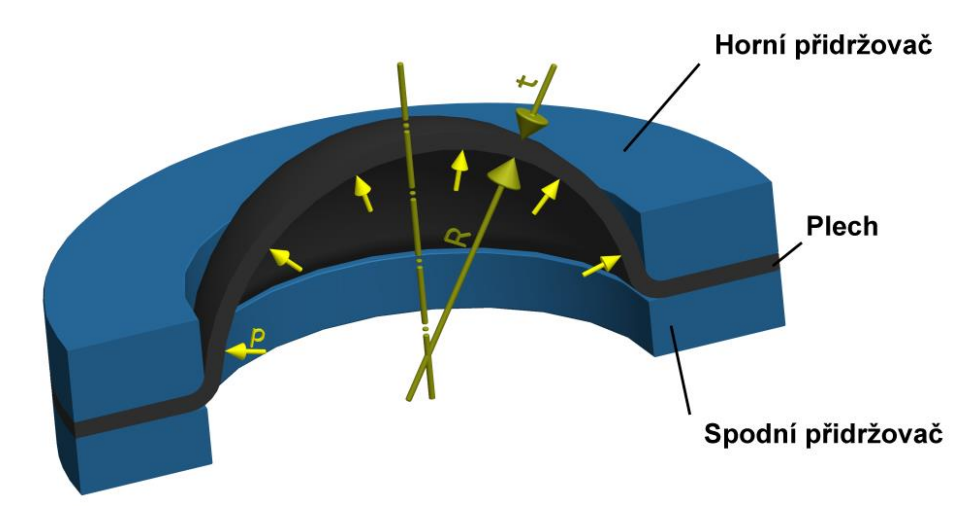

*Obr. 2.24: Orientace odebíraných vzorků vůči směru válcování*

Zkouška hydrostatickým vypínáním se provádí převážně při pokojové teplotě a dosahuje se při ní vyšších hodnot napětí než při statické zkoušce tahem. Podstata zkoušky je založena na vyboulování plechu pomocí tlaku kapaliny působící na jedné straně vzorku. Jako činná kapalina se nejčastěji používá minerální olej. Zkoumaný vzorek je uchycen mezi horní a dolní tažnicí, kde ve spodní části působí na plech tlak oleje. Je důležité, aby upínací síla mezi oběma tažnicemi byla natolik velká, aby nedovolila úniku působící kapaliny ani proklouznutí vzorku. Se stále se zvyšujícím tlakem

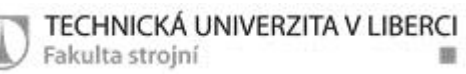

kapaliny se zvětšuje i vyboulení plechu a tím pádem také *σ<sup>1</sup>* a *σ2*. Obě napětí jsou až do porušení vzorku v rovnováze s působícím tlakem kapaliny a dají se vypočítat pomocí Laplaceovy rovnice rovnováhy. [14, 16, 17, 19, 20]

$$
\frac{\sigma_1}{R_1} + \frac{\sigma_2}{R_2} = \frac{p}{t}
$$
 (15)

Kde je:

 $σ<sub>1</sub>, σ<sub>2</sub> - hlavní napětí [MPa]$ 

 $R_1, R_2$  – poloměry zakřivení [mm]

p – tlak působící kapaliny [MPa]

t – aktuální tloušťka vzorku [mm]

Pro kruhovou tažnici jsou napětí  $\sigma_1$ ,  $\sigma_2$  a poloměry zakřivení R<sub>1</sub>, R<sub>2</sub> totožné, proto lze rovnici zjednodušit na tvar:

$$
\frac{\sigma}{R} = \frac{p}{2t} \tag{16}
$$

Určení velikosti deformací lze provést výpočtem, ale s určitými zjednodušujícími předpoklady, které vnáší značnou chybu. Je tedy výhodné použít optický měřící systém – například Aramis (Obr. 2.25).

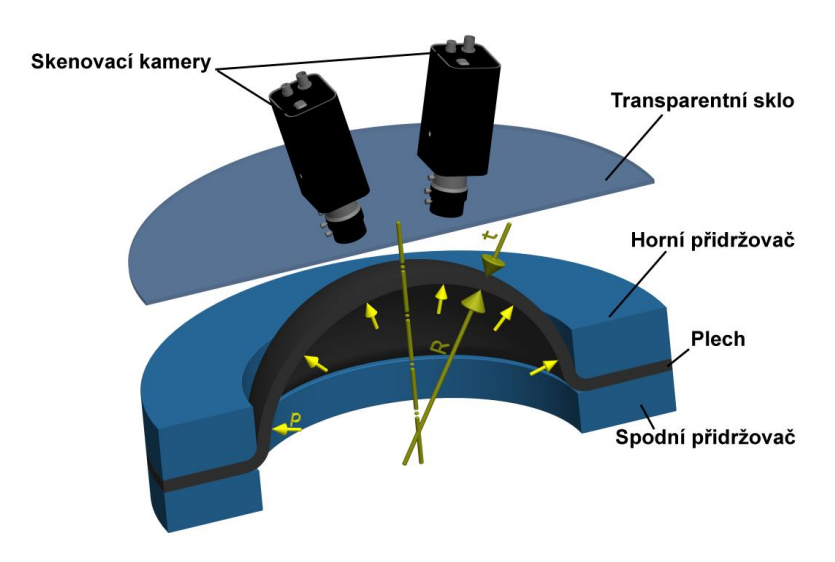

*Obr. 2.25: Orientace odebíraných vzorků vůči směru válcování*

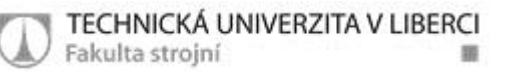

Systém Aramis je schopen kontinuálně sledovat celý povrch tvářeného vzorku a provedený výpočet není zatížen příliš velkou chybou. Jedinou nevýhodou je, že se musí soustava kamer chránit před proudem kapaliny, která vytryskne při porušení vzorku. To lze zajistit použitím ochranného skla umístěného před objektivy.

Jestliže již jsou známy velikosti deformací, je možné pomocí následujících vztahů vypočítat intenzitu napětí *σi*, intenzitu přetvoření *φ<sup>i</sup>* a aktuální tloušťku plechu *t*.

$$
\varphi i = \frac{2\sqrt{3}}{3} * \sqrt{\varphi 1^2 + \varphi 1\varphi 2 + \varphi 3^2}
$$
 (17)

$$
\sigma i = \sigma 1 = \sigma 2 = \frac{p * R}{2t} \tag{18}
$$

$$
t = t_0 * e^{\varphi_3} \tag{19}
$$

Kde:

- φ<sup>i</sup> intenzita přetvoření [-]
- $φ_1$ ,  $φ_2$ ,  $φ_3$  skutečné přetvoření [-]
- σ<sup>i</sup> intenzita napětí [MPa]
- $σ<sub>1</sub>, σ<sub>2</sub>$  napětí přetvoření [MPa]
- p tlak [MPa]
- R poloměr zakřivení [mm]
- t tloušťka plechu [mm]
- $t_0$  počáteční tloušťka plechu [mm]

Hydraulickou zkoušku vyboulováním lze uplatnit při zkoušení tvářitelnosti materiálů, tvorbě křivek zpevnění nebo při kontrole kvality příchozího materiálu ve výrobních závodech. Metoda je poměrně jednoduchá na zpracování dat a dosahuje přesných výsledků. [14, 16, 17, 19, 20]

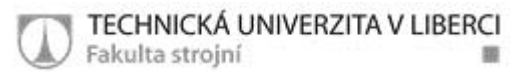

## *2.5 Diagram mezních přetvoření*

Diagram mezních přetvoření FLD (forming limit diagram) se v praxi používá pro posouzení lisovatelnosti a tvářitelnosti tenkých ocelových plechů. Při tváření plechů se v materiálu mohou vyskytnout různé stavy napjatosti, které je nutné respektovat. Tyto stavy napjatosti je možné zobrazit ve formě diagramu FLD, kde hranici grafu tvoří tzv. křivka mezních přetvoření FLC (forming limite curve). K určení FLC je potřeba získat množství hodnot mezních přetvoření v rozsahu příslušných stavů. Křivka mezních přetvoření reprezentuje mezní stav bezpečného lisování daného materiálu. Nachází-li

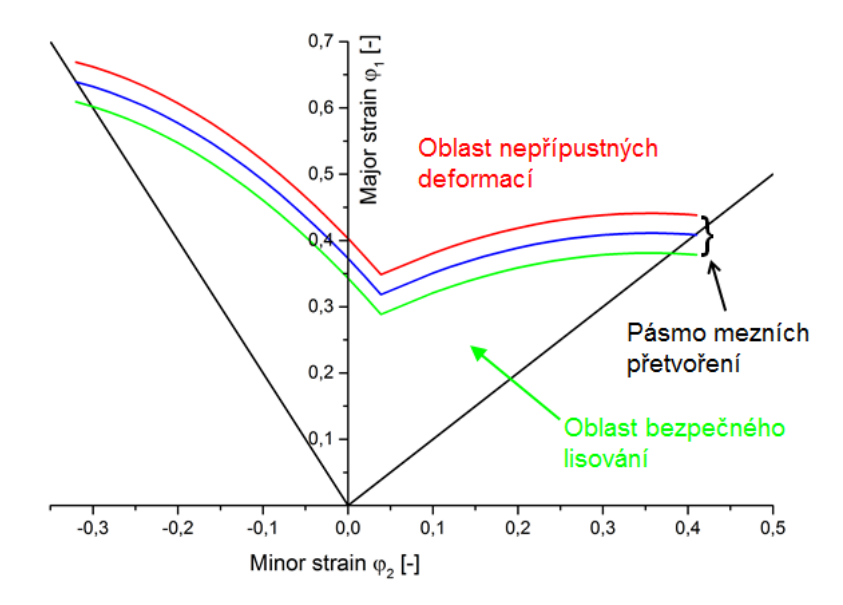

*Obr. 2.26: FLD diagram s vyznačenými oblastmi lisování*

se námi pozorované body pod hranicí křivky mezních přetvoření, tak je lisovatelnost zaručena. Leží-li body nad touto křivkou, dojde při lisování ke vzniku vad a porušení materiálu (Obr. 2.26). FLD diagram lze tedy popsat jako "mapu plasticity" testovaného materiálu. [13, 21, 22, 23]

Dříve se diagramy mezních přetvoření konstruovaly v souřadnicích *m<sup>σ</sup> – φik*, kde *m<sup>σ</sup>* je označován jako ukazatel stavu napjatosti a *φik* je kritická intenzita přetvoření. Jedná se však o poněkud nevýhodnou metodu kvůli její složitosti na nalezení obou souřadnic. Pomocí vztahů (20) a (21) je možné *m<sup>σ</sup>* a *φik* vypočítat:

TECHNICKÁ UNIVERZITA V LIBERCI Fakulta strojní

$$
m_{\sigma} = \frac{\sigma_2}{\sigma_1} \tag{20}
$$

$$
\sigma_{ik} = \frac{\sqrt{2}}{3} \sqrt{(\varphi_{1k} - \varphi_{2k})^2 + (\varphi_{2k} - \varphi_{3k})^2 + (\varphi_{3k} - \varphi_{1k})^2}
$$
(21)

Kde:

 $\sigma_1$ ,  $\sigma_2$ ,  $\sigma_3$  – hlavní normálová napětí v rovině plechu [MPa] φ1k, φ2k, φ3k – kritická logaritmická přetvoření [-]  $m_{\sigma}$  – ukazatel stavu napjatosti [-] m<sup>φ</sup> – ukazatel stavu přetvoření [-] φik – kritická intenzita přetvoření [-]

Výhodnější ke zkonstruování diagramu je použít přímo naměřené hodnoty kritických hlavních normálových přetvoření *φ1k* a *φ2k*, při daných stavech napjatosti. Jedná se tedy o závislost největšího hlavního přetvoření *φ<sup>1</sup>* (major strain) a vedlejšího přetvoření *φ<sup>2</sup>* (minor strain). Stavy přetvoření v jednotlivých místech v tomto případě charakterizuje ukazatel stavu přetvoření *m<sup>φ</sup>* [-].

$$
m_{\varphi} = \frac{\varphi_2}{\varphi_1} \tag{22}
$$

Diagramy mezních přetvoření se dají určit buďto početními metodami, které jsou zatíženy určitou chybou, nebo je lze sestrojit pomocí výsledků z experimentu. Experimentální metody jsou z praxe dostatečně ověřeny a lze jimi dosáhnout poměrně jednoduše uspokojujících výsledků. Zvláště vhodnou metodou se ukazuje Nakazima test (vypínání tvarových přístřihů polokulovým tažníkem). [13, 21, 22, 23]

## **2.5.1 Konstrukce FLD pomocí početních metod**

Procesy tváření a tudíž i konstrukci diagramů mezních přetvoření provází řada aspektů, které zásadně ovlivňují jejich výsledky. Jedná se především o procesy tření, tloušťku plechu, historii tváření nebo tepelné zpracování, které výpočet značně komplikují a omezují. Proto početní metody využívají celou řadu zjednodušujících předpokladů, které ovšem vnáší do výsledku velkou chybu a tím se výpočet značně vzdaluje od reality. Z těchto důvodů se v současnosti pro zjištění diagramů mezních přetvoření používají výhradně metody založené na experimentálních měřeních. [13, 21, 22, 23]

### **2.5.2 Konstrukce FLD pomocí experimentálních metod**

Ke zjištění diagramů mezních přetvoření experimentálním způsobem je potřeba využívat laboratorních podmínek se sofistikovaným přístrojovým vybavením. Při experimentech se musí naměřit množství dvojic hodnot mezních přetvoření *φ2k* a *φ1k*, které odpovídají mezním stavům v rozsahu stavů přetvoření  $m_{\varphi} \in \langle -0,5;1 \rangle$ . V současnosti se ke zjišťování FLD experimentálním způsobem používá řada laboratorních zkoušek, které jsou stručně charakterizovány níže:

- Zkouška tahem tyčí opatřených různými vruby: jedná se o modelování stavů přetvoření za pomocí vrubů různých tvarů vytvořených na zkoušených tělesech, provádí se na trhacím stroji a příprava je poměrně jednoduchá, nevýhodou je, že výsledky zkoušky se dají použít pouze pro konstrukci levé strany diagramu
- Zkouška hydrostatická s kruhovou či eliptickou tažnicí: pomocí eliptických tažnic s různou velikostí jejich hlavních os je možné simulovat různé stavy přetvoření, zkouška je značně náročná na laboratorní vybavení a její využití je pouze pro pravou stranu diagramu
- Zkouška hloubením plechu tažníky různých poloměrů: zkouška založená na modelování různých stavů napjatosti pomocí tažníků o

různých poloměrech, při testu je potřeba několika tvarově odlišných nástrojů a využitelnost výsledků je pouze pro pravou stranu diagramu

 Zkouška vypínání tvarových nástřihů polokulovým tažníkem (Nakazima test): jedná se patrně o nejvýhodnější zkoušku pro simulování stavů přetvoření, díky tvarovým nástřihům je metoda schopna sledovat celý interval stavů přetvoření (Obr. 2.27), vzorky jsou kruhové s vystřiženými kruhovými segmenty konstantního poloměru a pro jejich výrobu postačí pouze jeden nástroj, zkouška se

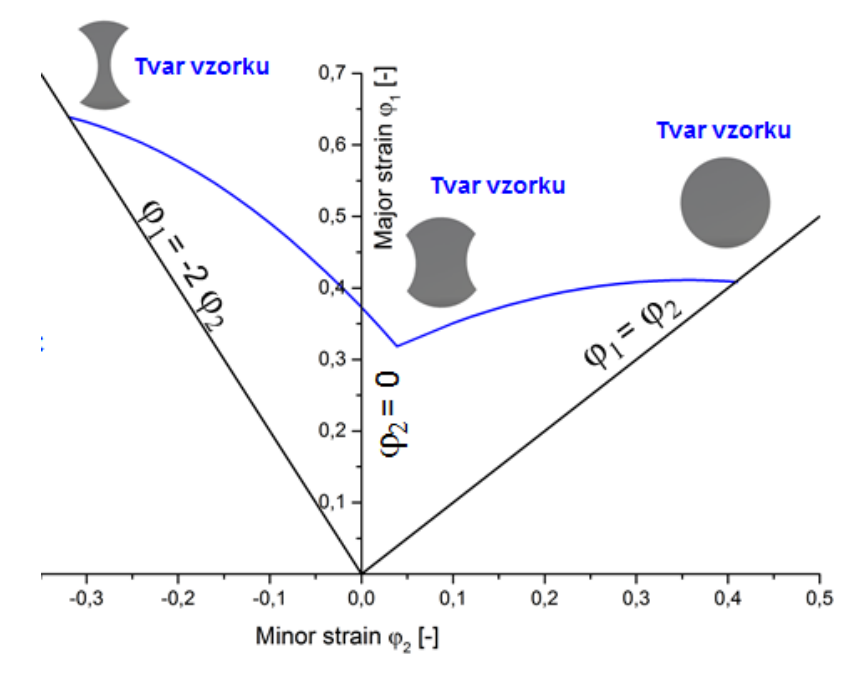

může s výhodou kombinovat s optickými měřícími systémy a v praxi se používá zejména pro svou jednoduchost a přesnost výsledků [13, 21, 22, 23] *Obr. 2.27: FLD diagram vytvořený z Nakazima testu*

### *2.6 Numerické simulace*

Numerické simulace již několik let výrazně zasahují do mnohých odvětví lidské činnosti. Lze se s nimi setkat v meteorologii, geologii, lékařství, stavebnictví, řízení lidských zdrojů a ve velké míře také ve strojírenství. V technické praxi se pomocí simulací řeší mechanické a pevnostní analýzy, technologické procesy, teplotní analýzy, zkoumání proudění a obtékání atd. Rapidní vývoj tohoto nového vědního oboru umožnil zejména rozvoj výpočetní techniky v 80. a 90. letech minulého století.

Počítačové simulace již nejsou dominantou pouze akademických a vývojových pracovišť, ale stávají se nepostradatelným nástrojem v celé průmyslové praxi. Jejich hlavními výhodami jsou podstatné zkrácení etapy přípravy výroby, snížení vynaložených finančních nákladů na nástroje a zhotovení prototypů, efektivnější využití materiálových vlastností, odhalení a eliminace chyb ve výrobním procesu, zlepšení jakosti, zvýšení geometrické přesnosti atd.

V oblasti plošného tváření přináší numerické simulace výhodu zejména v možnosti ověření správnosti návrhu tvářecích nástrojů ještě před jejich samotnou výrobou, kdy je možné provádět jejich konstrukční úpravy na CAD modelu, nikoliv na fyzickém nástroji. Dále je možné pozorovat průběh operací s možností změny počátečních a okrajových podmínek. Jedná se zejména o kontaktní, posuvové a rychlostní parametry.

Nelze však říci, že jsou simulace jedinou a nejlepší metodou při vývoji nebo zdokonalování výrobku. Simulace se musí chápat jako pomůcka pro získání rychlých a orientačních výsledků, které ale bez nejnovějších poznatků a zkušeností nemusí mít očekávaný výsledek. Nejvýznamnějším faktorem ovlivňujícím výsledek simulace je bezesporu přesnost vstupních dat. Jedná se především o materiálové veličiny, specifikaci zatěžování, teplotně-rychlostní parametry a v neposlední řadě také výběr co nejvhodnějšího výpočtového algoritmu.

Většina simulačních programů využívá při řešení zadaných úloh metodu konečných prvků (MKP). Tato metoda je v současné době považována za nejvýkonnější metodu matematického modelování.

Pro potřeby průmyslu byla vyvinuta celá řada simulačních programů pro různé aplikace. Speciálně pro plošné tváření se jedná zejména o software PAMP STAMP 2G, PAMP-DieMaker, Deform 2D, MSC.MARC/MENTAT atd. [14, 23, 24, 25, 26, 27]

46

## **2.6.1 Metoda konečných prvků (MKP)**

V angličtině je metoda označovaná jako FEM (finite element method). Metoda vznikla již na přelomu 50. a 60. let, ale k jejímu bouřlivému rozvoji došlo teprve nedávno s prudkým vývojem výpočetní techniky. MKP vznikla pro potřeby výpočtů v inženýrských aplikacích, především ve vojenství, letectví a kosmonautice a odtud se rozšířila do průmyslové praxe.

Princip metody konečných prvků spočívá v diskretizaci spojitého kontinua do určitého (konečného) počtu prvků. Jedná se o poměrně složitou numerickou metodu, která k řešení využívá soustav diferenciálních rovnic s mnoha konstantami, které plynou z okrajových a počátečních podmínek. MKP je založena na deformaci a posuvu malých elementů tvořících plošnou nebo prostorovou síť simulovaného tělesa. Síť bodů musí být dostatečně hustá a rozprostřena tak, aby nevznikla žádná prázdná místa, která by ovlivňovala kvalitu výpočtu. Elementy jsou nazývány konečnými prvky a mají tvar trojúhelníků nebo čtverců, které jsou matematicky snadno popsatelné. Na rozhraních elementů se nacházejí tzv. uzly, což jsou body nesoucí informace o velikosti posuvu, které se aplikují na celý deformovaný element.

Výhodou metody konečných prvků je, že umožňuje řešit i problémy na složitějších tělesech, což je ve strojírenství zásadní. Při přechodu z jednoho tělesa na jiné je aplikace MKP oproti analytickým metodám poměrně snadná a rychlá.

Nevýhodou MKP je pouze velký nárok na výpočetní výkon stanice, kapacitu diskového pole a čas potřebný na výpočet. Dalším omezením je, že se výpočet po jakékoliv změně či úpravě nepřepočítá, ale potřebuje opakování celého náročného propočtu. [14, 23, 24, 25, 26, 27]

### **2.6.2 Materiálové výpočtové modely**

Při numerické simulaci plošného tváření je výstupem grafické a početní znázornění deformačního chování materiálu. Toto chování lze definovat zavedením určitých zjednodušení – podmínek plasticity. Pro izotropní materiály se nejčastěji používá podmínek podle Tresca a metoda HMH (Huber - von Mises - Hency) a pro anizotropické materiály se běžně využívá

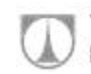

podmínka dle Hilla (Hill 48 a Hill 90) a metoda dle Vegtera. Simulační softwary pro plošné tváření většinou využívají zmíněné modely dle Hilla a dle Vegtera, popřípadě jejich modifikované varianty. [14, 20, 23]

#### *2.6.2.1 Podmínka plasticity dle Hilla*

Hillova anizotropní podmínka plasticity (23) je základním modelem kontinuální teorie plasticity. Jedná se o matematické vyjádření experimentálně stanovených podmínek plastičnosti, které se využívá v numerických simulačních softwarech pro plošné tváření. Koeficienty F, G, H, L, M, N jsou koeficienty anizotropie vypočítané z normálových anizotropií pro jednotlivé směry (0°, 45°, 90°).

$$
2f(\sigma_{ij}) = F(\sigma_y - \sigma_z)^2 + G(\sigma_z - \sigma_x)^2 + H(\sigma_x - \sigma_y)^2 + 2L\tau_{yz}^2
$$
  
+ 
$$
2M\tau_{zx}^2 + 2N\tau_{xy}^2 = 1
$$
 (23)

Výhoda modelu je, že umožňuje počítat se směrově závislou anizotropií plechu (Obr. 2.28) a jeho náročnost na výpočet není veliká, tudíž je výpočet proveden poměrně rychle. Podmínku je možné použít pro většinu kovů, polymery a dokonce některé kompozity. Pro úplnou specifikaci je potřeba znát Youngův modul pružnosti E [MPa], Poissonovo číslo μ [-], hustotu ρ [kg/m<sup>3</sup>], koeficienty normálové anizotropie (pro směry válcování 0°,45° a 90°) a průměrnou křivku deformačního zpevnění z jednotlivých směrů, získanou ze statické zkoušky tahem. Nevýhodou je, že při velkých deformacích a u složitějších těles může vést ke zborcení výpočtové sítě a následně ke znehodnocení nebo ukončení celého výpočtu. Další nevýhodou je, že podmínka nezohledňuje Bauschingerův efekt a tak při kombinovaných napětích vnáší do výpočtu značnou chybu. [14, 20, 23]

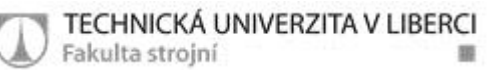

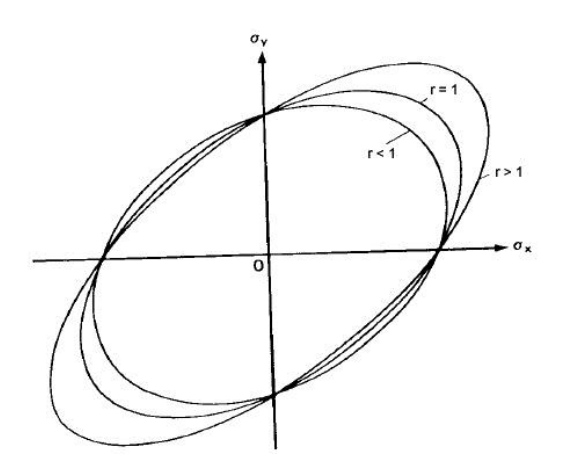

*Obr. 2.28: Podmínka plasticity dle HILLA a její závislost na normálové anizotropii*

#### *2.6.2.2 Podmínka plasticity dle Vegtera*

Model plasticity dle Vegtera je výpočtový model, který se používá při numerických simulacích tvářecích procesů. Model je výhodný zejména díky své vyšší přesnosti oproti standartním modelům Hill 48 a Hill 90. Podmínka dle Vegtera existuje ve dvou variantách, a to v základní a odlehčené verzi. Přesnost výsledků je u obou verzí prakticky totožná, ale odlehčená verze je výhodnější díky potřebě menšího počtu vstupních hodnot.

#### **a) Vegter – základní varianta**

Model Vegter tvoří elipsa zkonstruovaná v souřadném sytému *σ<sup>1</sup>* a *σ<sup>2</sup>* (Obr. 2.29). Pro vytvoření základní varianty modelu je potřeba znát 4 řídící body geometrie elipsy. Tyto body lze získat provedením a vyhodnocením mechanických zkoušek. Jedná se o klasickou zkoušku tahem, plane strain test, bulge test a shear test. Poté se vzniklé body proloží normálami (směr normály v bodě 1 závisí na koeficientech normálové anizotropie daného materiálu) a provede se interpolace pomocí Bézierovy křivky. Proložením bodů křivkou vznikne obrazec reprezentující základní variantu modelu Vegter. [14, 20, 23]

TECHNICKÁ UNIVERZITA V LIBERCI Fakulta strojní

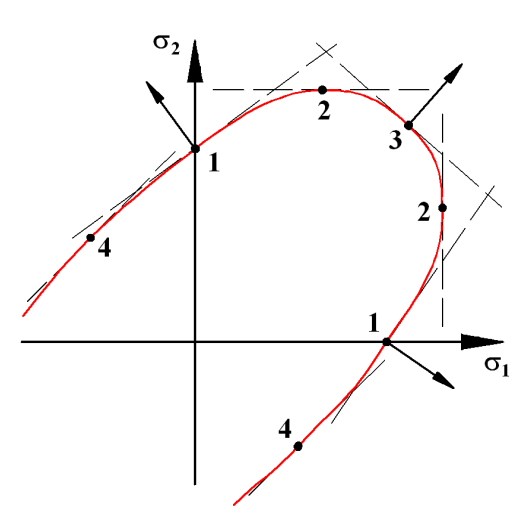

*Obr. 2.29: Základní varianta modelu vegter s konstrukcí normál a interpolací Bézierovou křivkou, 1 – tahová zkouška, 2 - plane strain, 3 – bulge test, 4 – shear test*

#### **b) Vegter – odlehčená varianta (Vegter Lite)**

Odlehčená varianta modelu Vegter (Obr 2.30) je podobná základní verzi, s tím rozdílem, že pro zkonstruování elipsy je třeba znát pouze 3 body. Tím pádem stačí i méně zkoušek, a to pouze zkouška tahem (2 body) a Bulge test (1 bod). Výstupem jsou body zanesené do souřadnic *σ<sup>1</sup>* a *σ2*, které se opět proloží normálami. Interpolace zjištěných bodů se v odlehčené variantě Vegter provede pomocí Nurb křivky. Tato křivka neprochází přímo body, ale poloha bodů řídí její tvar. Zploštění částí křivky určuje váhový vektor. [14, 20, 23]

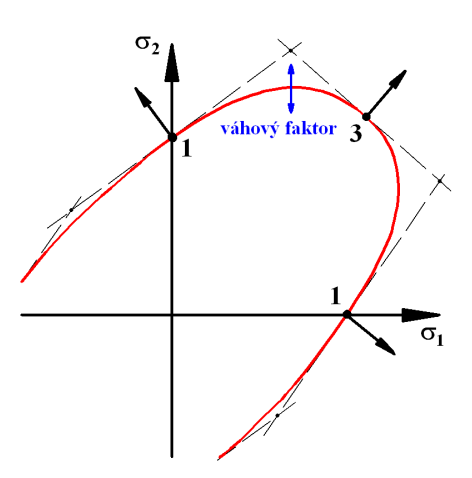

*Obr. 2.30: Odlehčená varianta modelu Vegter s interpolací Nurb křivkou a zobrazením váhového faktoru, 1 – tahová zkouška, 3 – bulge test*

# **3 Experimentální část**

Hlavním cílem experimentální části této diplomové práce je vyhodnocení vlivu matematického modelu na přesnost výpočtu numerické simulace odpružení při ohýbání tenkého plechu z korozivzdorné oceli DIN 1.4301. Realizace samotné simulace je provedena simulačním softwarem PAM STAMP 2G. Porovnávají se zde dva výpočtové modely řídící se anizotropními podmínkami plasticity (kap. 2.6.2). Jedná se o modely:

- HILL 48 s izotropním zpevněním materiálu: zpevnění definováno křivkou zpevnění z tahové zkoušky
- HILL 48 s kinematickým zpevněním materiálu (YOSHIDA model): zpevnění je definováno hysterezními smyčkami z cyklické zkoušky

Dalším důležitým bodem této diplomové práce je návrh a konstrukce přípravku na provádění již zmiňované cyklické zkoušky. Aby bylo možné porovnat oba výpočtové modely nejen mezi sebou, ale také s reálnými výsledky, je provedena zkouška protahováním pásku, pomocí které je vytvořen definovaný ohyb na reálném vzorku. Geometrie ohybů je proměřena a porovnána s výsledky z virtuálních modelů numerické simulace. Ke všem experimentálním měřením, i samotné počítačové simulaci bylo použito laboratorní a softwarové vybavení katedry strojírenské technologie TU v Liberci. Hlavní cíle této diplomové práce jsou:

- Konstrukce přípravku k provádění cyklické zkoušky na trhacím stroji
- Provedení statické zkoušky tahem ke zjištění mechanických vlastností materiálu a určení křivek zpevnění do izotropního modelu
- Měření anizotropie materiálu pro směry 0°, 45° 90° vůči směru válcování
- Provedení cyklické zkoušky pro kinematický YOSHIDA model
- $\triangleright$  Provedení Bulge testu k definici víceosé napjatosti pro kinematický YOSHIDA model
- Zkouška protahování pásku pro získání reálného vzorku a následné měření geometrie na 3D sondě
- Provedení numerické simulace ohýbání tenkého plechu v softwaru PAM STAMP 2G s použitím obou výpočtových modelů

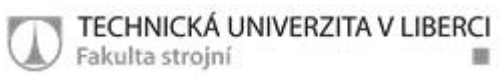

## *3.1 Testovaný materiál*

Jako materiál pro zkoumání odpružení při ohýbání je pro tuto diplomovou práci zvolena chrom - niklová austenitická korozivzdorná ocel DIN 1.4301 (jiné označení ČSN 17240).

Jedná se o základní korozivzdornou ocel obsahující 18% chromu a 10% niklu. Materiál je nemagnetický, má vynikající odolnost proti korozi ve vlhkém prostředí, dobrou tvářitelnost, zaručenou svařitelnost a má velmi dobré mechanické vlastnosti i za extrémně nízkých teplot.

Použití je zejména v potravinářském, farmaceutickém a kosmetickém průmyslu. Dále také jako vnější ochrana před korozním prostředím, ve vodárenství nebo ve výrobě bytových doplňků.

Deklarované mechanické hodnoty a chemické složení oceli jsou uvedeny v Tab. 5.

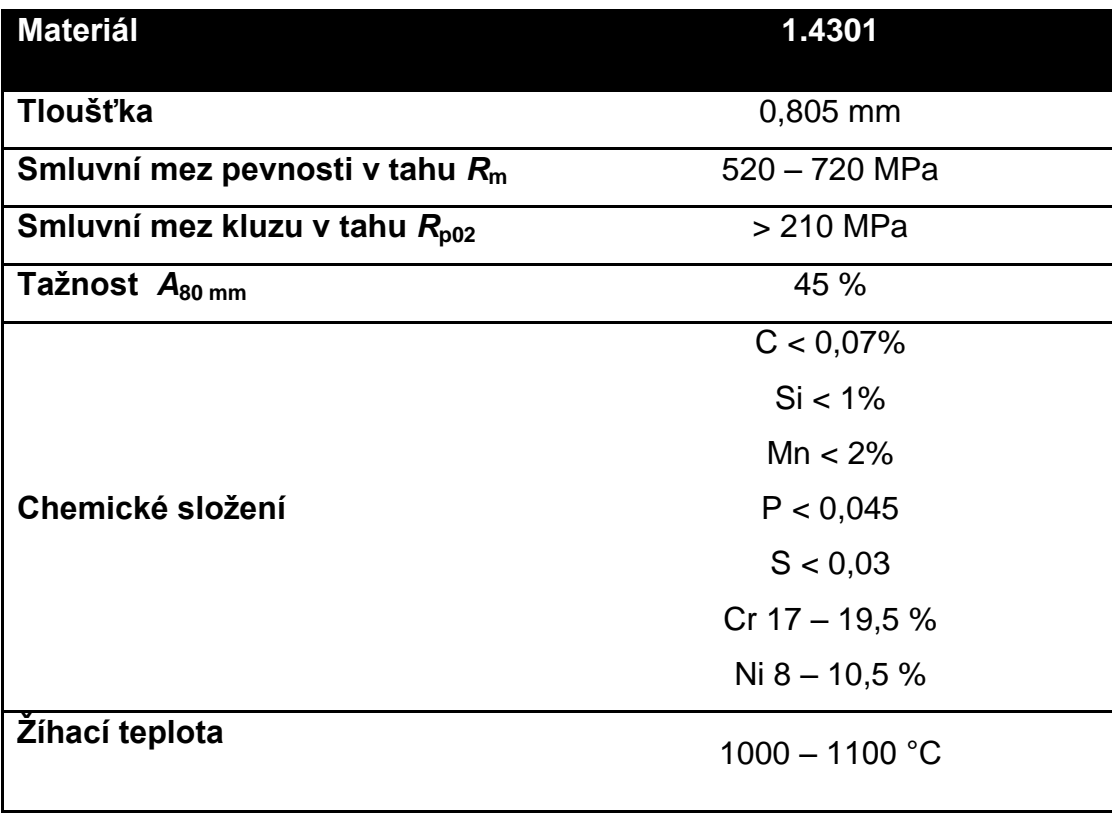

*Tab. 5: Mechanické vlastnosti a chemické složení oceli DIN 1.4301*

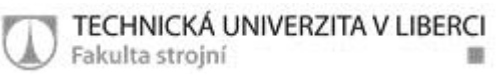

# *3.2 Návrh přípravku pro cyklické zkoušky*

Jedním z bodů zadání této diplomové práce je konstrukční návrh a výroba přípravku pro cyklické zkoušky plechů (Obr. 3.1). Základní myšlenkou bylo vytvoření čelistí, které by mezi sebou pevně svíraly vzorek a zajišťovaly ho tak, aby při zatížení docházelo pouze k čistému tahu nebo čistému tlaku. K dosažení 100% funkčnosti a využitelnosti přípravku, muselo být splněno několik důležitých požadavků na způsob jeho provedení.

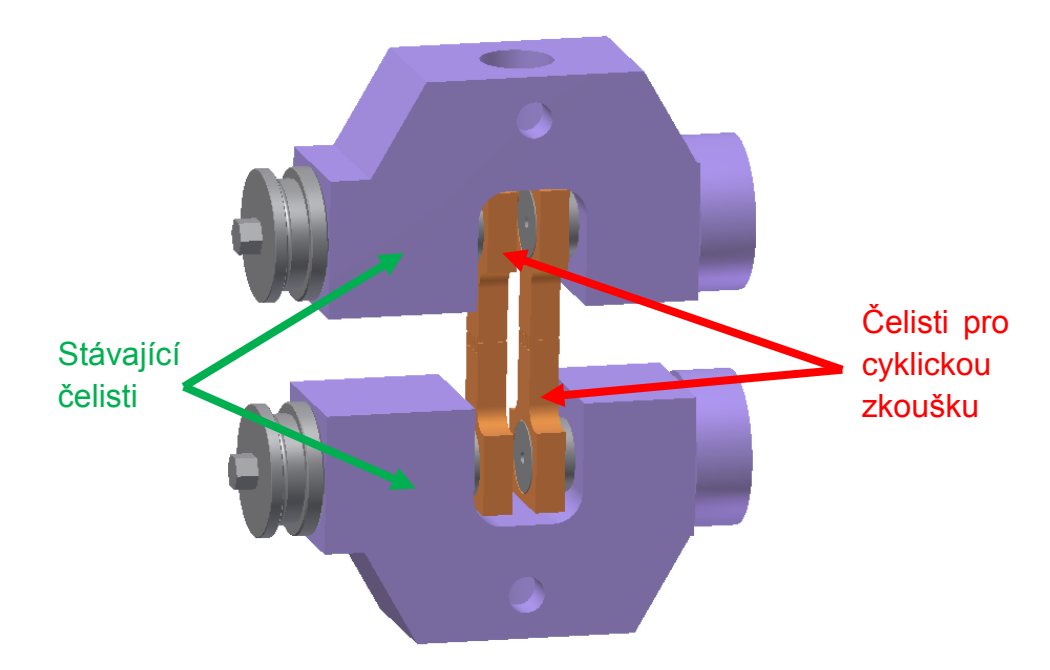

*Obr. 3.1: Přípravek pro cyklickou zkoušku v hydraulických čelistech zkušebního zařízení TIRAtest 2300*

Jedním z nejdůležitějších požadavků byla schopnost provádění cyklických zkoušek na zařízení, které je již ve vlastnictví KSP, aby se nemuselo investovat do zařízení nového. Jako nejvýhodnější se ukázalo využití trhacího stroje TIRAtest 2300 s hydraulickými čelistmi, který je umístěn v laboratořích KSP a s ohledem na jeho konstrukci se řešilo pouze upínání přípravku určeného pro cyklické zkoušky. Návrh přípravku využívá stávající hydraulické čelisti k upínání vzorků pro statickou zkoušku tahem. Obě stávající čelisti se připevňují k příčníkům trhacího stroje nasunutím na svislé trny a zajišťují se pomocí příčných kolíků (Obr. 3.2).

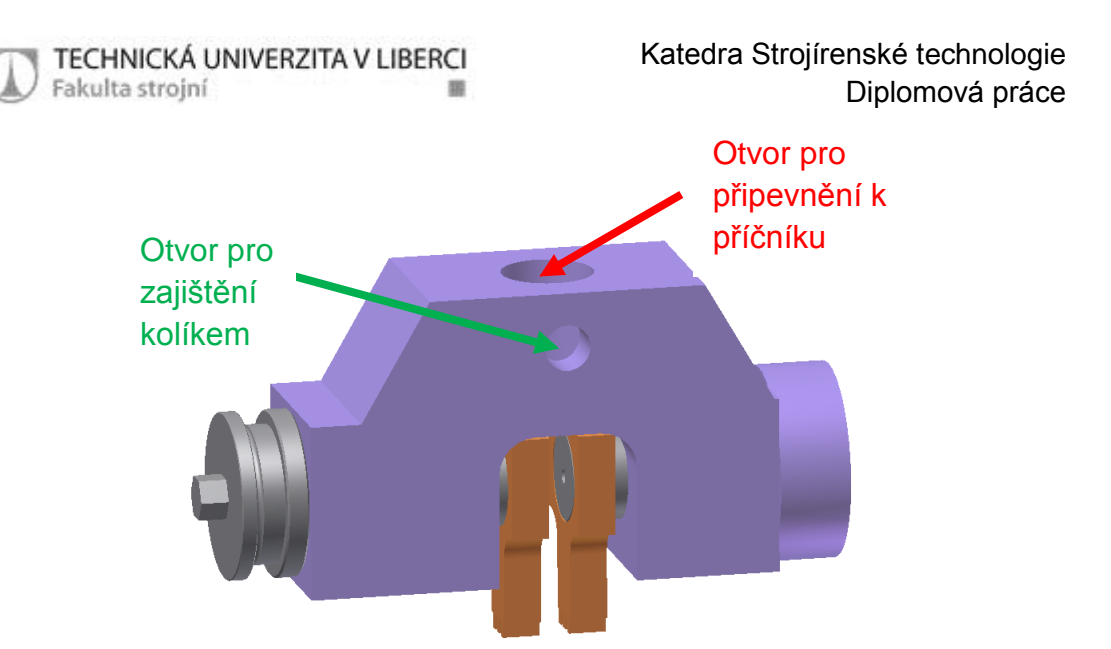

*Obr. 3.2: Horní hydraulická čelist s otvory pro uchycení do zkušebního zařízení TIRAtest 2300*

Další nezbytnou potřebou konstrukce přípravku bylo zajištění stability testovaného vzorku při přechodu z tahového zatížení do tlakového, kdy je vzorek namáhán na vzpěr a hrozí ztráta stability důsledkem tlakových napětí (zvlnění vzorku). Konstrukci přípravku je tedy nutno volit tak, aby v celé měřené délce testovaného vzorku byla zajištěna boční opora. Tento požadavek byl docílen pomocí dvou protilehlých opěrných desek (Obr. 3.3), které kopírují tvar zkoušeného vzorku v celé jeho délce.

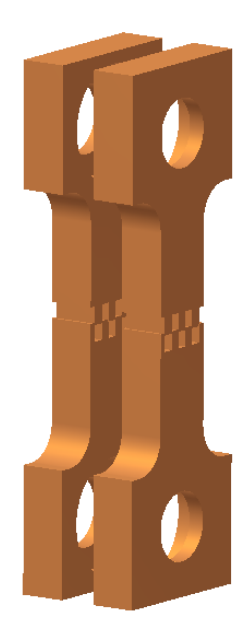

*Obr. 3.3: Opěrné desky přípravku pro cyklickou zkoušku*

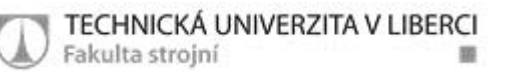

Jelikož se musí čelisti pohybovat vůči sobě ve svislém směru, je potřeba konstruovat opěrné desky dělené. Tím nastal další problém, jak zajistit, aby nedošlo k vybočení vzorku v mezeře vzniklé při posuvu vzorku. To se vyřešilo návrhem zámků (Obr. 3.4), které slouží jednak jako vedení a jednak zajišťují vzorek proti ztrátě stability.

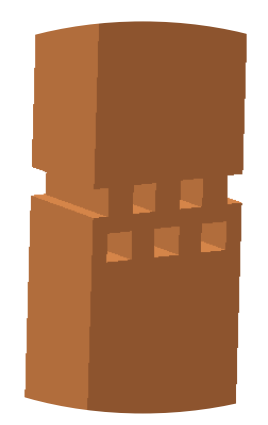

*Obr. 3.4: Detail zámku opěrné desky přípravku pro cyklickou zkoušku*

Přítlak čelistí přípravku pro cyklickou zkoušku je zajišťován hydraulicky a využívá hydraulického obvodu stávajících čelistí. Přítlačná síla je ze stávajících čelistí převáděna přes upínací vložku (Obr. 3.5) přímo na zkoumaný vzorek. Plochy, které jsou přímo v kontaktu se vzorkem a přenáší působící přítlačnou sílu z hydraulického obvodu, jsou navíc opatřeny vroubkováním. Vroubkování eliminuje nežádoucí posuv vzorku v čelistech během zatěžování.

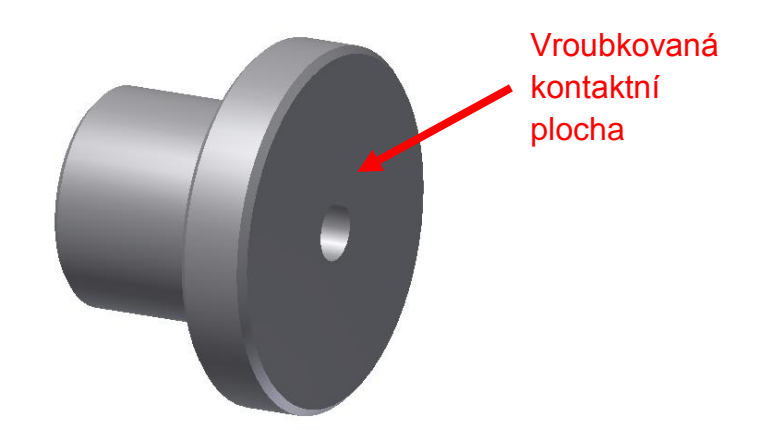

*Obr. 3.5: Upínací vložka přípravku pro cyklickou zkoušku*

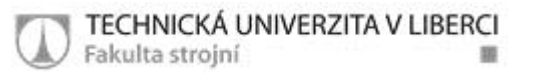

Mezi opěrnou deskou a upínací vložkou se nachází distanční podložka (Obr. 3.6), která vymezuje vzdálenost mezi oběma součástmi a určuje velikost vysunutí upínací vložky vůči opěrné desce směrem k měřenému vzorku. V případě potřeby lze tloušťku distanční podložky odbrousit a měnit tak hodnotu vysunutí upínací vložky.

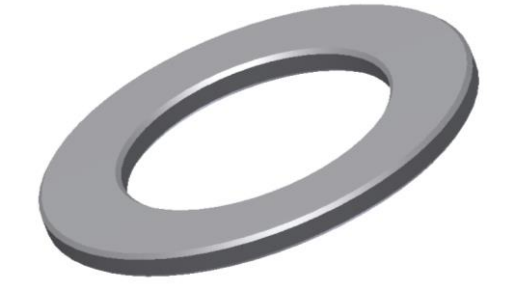

*Obr. 3.6: Distanční podložka přípravku pro cyklickou zkoušku*

Všechny CAD modely přípravku pro cyklickou zkoušku byly vytvořeny v softwaru Autodesk Inventor 2011 Professional (Obr. 3.7). Výrobní výkresy jednotlivých komponent a celé sestavy jsou v příloze č. 1.

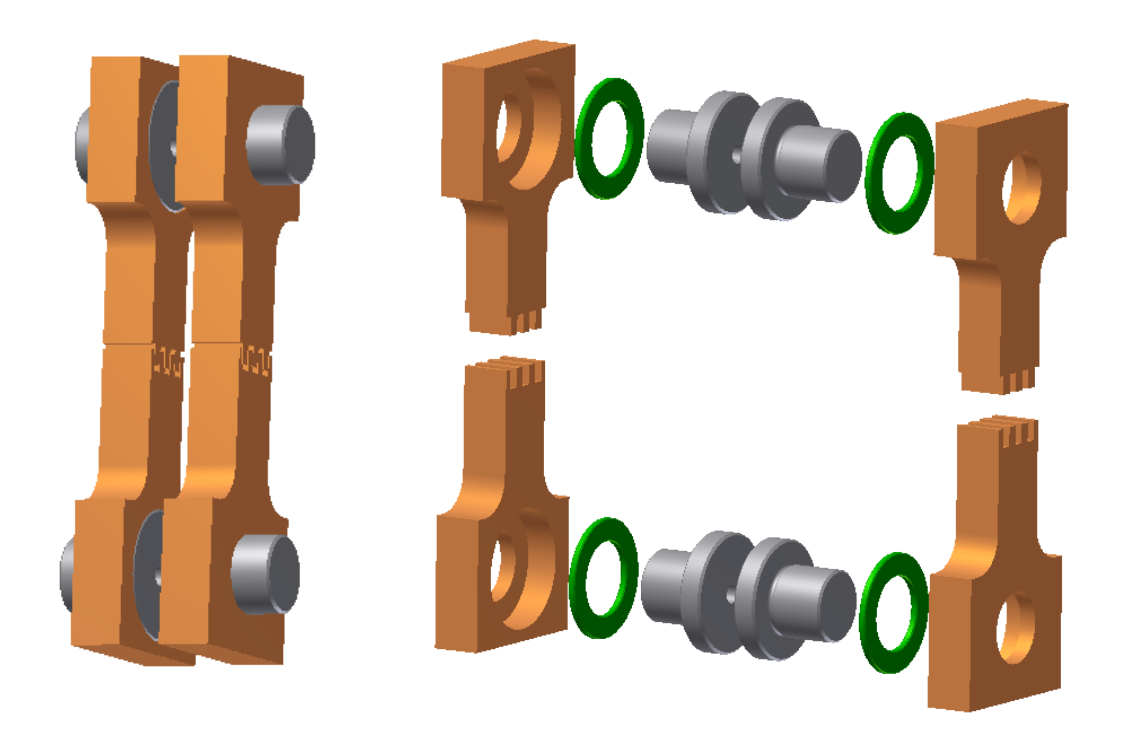

*Obr. 3.7: Sestava přípravku pro cyklickou zkoušku a její rozpad*

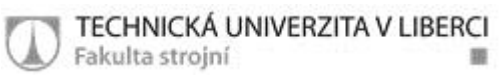

# *3.3 Testy pro získání materiálových vlastností*

Podmínkou pro vytvoření co nejpřesnější simulace tvářecího procesu je nutná znalost fyzikálních vlastností a deformačního chování zpracovávaného materiálu v průběhu tváření. Tyto vlastnosti se zjišťují pomocí mechanických a technologických zkoušek. Pro anizotropní materiálovou definici testovaného plechu DIN 1.4301, označovanou v prostředí PAM STAMP 2G jako Hill 48 v kombinaci s izotropním zpevněním, je třeba provést pouze statickou zkoušku tahem a zjistit koeficienty normálové anizotropie *r* ve směrech 0°, 45° a 90°. Křivka zpevnění je definována pomocí vypočítaných regresních koeficientů *C*, *n* a *φ*0. U anizotropního modelu HILL 48 v kombinaci s kinematickým zpevněním je pro definici numerického modelu nutné provést kromě statické zkoušky tahem i tzv. Bulge test a cyklický test zohledňující vliv tlakového napětí.

## **3.3.1 Statická zkouška tahem**

Statická zkouška tahem byla provedena na zařízení TIRAtest 2300 (Obr. 3.8a) umístěném v laboratořích KSP. Pro každý směr odebrání vzorků 0°, 45° a 90° (Obr. 3.8b) z hlediska orientace vůči směru válcování bylo zhotoveno vždy 5 zkušebních vzorků. Postup měření a odebrání vzorků byly provedeny v souladu s normou ČSN EN ISO 6892-1 pro kovové materiály při pokojové teplotě. Zkouška byla vyhodnocena na PC za pomoci softwaru LabNET v.3.

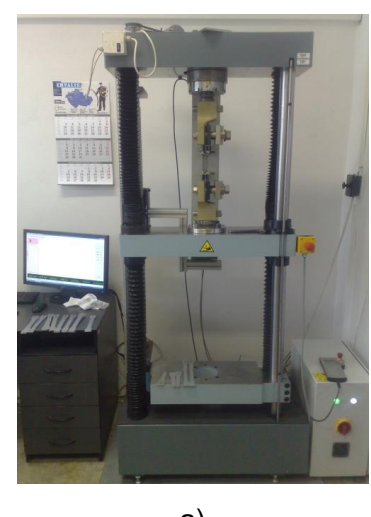

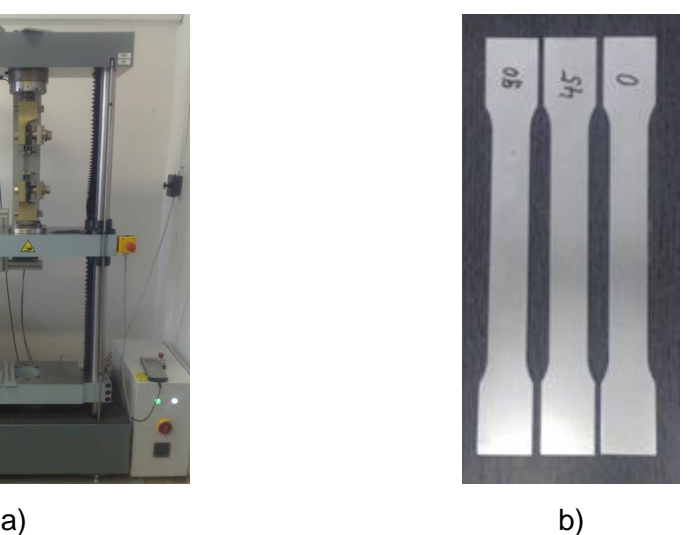

*Obr. 3.8: Zařízení TIRAtest 2300 a zkušební vzorky pro statickou zkoušku tahem*

Výsledkem statické zkoušky tahem jsou základní mechanické vlastnosti testovaného materiálu (Tab. 6). Jedná se o smluvní mez pevnosti v tahu R<sub>m</sub>, smluvní mez kluzu v tahu R<sub>p0,2</sub>, tažnost A<sub>80 mm</sub> a homogenní tažnost A<sub>g</sub>. Z lineární části tahového diagramu je určen modul pružnosti *E*. Pro jednotlivé charakteristiky je podle vztahu (24) vypočtena jejich střední směrová hodnota *xs*. Z výsledných protokolů jsou zaznamenány střední aritmetické hodnoty ze všech měření pro jednotlivé směry, spolu s výběrovými odchylkami. Na obr. 3.9 jsou vykresleny smluvní tahové diagramy pro jednotlivé směry 0°, 45° a 90°.

$$
x_s = \frac{(x_0 + 2x_{45} + x_{90})}{4} \tag{24}
$$

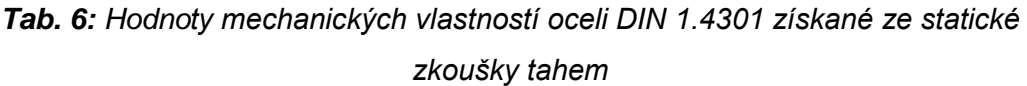

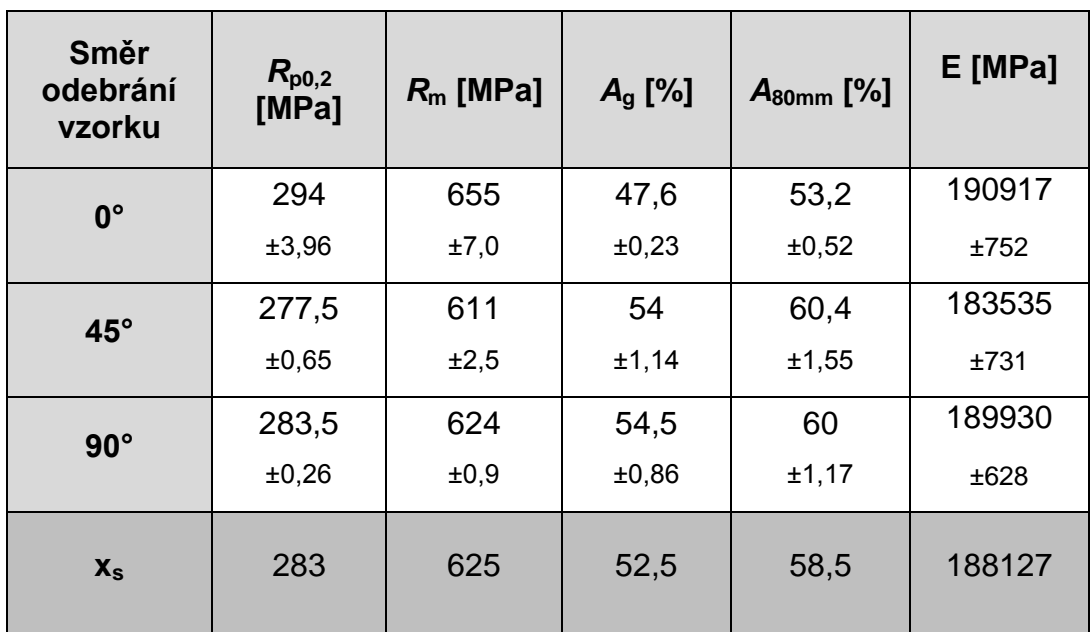

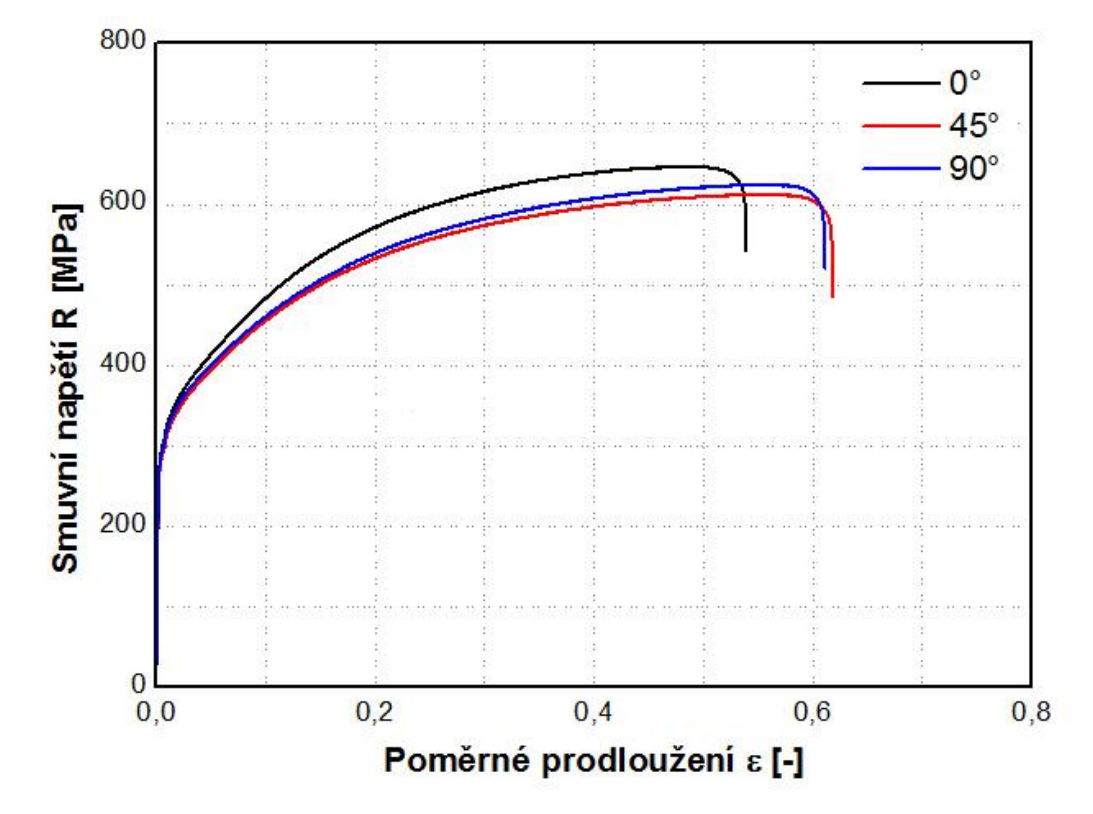

TECHNICKÁ UNIVERZITA V LIBERCI

Fakulta strojní

*Obr. 3.9: Smluvní tahové diagramy oceli DIN 1.4301 pro jednotlivé směry odebrání vzorku*

Dalšími výstupy ze statické zkoušky tahem jsou aproximační koeficienty *C*, *n* a *φ*0, které jsou potřeba pro definici výpočtového modelu v softwaru PAM STAMP 2G (Tab. 7). Ke zjištění těchto hodnot bylo potřeba vytvořit skutečný tahový diagram, který se musel dále aproximovat podle Krupkowského (kap. 2.4.1.1). Pro každý směr se vypočetly průměrné hodnoty u všech tří aproximačních koeficientů a z nich se určily střední hodnoty *xs*. Právě střední hodnoty sloužily jako vstupní parametry pro definování materiálových vlastností modelu HILL 48 s izotropním zpevněním v softwaru PAM STAMP 2G. Na Obr. 3.10 je zobrazen diagram skutečného napětí skutečný tahový diagram i s jeho aproximací.

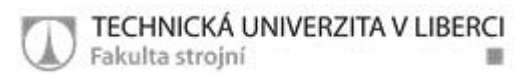

*Tab. 7: Hodnoty aproximačních koeficientů oceli DIN 1.4301 získané ze statické zkoušky tahem*

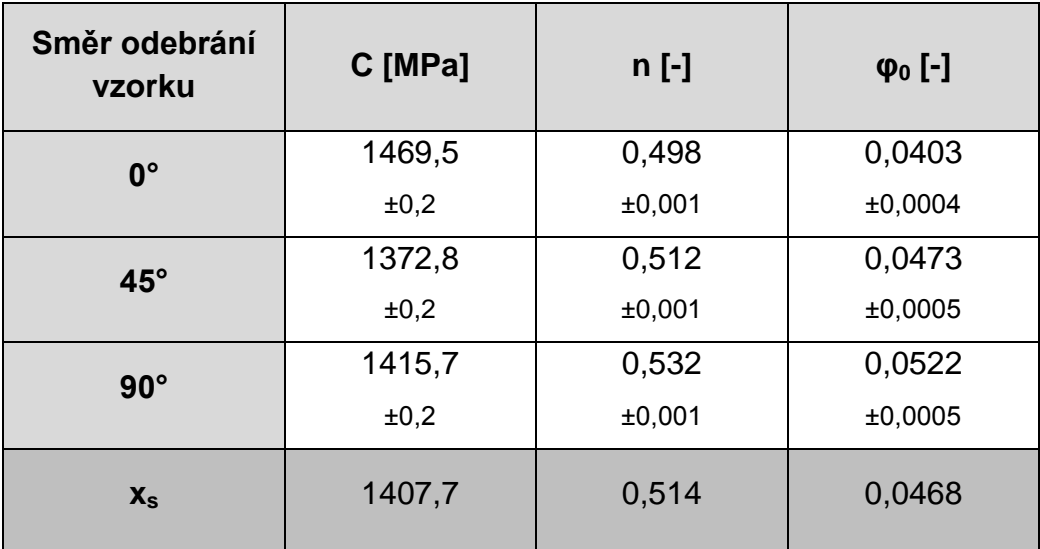

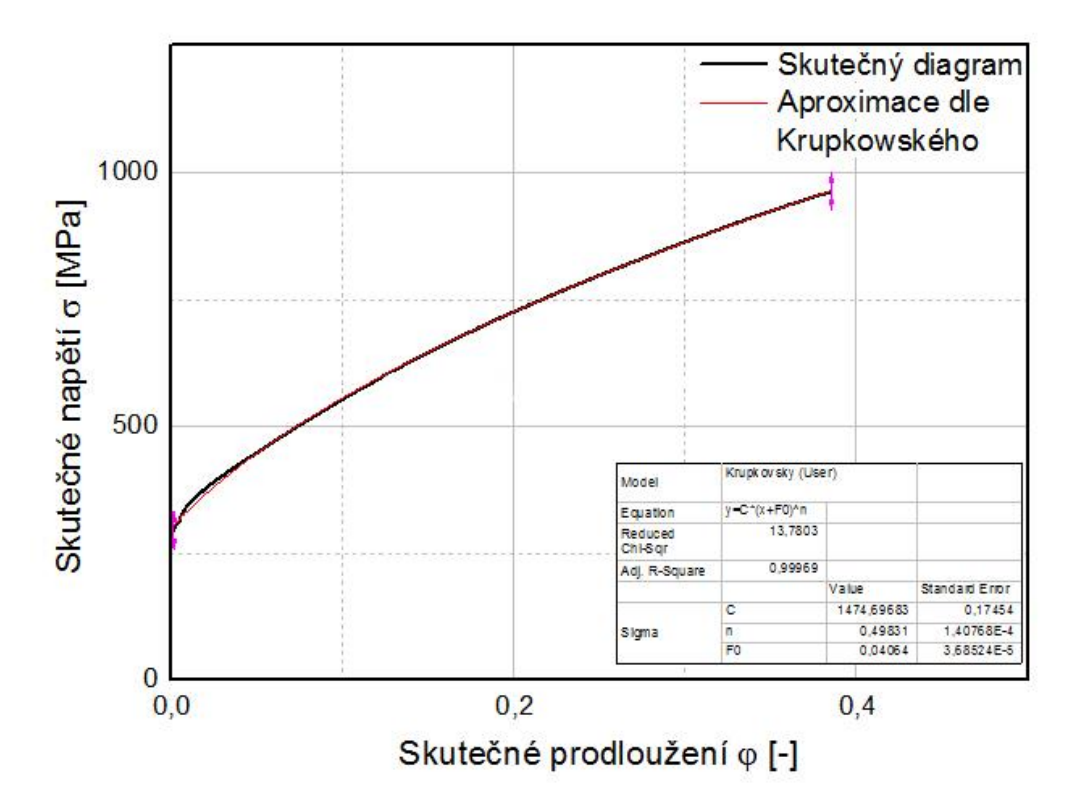

*Obr. 3.10: Skutečný tahový diagram oceli DIN 1.4301 s jeho aproximací podle Krupkowského* 

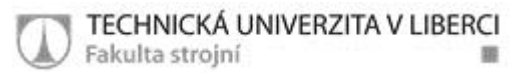

## **3.3.2 Určení normálové anizotropie**

Normálová anizotropie je měřena na trhacím zařízení TIRATEST 2300 podobně jako statická zkouška tahem. Rozdíl je v tom, že se zkouška neprovádí do porušení vzorku, ale pouze do ε=20%, kde je deformace homogenní. Hodnota deformace je dána normou a v případě 80 mm dlouhé tyčinky činí 16 mm. Anizotropie je měřena pro každý směr válcování 0°, 45° a 90° na 5 vzorcích.

Před samotným protažením vzorku na zkušebním zařízení bylo potřeba změřit jeho počáteční šířku a délku. Šířka byla měřena na třech místech na zúžené části vzorku pomocí digitálního úchylkoměru značky Mitutoyo. Délka před deformací byla měřena pomocí Abbeho komparátoru. Poté byla provedena deformace ε=20% ve směru délky zkušební tyčky a u protažených vzorků se opět změřila šířka a délka. Hodnoty šířky po protažení se měřily na 3 místech a zprůměrovaly se. Výpočet pro jednotlivé směry byl proveden podle vztahu (12) z kap. 2.4.1.2 a výsledné hodnoty spolu se směrodatnými odchylkami byly zaneseny do Tab.8.

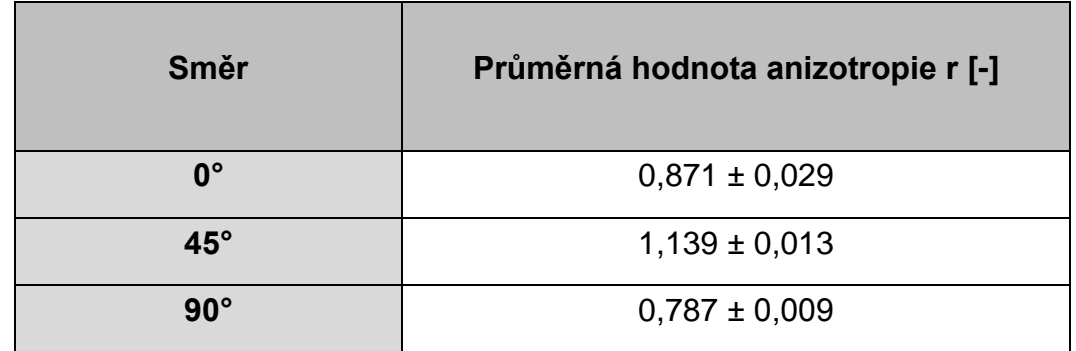

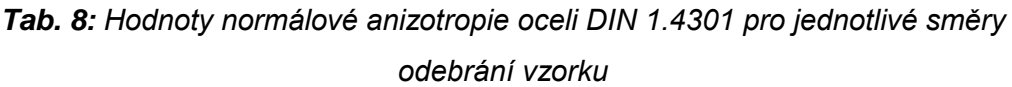

### **3.3.3 Bulge test**

Bulge test (hydraulická zkouška vyboulováním) byl proveden kvůli definici víceosé napjatosti pro kinematický model zpevnění. Výstupem z měření jsou aproximační konstanty *C*, *n* a *φ*<sup>0</sup> definující křivku zpevnění, která je potřebná k charakteristice materiálu pro software PAM STAMP 2G.

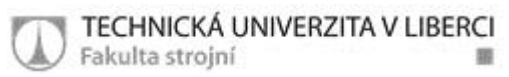

Zkouška byla provedena na hydraulickém lisu CBA 300/63 v laboratořích KSP (Obr. 3.11) a její průběh byl zaznamenáván bezkontaktním optickým měřícím systémem Aramis. Princip Bulge testu i optického měřícího systému Aramis jsou popsány v teoretické části této diplomové práce.

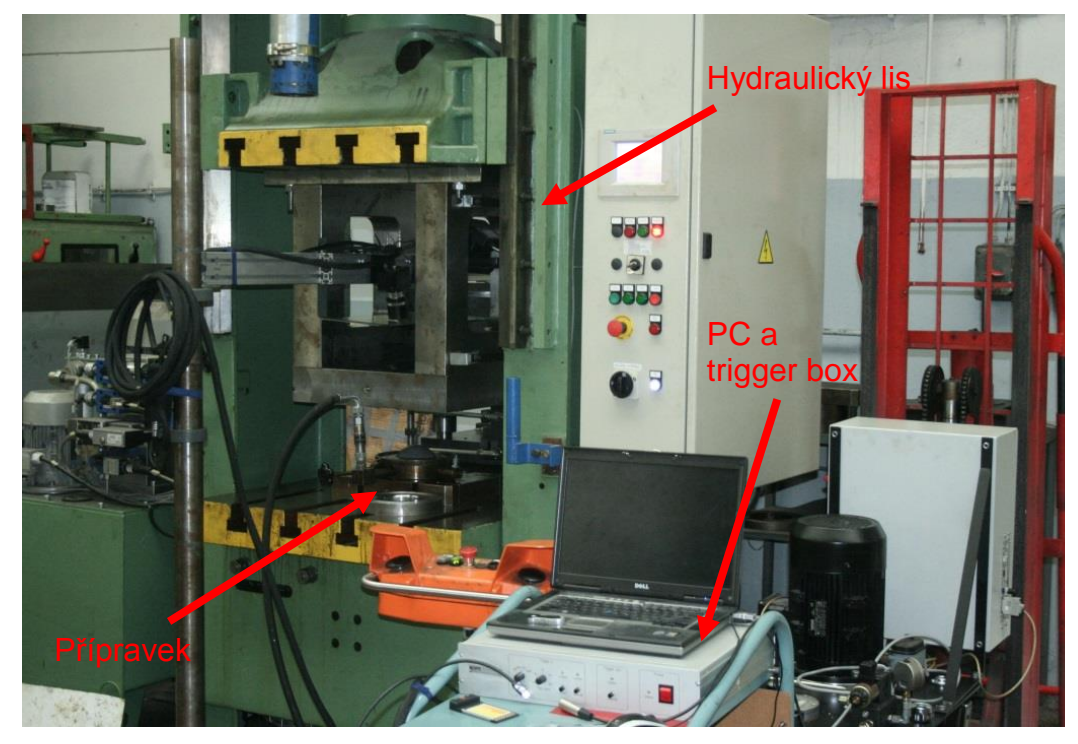

*Obr. 3.11: Uspořádání pracoviště při měření bulge testu*

Před začátkem měření bylo nutné nejprve vyrobit zkušební vzorky (Obr. 3.12a). Tyto vzorky mají tvar kruhu o průměru 210 mm a jsou vystřiženy z tabule plechu testovaného materiálu. Protože byla deformace snímána pomocí optického systému Aramis, bylo nutné vzorky opatřit deformační sítí, tzv. patternem (Obr. 3.12b). Pattern se vytvořil tak, že se vzorky nejprve nastříkaly podkladovou bílou barvou a po částečném zaschnutí se jeho povrch nastříkal jemnými kapkami černé barvy. Textura patternu pro Aramis je specifická – černé tečky na bílém podkladu nesmí být moc velké a bílá místa mezi nimi také ne, jinak by měřící systém nemusel povrch nasnímat v celém rozsahu.

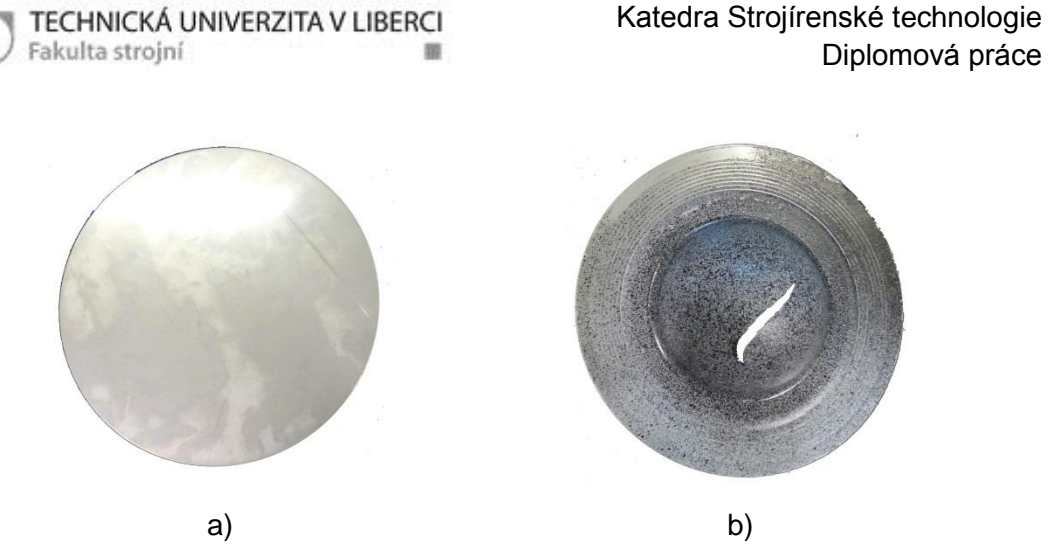

*Obr. 3.12: Vzorky pro bulge test*

Před spuštěním zkoušky se musel ještě nastavit hydraulický agregát i samotný systém Aramis. Hydraulický agregát, který vyvozuje tlak potřebný k vyboulení plechu, se nastavil tak, aby se tlak kapaliny zvyšoval vždy o 1 MPa po určité časové prodlevě až do porušení vzorku. U systému Aramis se musel nejprve definovat pracovní prostor pomocí kalibrační destičky a dále nastavit frekvence snímání kamer na 6 Hz.

Po veškerých přípravách a nastaveních se mohlo přejít k samotnému měření. Vytvořené vzorky se umístily vždy patternem směrem ke kamerám do nástroje hydraulického lisu (Obr. 3.13) a nástroj se zatížil přidržovací silou. Poté byl spuštěn test a tlak kapaliny vyvozený hydraulickým agregátem způsobil postupné vyboulování vzorku v nástroji. Vyvozená deformace byla zaznamenávána systémem Aramis do PC až do okamžiku porušení vzorku, kdy zkouška skončila.

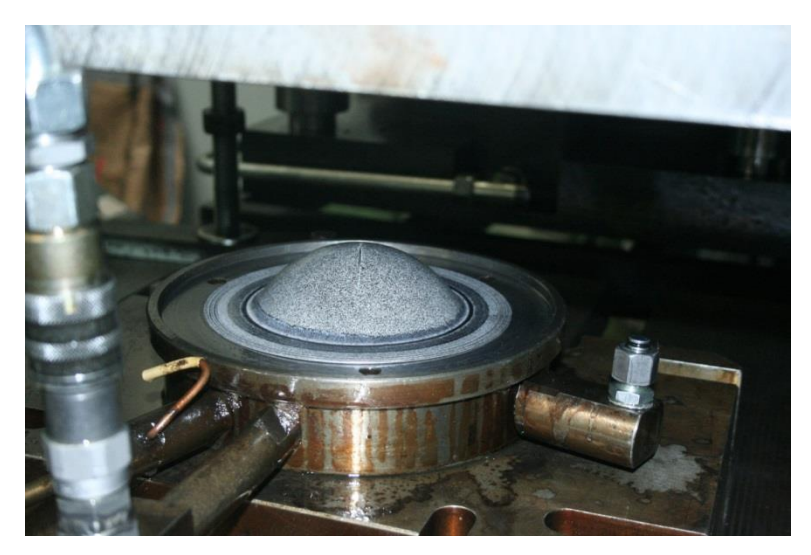

*Obr. 3.13: Vzorek umístěný v nástroji po ukončení bulge testu*

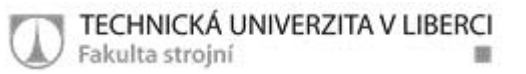

Vyhodnocení testu se provedlo speciálním softwarem dodávaným k systému Aramis. Software zaznamenává průběh změny tlaku v závislosti na čase. V diagramu (Obr. 3.14) jsou patrné prodlevy, při kterých agregát dosáhl nastaveného tlaku.

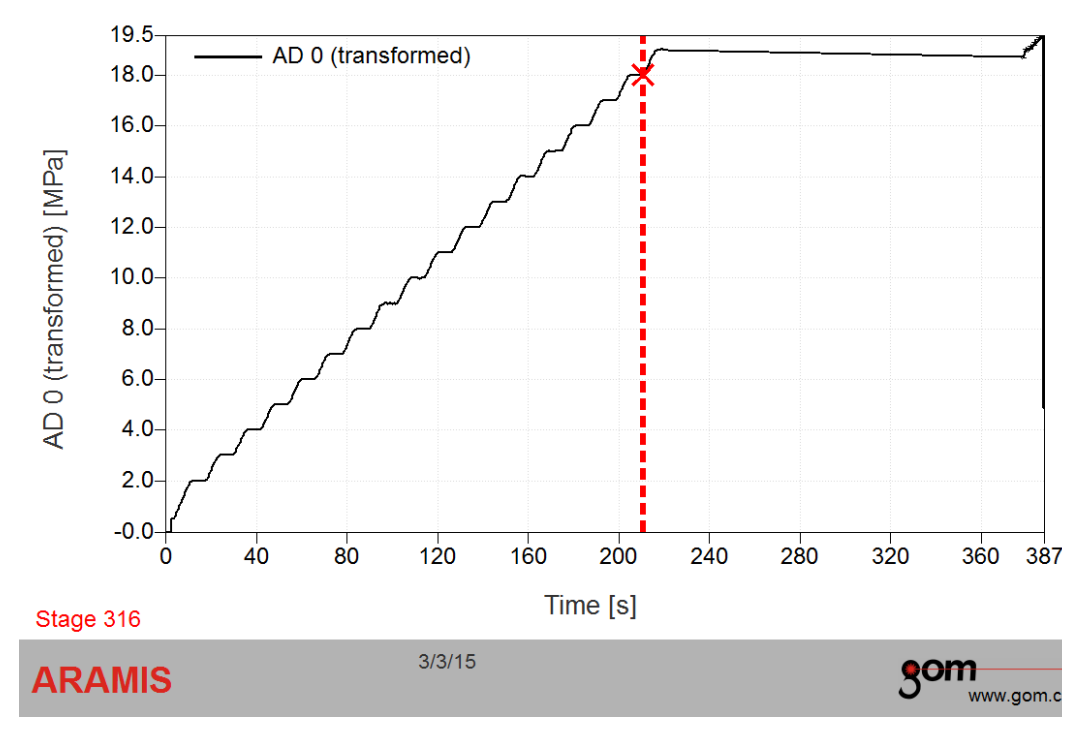

*Obr. 3.14: Průběh změny tlaku při bulge testu*

Na konci každé prodlevy, těsně před tím než začal tlak opět stoupat, se vždy otevřel snímek zaznamenaný v průběhu měření a vytvořila se kruhová maska (Obr. 3.15), která sloužila k vymezení oblasti výpočtu a umožnila tak zkrácení výpočtového času. Dále bylo potřeba na barevné mapě deformací zadat startovací bod, sloužící jako referenční bod pro spočítání fazet ve všech fázích měření.

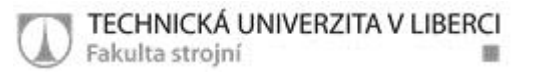

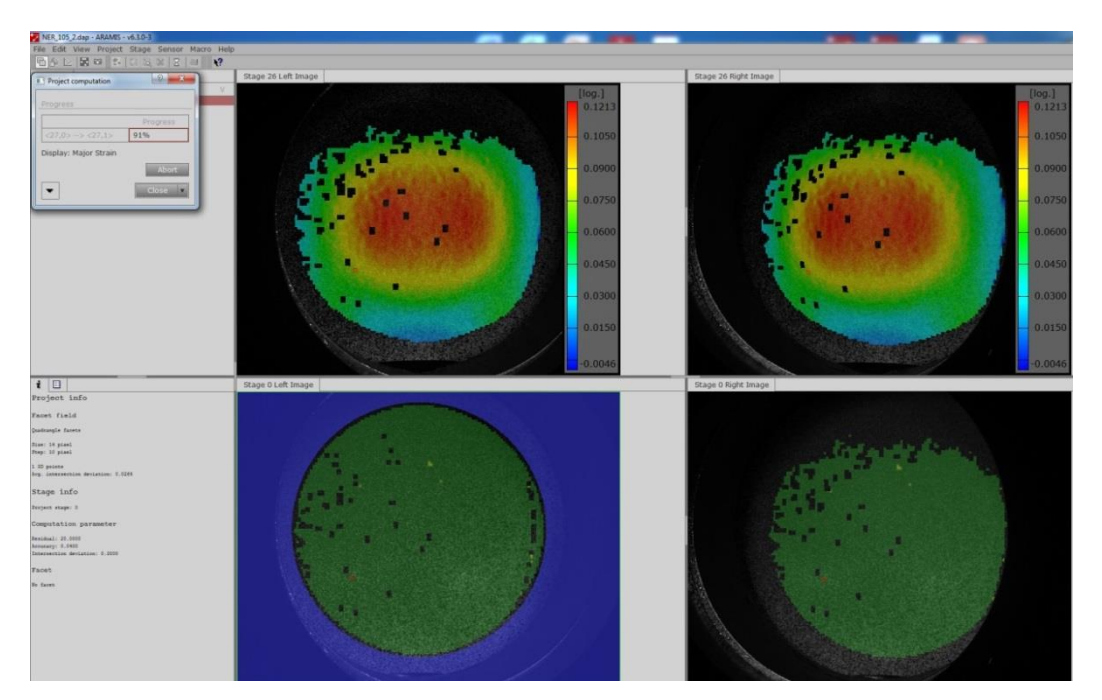

*Obr. 3.15: Prostředí softwaru Aramis s vybranou maskou (ohraničená modrou barvou) a barevnými deformačními mapami*

Po provedení výpočtu bylo možné sledovat velikost přetvoření v každém okamžiku měření. Software Aramis umožňuje zobrazit reálné vyboulení vzorku v jednotlivých fázích měření a doplnit ho na celou kouli (Obr. 3.16). Z této koule je možné odměřit hodnotu poloměru zakřivení vyboulení a po zadání libovolného bodu na jejím povrchu, je možné odečíst hodnoty hlavního a vedlejšího přetvoření *φ*<sup>1</sup> a *φ*2. V tomto případě bylo potřeba znát maximální hodnoty přetvoření, proto se bod zadával pokaždé na vrchol kulového vrchlíku, kde byly hodnoty *φ*<sup>1</sup> a *φ*<sup>2</sup> největší.

Velikosti veličin *R*, *φ*<sup>1</sup> a *φ*<sup>2</sup> odečtené pro jednotlivé tlaky jsou zapsány v Tab. 9. Tyto hodnoty jsou potřebné k výpočtu aktuální tloušťky plechu  $t$  a hlavních napětí  $\sigma_1$  a  $\sigma_2$ . Dále lze z naměřených hodnot určit velikost intenzity přetvoření φ<sub>i</sub> intenzitu napětí σ<sub>i</sub>. Všechny tyto veličiny lze vypočítat ze vztahů (15) až (19) v kapitole 2.4.2.1.

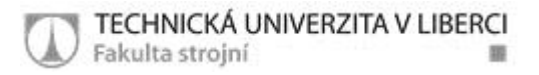

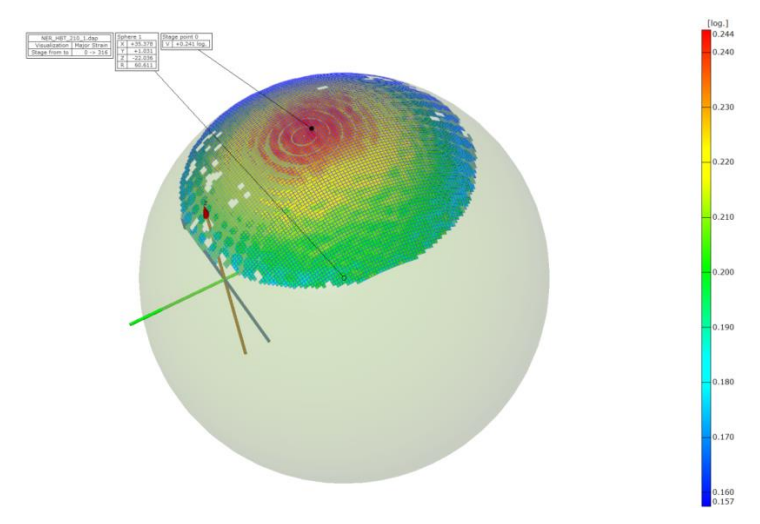

*Obr. 3.16: Výpočet poloměru zakřivení při bulge testu*

| Tlak oleje p<br>[MPa] | <b>Hlavní</b><br>deformace<br>$φ_1$ [-] | Vedlejší<br>deformace<br>$\varphi_2$ [-] | Poloměr zakřivení<br>plechu [mm] |
|-----------------------|-----------------------------------------|------------------------------------------|----------------------------------|
| 2,02148               | 0,013                                   | 0,011                                    | 261,964                          |
| 3,01758               | 0,024                                   | 0,021                                    | 190,260                          |
| 4,00390               | 0,032                                   | 0,029                                    | 155,850                          |
| 5,00976               | 0,041                                   | 0,040                                    | 134,880                          |
| 6,00586               | 0,052                                   | 0,050                                    | 120,380                          |
| 7,00196               | 0,061                                   | 0,061                                    | 109,541                          |
| 7,99804               | 0,072                                   | 0,071                                    | 101,062                          |
| 8,99414               | 0,083                                   | 0,082                                    | 94,140                           |
| 10,00000              | 0,094                                   | 0,093                                    | 88,348                           |
| 10,99610              | 0,106                                   | 0,104                                    | 83,424                           |
| 11,99220              | 0,119                                   | 0,116                                    | 79,171                           |
| 13,00780              | 0,133                                   | 0,129                                    | 75,393                           |
| 13,99410              | 0,148                                   | 0,143                                    | 72,094                           |
| 15,00000              | 0,165                                   | 0,158                                    | 69,094                           |
| 15,99610              | 0,183                                   | 0,176                                    | 66,299                           |
| 16,99220              | 0,206                                   | 0,196                                    | 63,566                           |
| 18,00780              | 0,241                                   | 0,227                                    | 60,611                           |

*Tab. 9: Hodnoty veličin získaných z Aramisu* 

Nejdůležitější jsou velikosti intenzity přetvoření *φ*<sup>i</sup> a intenzity napětí *σ*i, které se zanesly do diagramu  $\varphi_i$ - $\sigma_i$ . Vzniklá soustava bodů se proložila mocninnou křivkou (11) a provedla se aproximace dle Krupkowského (kap. 2.4.1.1). Proložením vznikla křivka zpevnění pro daný materiál (Obr. 3.17) a určily se z ní hledané koeficienty *C*, *n* a *φ*0.

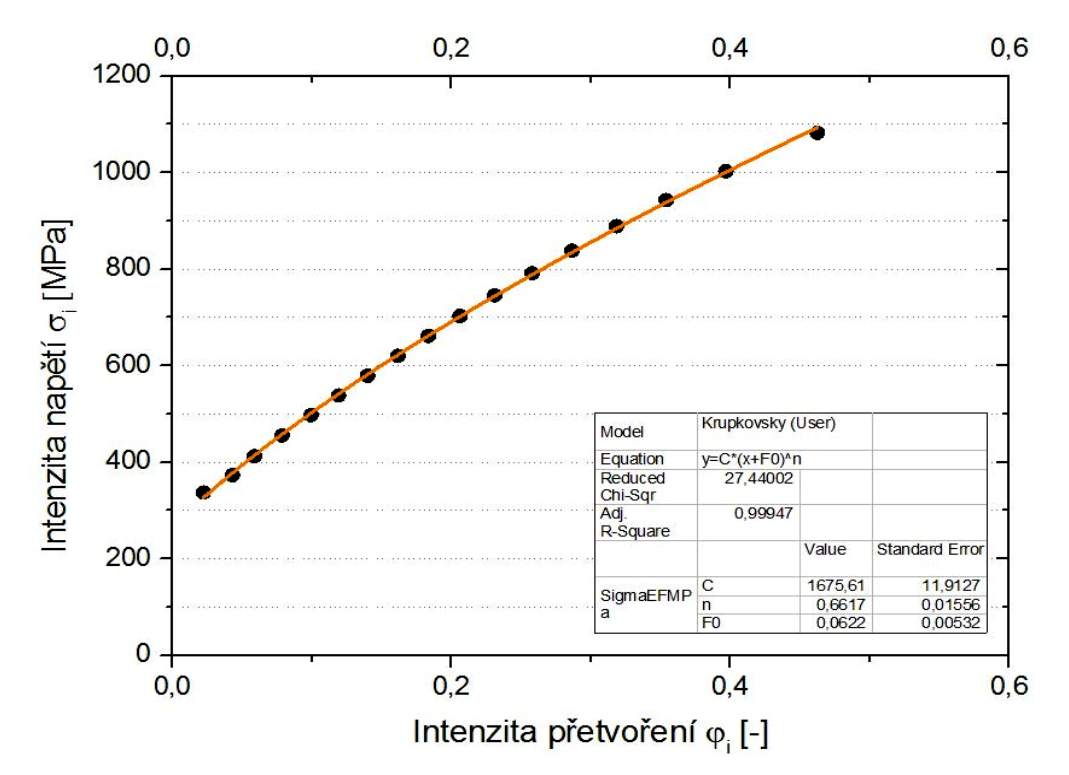

*Obr. 3.17: Křivka zpevnění materiálu při dvouosém zatěžování*

V Tab. 10 jsou vypsány hodnoty aproximačních koeficientů *C*, *n* a  $\varphi$ <sub>0</sub> pro oba dva vytvořené vzorky. Tyto koeficienty jsou potřebné pro definici výpočtového modelu HILL 48 s kinematickým zpevněním.

| Číslo vzorku | C [MPa]  | n [-]  | $\varphi_0$ [-] |
|--------------|----------|--------|-----------------|
| 1.           | 1675,616 | 0,6617 | 0,0622          |
|              | ±11,9    | ±0,016 | ±0,0053         |
| 2.           | 1680,003 | 0,6476 | 0,0542          |
|              | ±10,3    | ±0,012 | ±0,0039         |

*Tab. 10: Výsledné hodnoty z bulge testu*

## **3.3.4 Cyklická zkouška**

Cyklická zkouška byla provedena na zařízení TIRAtest 2300 umístěném v laboratořích KSP. V čelistech zařízení byl použit přípravek, který byl vyroben podle konstrukčního návrhu popsaného v kapitole 3.2 experimentální části této diplomové práce.

Zkouška probíhá podobně jako statická zkouška tahem, jen s tím rozdílem, že zatěžování probíhá nejen v tahu, ale periodicky se mění také do tlaku. Test probíhá předepsanou rychlostí zatěžování až do stanoveného konečného počtu cyklů. Jako vzorky pro cyklickou zkoušku jsou využity vzorky používané při statické zkoušce tahem.

Zkoumaný vzorek je vložen do přípravku pro cyklické zkoušky, který je upnut v hydraulických čelistech zkušebního zařízení (Obr. 3.18). Opěrné desky přípravku musí být k sobě přitlačeny svorkami, které slouží k zabránění jejich odtlačování při tlakovém zatěžování. Mezi opěrné desky a vzorek se vkládají navíc teflonové pásky, které eliminují tření v místě kontaktu. Před začátkem měření je ještě třeba na přípravek upevnit průtahoměr, který je připojen k PC.

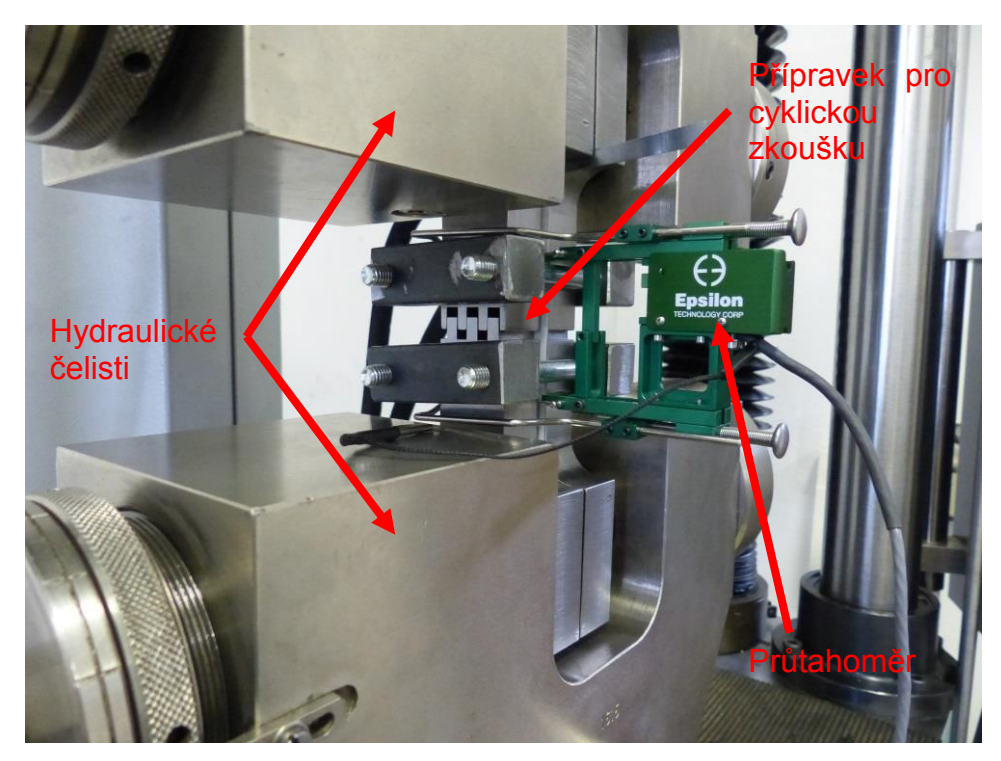

*Obr. 3.18: Cyklická zkouška prováděná na novém přípravku*

Výstupem z cyklické zkoušky je závislost skutečného napětí a skutečné deformace σ-φ tvořící hysterezní smyčky (Obr. 3.19). V diagramu je patrná přítomnost Bauschingerova efektu, který je označen Δ.

Výsledky zkoušky slouží k definici kinematického zpevnění do výpočtového modelu HILL 48. Tyto hodnoty se ale musely před jejich aplikací upravit (nafitovat) pro potřeby výpočtu. Nafitování je poměrně složitá a výpočtově náročná operace, proto bylo provedeno ve spolupráci se společností MECAS ESI s.r.o Plzeň.

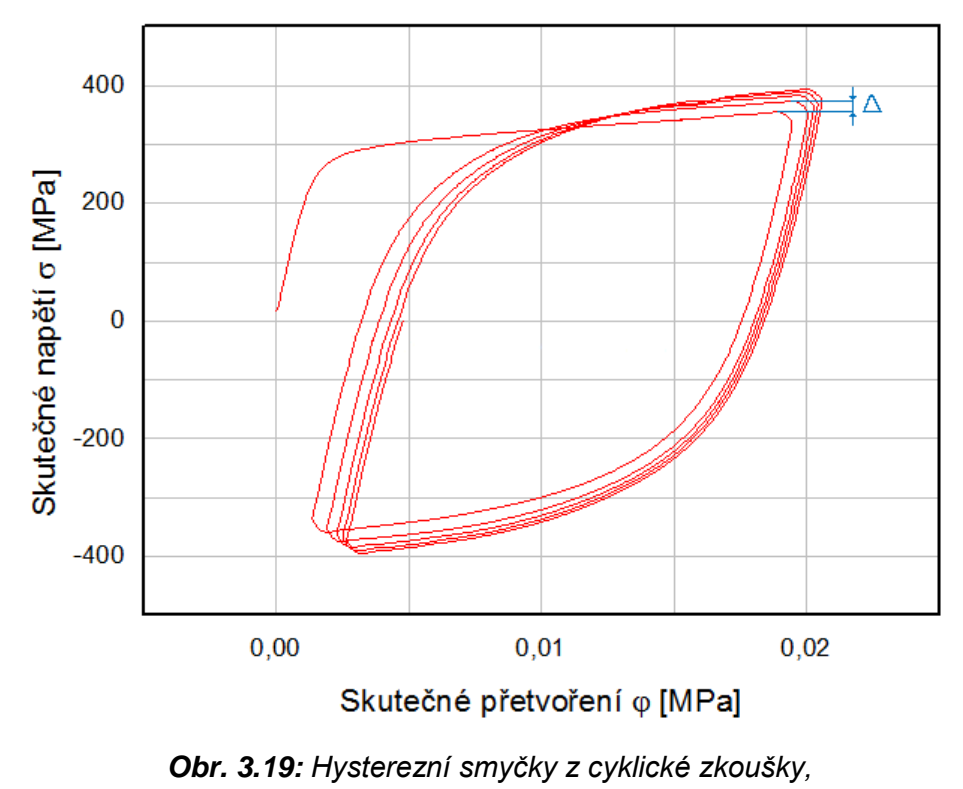

*Δ- Bauschingerův efekt*

## *3.4 Zkouška protahováním pásku*

Zkouška protahováním pásku (Obr. 3.20) je prováděna pouze za účelem zjištění reálného tvaru a rozměrů vzorku po několikanásobném ohybu a doprovodném odpružení. Princip spočívá v protažení pásku mezi dvěma kalenými čelistmi zkušebního zařízení za předem nastavených technologických podmínek (rychlost posuvu, dráha posuvu, tažná síla). Měření bylo realizováno na zkušebním zařízení SOKOL 400 a jako varianta měření byla zvolena varianta s brzdnou lištou, která umožňuje vytvořit 4

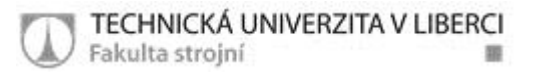

ohyby během jednoho protažení. Na vzorku jsou vytvořeny 2 ohyby na jednu stranu a 2 ohyby na stranu druhou.

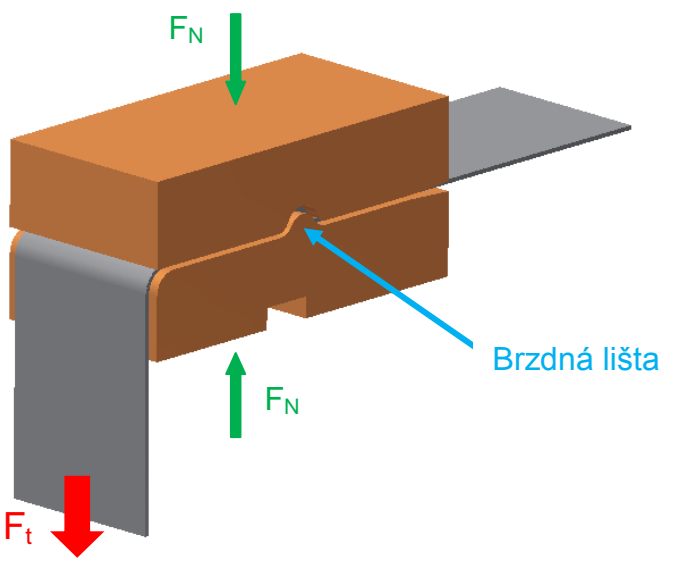

*Obr. 3.20: Princip zkoušky protahování pásku, Ft- tažná síla [N], FN- normálová síla [N]*

## **3.4.1 Příprava vzorků**

Vzorky byly odebrány z tabule nerezového plechu o rozměrech 2000x1000 mm a tloušťce 0,8 mm. Byly nastříhány na mechanických tabulových nůžkách DURMA MS 2504 na podlouhlé pásky (Obr. 3.21). Délka pásků byla 700 mm a šířka 44 mm. Stříhání bylo prováděno ve směru válcování.

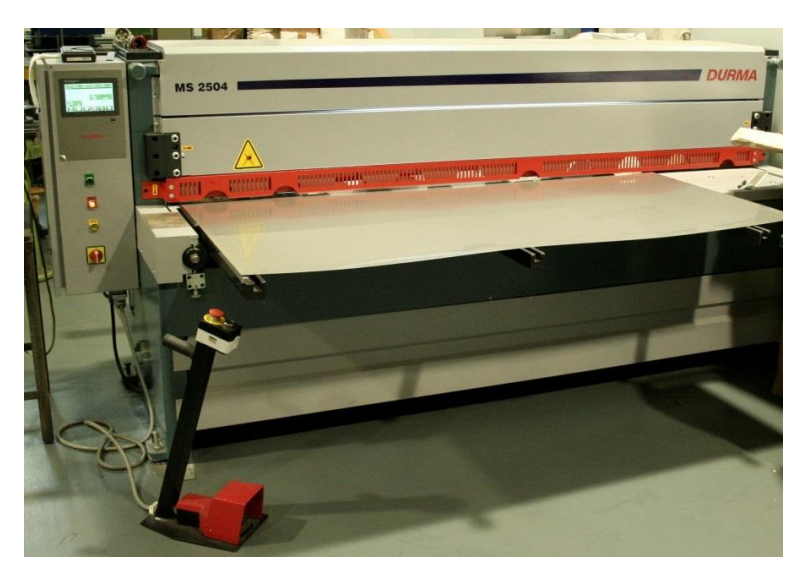

*Obr. 3.21: Mechanické tabulové nůžky DURMA MS 2504*

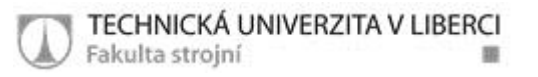

## **3.4.2 Zkušební zařízení SOKOL 400**

Jedná se o zařízení, které bylo na Katedře strojírenské technologie vyvinuto a zkonstruováno za účelem hodnocení tribologických vlastností materiálů (Obr. 3.22). Jeho konstrukce vychází z technologických požadavků vyskytujících se v praxi a z již známých metod měření. V případě této diplomové práce je ale zařízení využito nikoliv z hlediska měření tribologických vlastností, ale slouží jen jako prostředek k vytvoření několikanásobného ohybu zkoumaného vzorku.

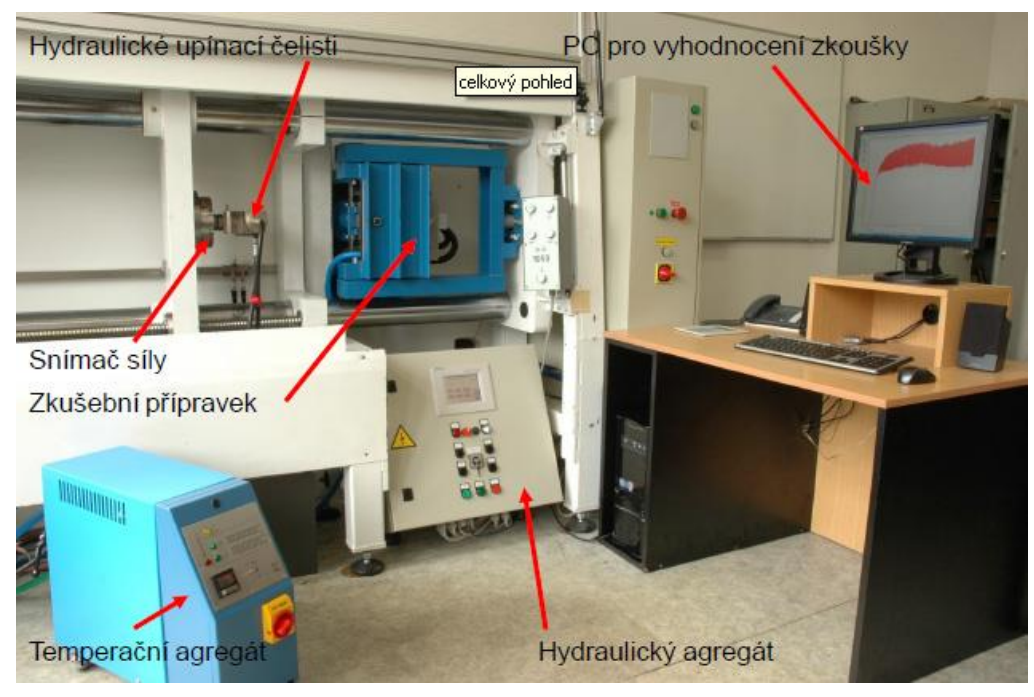

*Obr. 3.22: Zkušební zařízení SOKOL 400*

Zařízení se skládá z tuhého rámu, ve kterém se nachází zkušební přípravek (Obr. 3.23). V přípravku se nachází nepohyblivé upínací čelisti, které jsou ovládané hydraulicky a umožňují vyvození potřebného tlaku. Tlak čelistí je možné regulovat na hydraulickém agregátu od 8 do 83 MPa. Čelisti jsou vyměnitelné, závisí na druhu zkoušeného materiálu nástroje a použité metodě zkoušky (zde varianta s brzdnou lištou). Druhé čelisti s tenzometrickou snímací hlavou se pohybují ve vodících tyčích pomocí dvou pohybových kuličkových šroubů. Tenzometrický snímač měří velikost protahovací síly. Posuv pohyblivých čelistí způsobuje protahování vzorku
mezi pevně uchycenými čelistmi. Rychlost posuvu pohyblivých čelistí lze nastavit od 1 do 400 mm/s.

V tomto případě byla zvolena rychlost posuvu v=1 mm/s, tažná síla  $F_t$ =12480 N a délka protažení 200 mm.

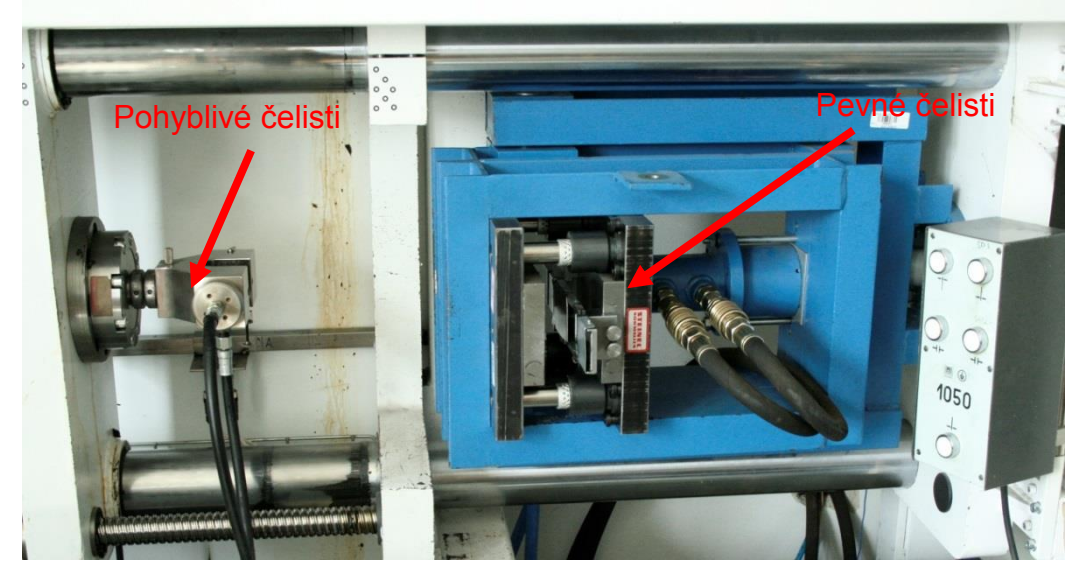

*Obr. 3.23: Zkušební přípravek pro zkoušku protahováním pásku*

## **3.4.3 Měření geometrie vzorku**

Měření tvaru a rozměrů ohýbaného vzorku je provedeno na 3D měřícím souřadnicovém přístroji SOMET XYZ 464 (Obr. 3.24) a vyhodnoceno pomocí příslušného softwaru TANGO!3D.

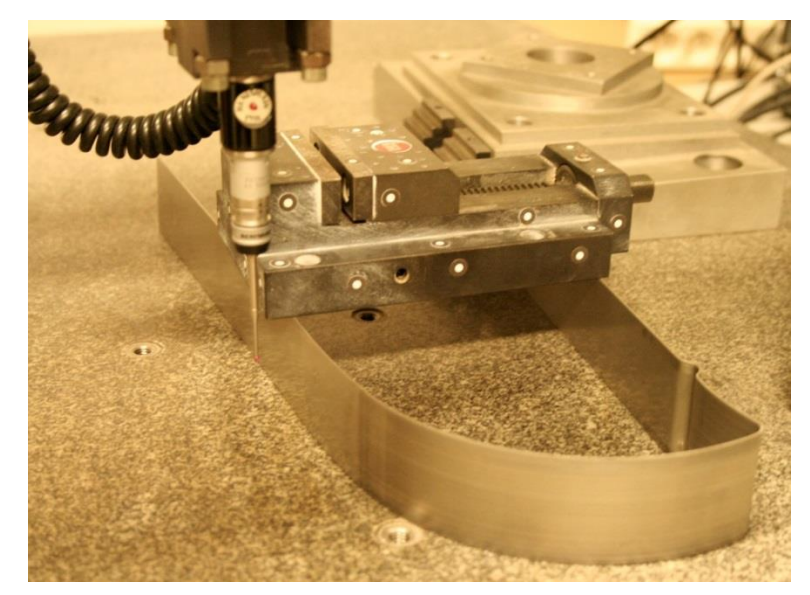

*Obr. 3.24: Měření kontury vzorku na 3D měřícím souřadnicovém přístroji*

Výstupem z měření je soubor (.STEP) s množinou bodů kopírující skutečný tvar ohnutého vzorku. Obrys plechu je zaznamenán 70 body, které jsou následně proloženy SPline křivkou (Obr. 3.25). Vzniklá kontura je použita v závěru práce k porovnání skutečné velikosti odpružení a výsledkům numerické simulace z prostředí PAM STAMP 2G.

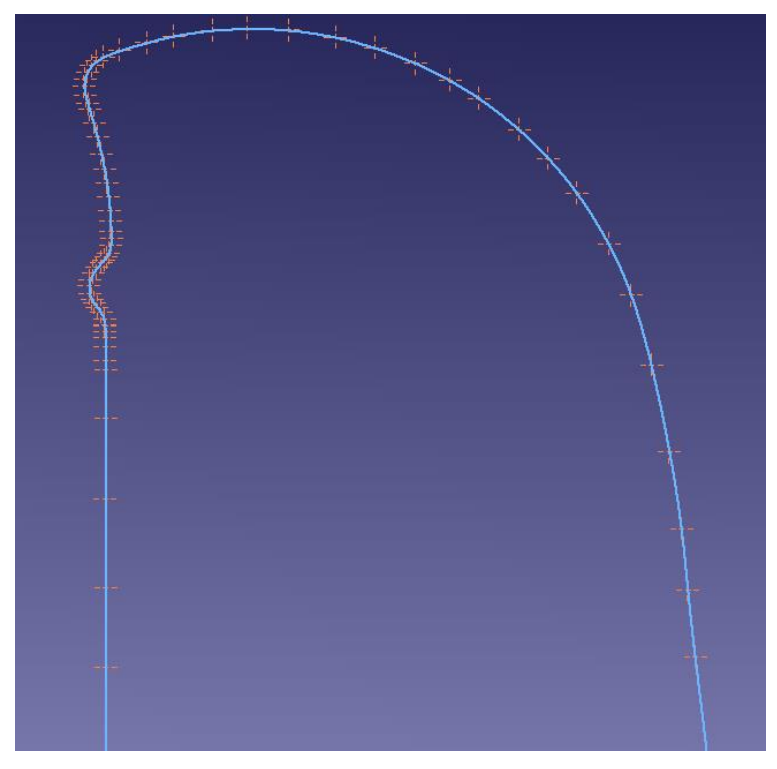

*Obr. 3.25: Body s proloženou křivkou tvořící konturu vzorku* 

## *3.5 Simulace*

Důležitou částí této diplomové práce je provedení numerické simulace ohýbání tenkého korozivzdorného plechu v softwaru PAM STAMP 2G. Jedná se o aplikaci metody konečných prvků na řešení problematiky plošného tváření se zadáním konkrétních rychlostních, posuvových a kontaktních okrajových podmínek.

Proces ohýbání je v tomto případě simulován s využitím dvou výpočtových modelů. Jedná se o model HILL 48 s izotropním zpevněním a model HILL 48 s kinematickým zpevněním (YOSHIDA). Do výpočtových modelů je třeba zadat řadu materiálových koeficientů, které se získaly z provedených experimentů popsaných a vyhodnocených výše. Dalším důležitým bodem k docílení simulace, jejíž výsledek se co nejvíce přibližuje

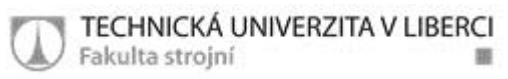

reálnému stavu, je zadání správné geometrie nástroje a vzorku. Model nástroje, který v tomto případě reprezentují čelisti zkušebního zařízení, byl vytvořen v softwaru Autodesk Inventor 2011 Professional (Obr. 3.26a) a model použitého vzorku byl vytvořen preprocesorem v samotném programu PAM STAMP 2G (Obr. 3.26b).

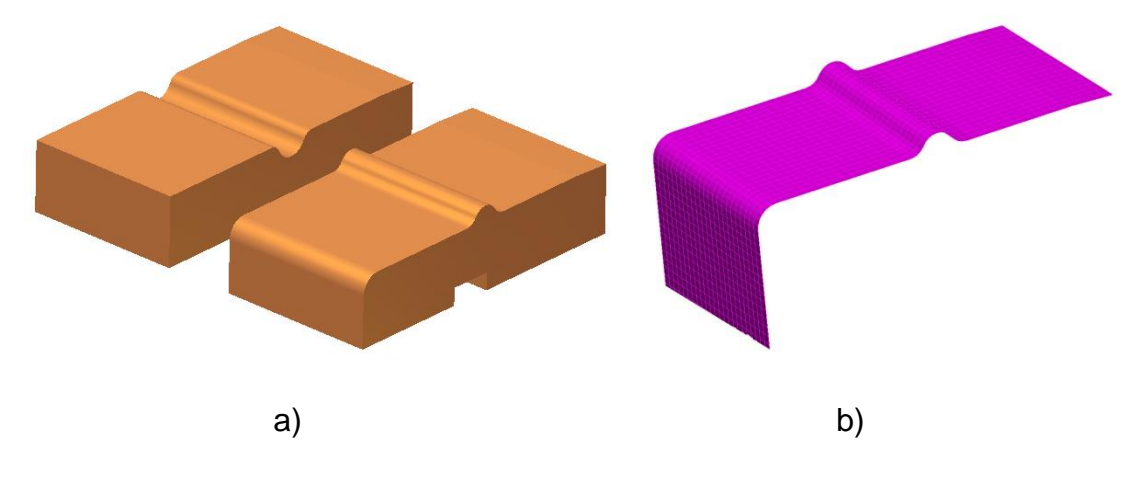

*Obr. 3.26: Digitální modely vstupující do numerické simulace*

#### **3.5.1 Výpočtový model HILL 48 s izotropním zpevněním**

Model Hill 48 počítá chování materiálu z podmínky plasticity podle vztahu (23) v kapitole 2.6.2.1. Ze vzorce je zřejmé, že do výpočtu potřebujeme znát hodnoty koeficientů F, G, H, L, M, N. Všechny tyto koeficienty se vypočítají z hodnot normálové anizotropie ze směrů 0°, 45° a 90° vůči směru válcování. Program PAM STAMP 2G již obsahuje algoritmus, který si koeficienty sám dopočítává, tudíž stačí zadat hodnoty normálové anizotropie pro jednotlivé směry. Tyto koeficienty ovlivňují tvar výsledné podmínky plasticity.

Pro definici materiálové karty charakterizující model Hill 48 s izotropním zpevněním, je potřeba specifikovat položky, které jsou vidět na Obr. 3.27. Jedná se o Youngův modul pružnosti materiálu *E*, Poissonovo číslo *μ*, hustotu *ρ* a křivku zpevnění materiálu definovanou pomocí modulu monotónního zpevnění *C*, exponentu deformačního zpevnění *n* a posunuté hodnoty přetvoření *φ*0. Všechny tyto veličiny byly získány z výše provedených zkoušek.

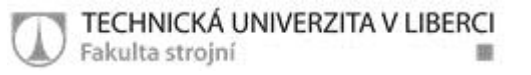

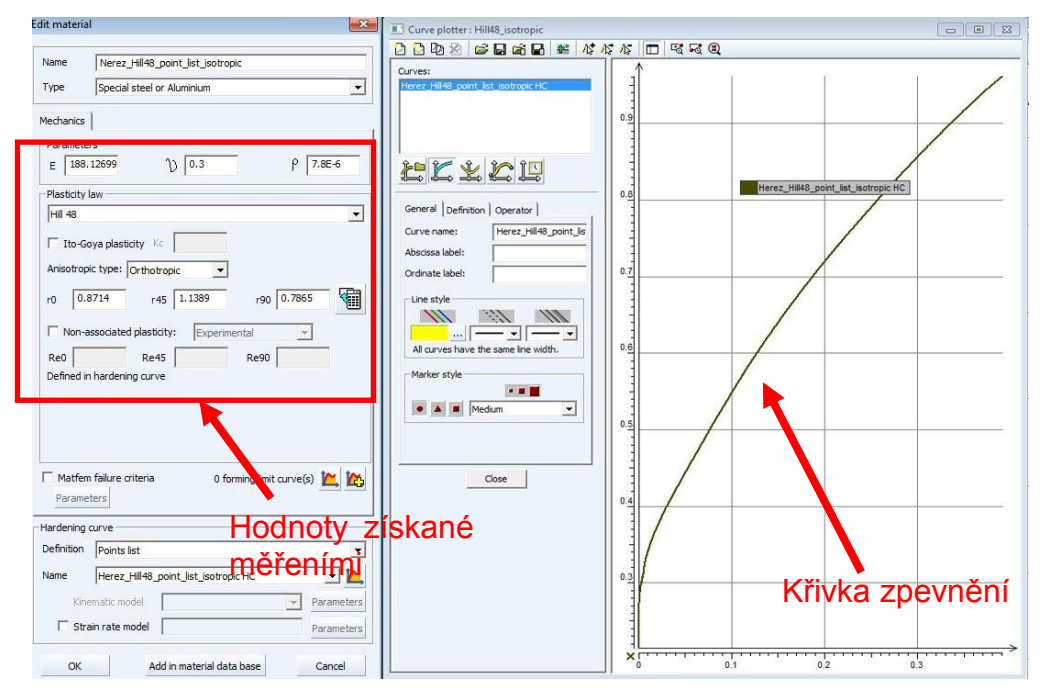

*Obr. 3.27: Veličiny definující výpočtový model HILL 48 s izotropním zpevněním* 

### *3.5.1.1 Jednotlivé fáze průběhu simulace*

Průběh numerické simulace ohýbání pásku lze rozdělit do několika fází, při nichž vzniká konečná virtuální podoba procesu ohýbání. Jednotlivé fáze jsou stručně charakterizovány dále v textu.

 Zavírací fáze: pásek je zavírán mezi čelisti nástroje (znázorněno zelenými šipkami) a na brzdné liště dochází k jeho částečné deformaci, po dosednutí čelistí dojde k "vyžehlení" plechu, který nyní kopíruje tvar čelistí (Obr. 3.28)

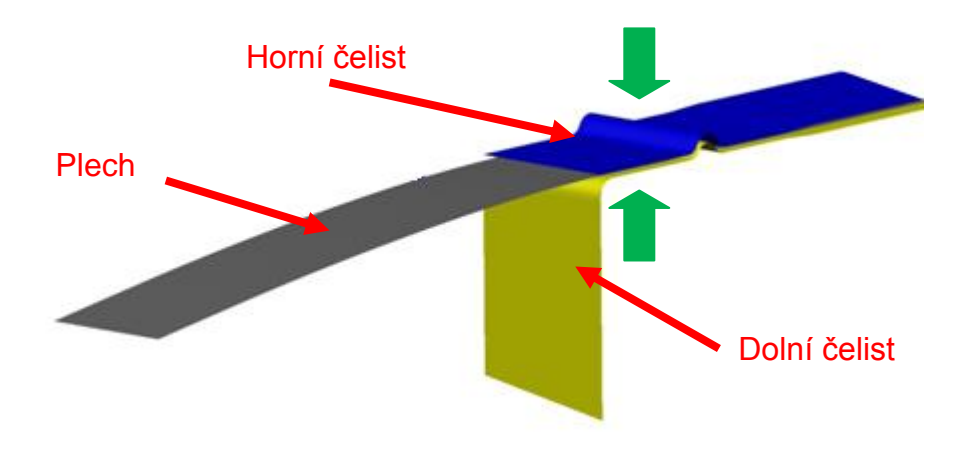

*Obr. 3.28: Zavírací fáze v průběhu numerické simulace* 

 Ohýbací fáze: pásek je nyní pevně uchycen mezi čelistmi (znázorněno zelenými šipkami) a je ohnut přes ohýbací rádius na dolní čelisti (Obr. 3.29a,b); v reálu se plech ohnul ručně, ale ve virtuálním prostředí softwaru PAM STAMP 2G je ohyb realizován pomocným nástrojem (pohyb naznačen oranžovou šipkou)

10

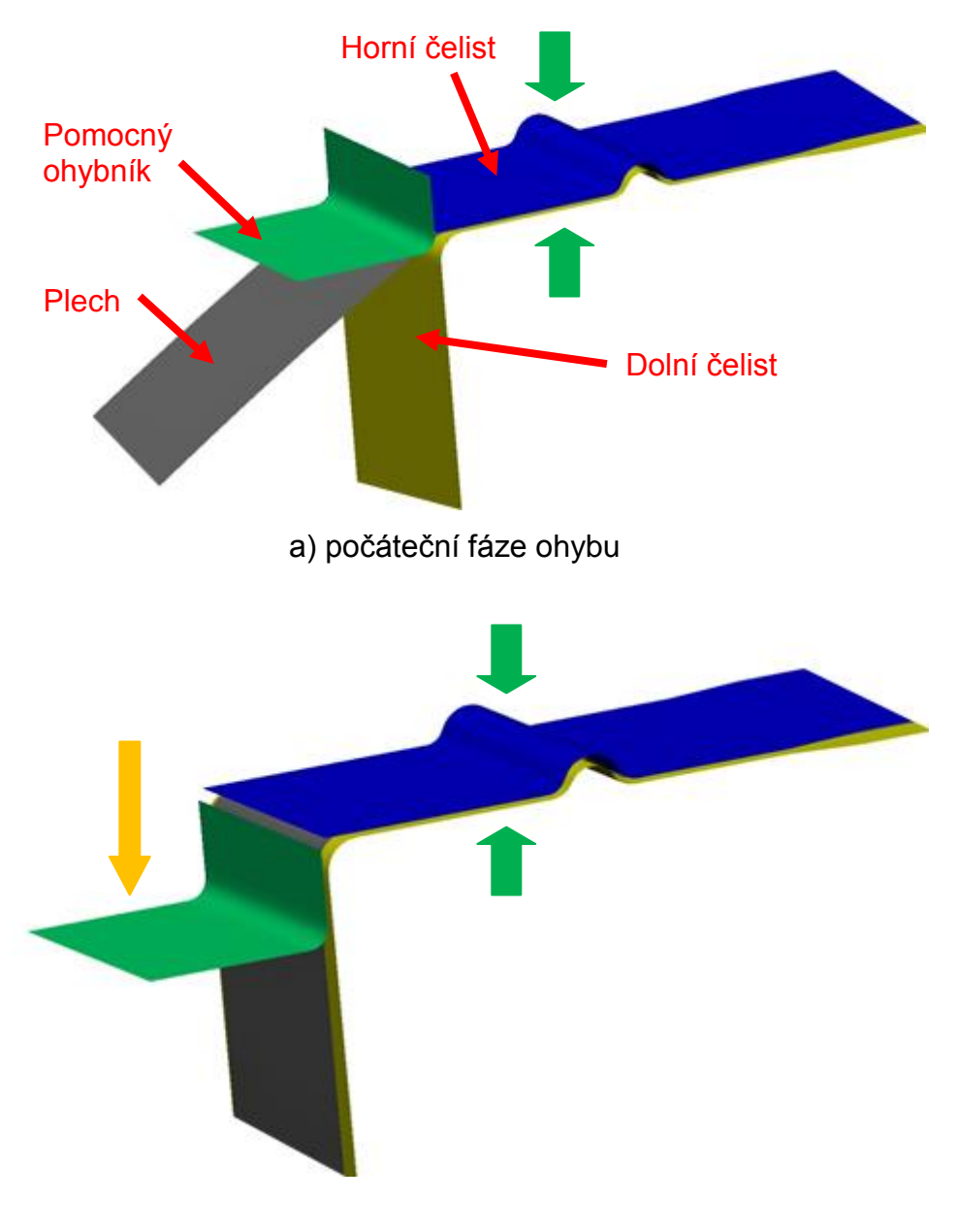

b) konečná fáze ohybu

*Obr. 3.29: Ohýbací fáze v průběhu numerické simulace* 

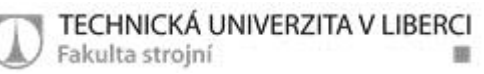

 Fáze tažení: v této fázi je vzorek svírán definovanou silou (zelené šipky) v pevných čelistech a zároveň je vytahován tažnou silou  $F_t$  přes tažnou hranu o hodnotu 200 mm (Obr. 3.30); v reálu je popotažení odměřeno na zkušebním zařízení a ve virtuálním prostředí je jednoduše nastavena hodnota posuvu na 200 mm

10

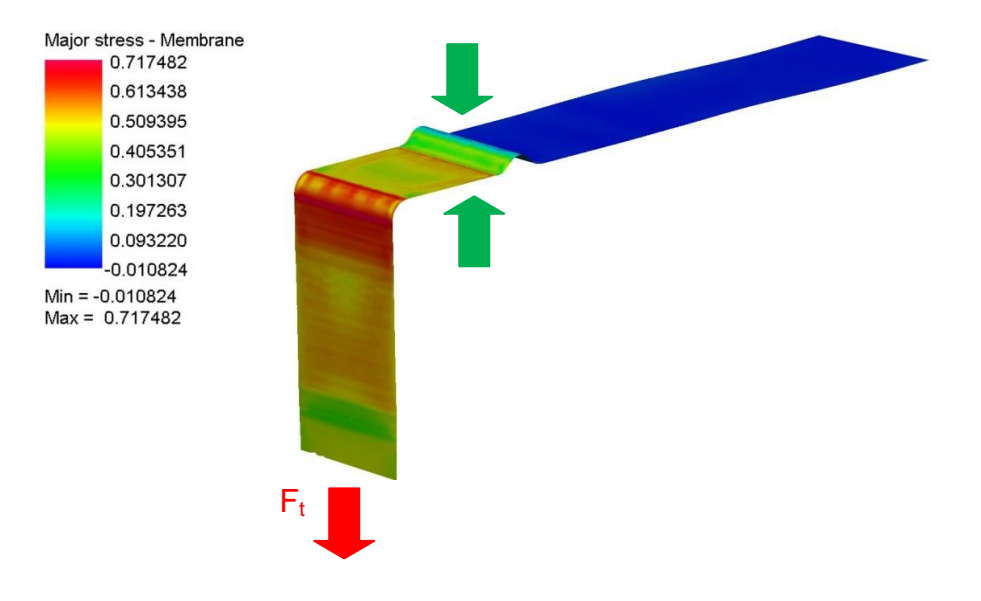

*Obr. 3.30: Fáze tažení v průběhu numerické simulace* 

 Fáze odpružení: po protažení pásku o 200 mm dojde k virtuálnímu odlehčení čelistí a vzorek odpruží, tvar vzorku po odpružení je na Obr. 3.31

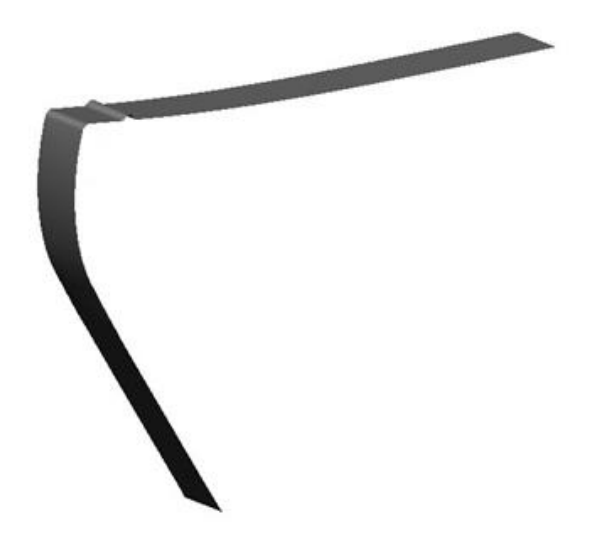

*Obr. 3.31: Fáze odpružení v průběhu numerické simulace* 

## **3.5.2 Výpočtový model HILL 48 s kinematickým zpevněním (YOSHIDA)**

Druhým výpočtovým modelem je opět model HILL 48, který v sobě tentokrát nese kinematické zpevnění. Model se řídí stejnou podmínkou plasticity jako předešlý případ, jen parametry zpevnění se neurčují z tahové zkoušky, ale z cyklické zkoušky a bulge testu. Parametry získané z provedených experimentů charakterizující model Hill 48 + kinematický model Yoshida jsou vidět na (Obr. 3.32).

Kinematický model má výhodu v tom, že umožňuje definici zpevnění pro víceosou napjatost. Napjatost má zásadní vliv na velikost zpevnění – víceosá zpevňuje více. V tomto případě se jedná o dvouosou napjatost, jejíž definice se získala z výše provedeného bulge testu. A díky provedené cyklické zkoušce umí popsat vliv Bauschingerova efektu.

Předešlý model je jednodušší v tom, že zohledňuje pouze tahovou napjatost, oproti kinematickému modelu, který počítá i s tlakovou napjatostí.

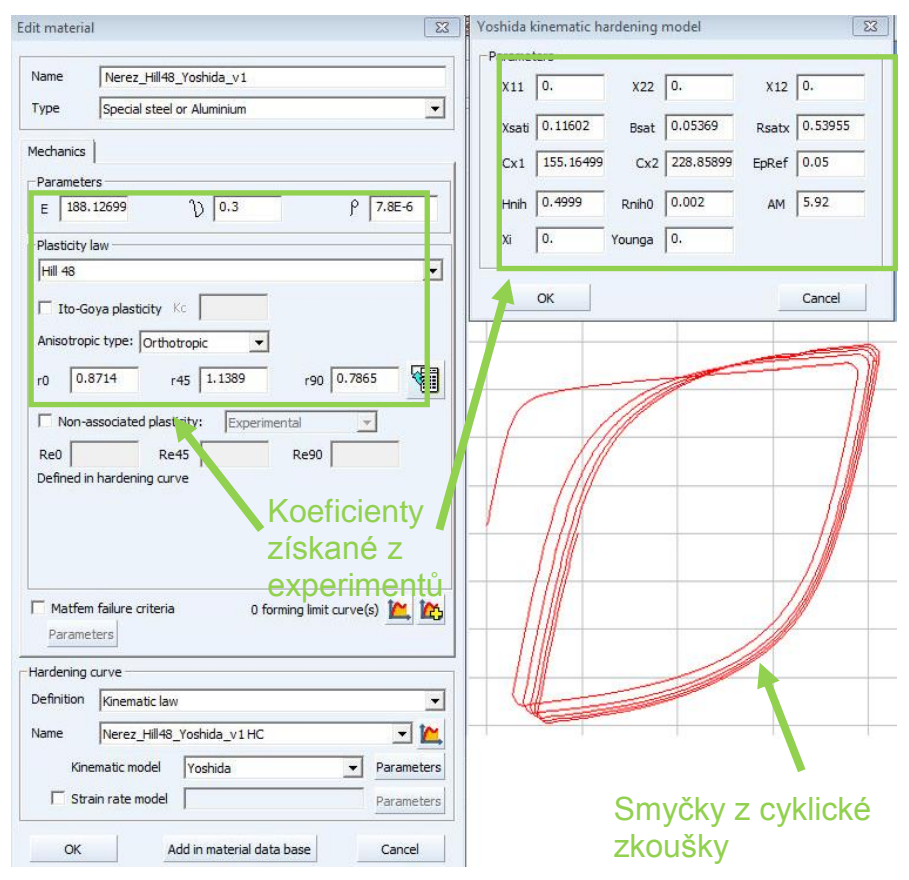

*Obr. 3.32: Veličiny definující výpočtový model HILL 48 s kinematickým zpevněním* 

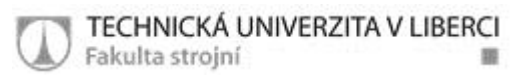

### *3.5.2.1 Jednotlivé fáze průběhu simulace*

I v tomto případě je možné průběh simulace popsat v několika fázích, podle kterých vzniká virtuální podoba ohybů a jejich odpružení. Fáze průběhu simulace jsou popsány níže.

 Zavírací fáze: zavírací fáze je stejná jako v předchozím modelu, vzorek je opět uzavírán mezi čelisti nástroje (vyznačeno zelenými šipkami), nejdříve je deformován na brzdné hraně a po dosednutí čelistí dojde k jeho "vyžehlení" (Obr. 3.33)

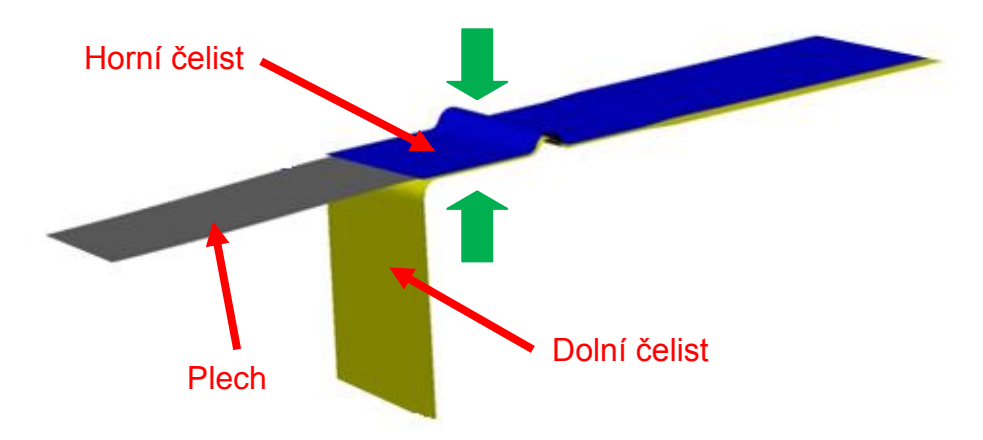

*Obr. 3.33: Zavírací fáze v průběhu numerické simulace* 

 Ohýbací fáze: ohýbání probíhá jako v předchozím modelu, vzorek je ohýbán přes rádius na spodní čelisti (Obr. 3.34a,b); v reálu se musel plech ohnout ručně, ale v simulačním prostředí je ohyb realizován pomocným nástrojem (oranžová šipka)

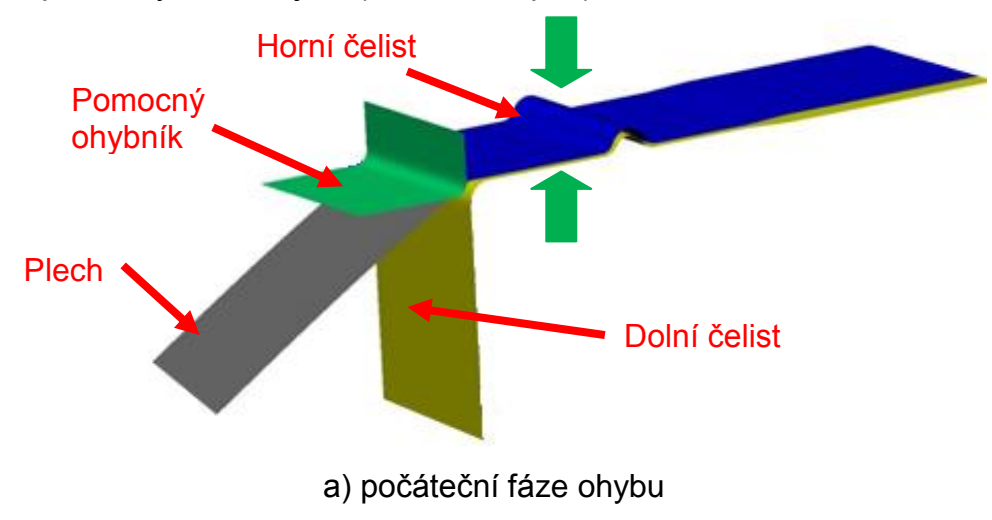

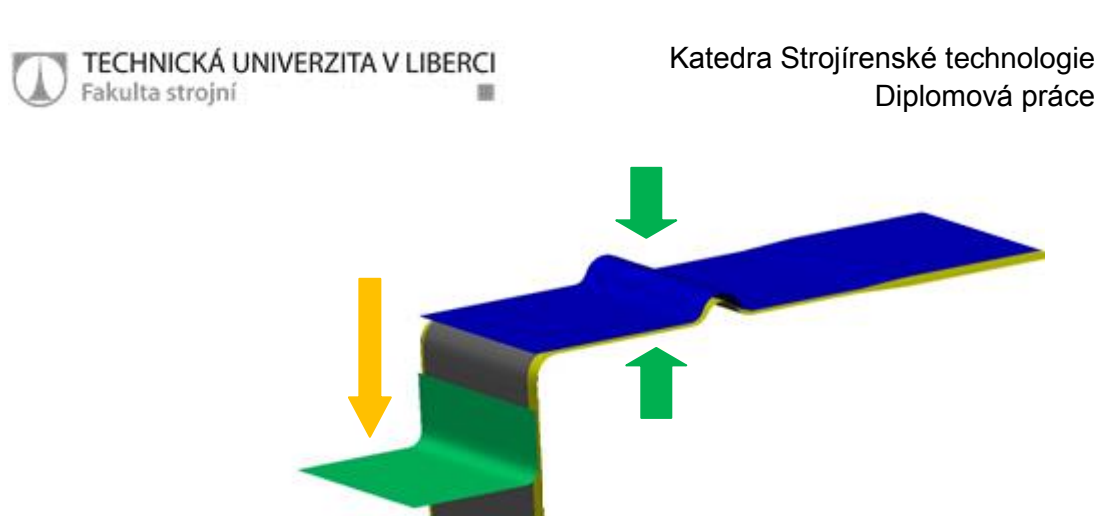

b) konečná fáze ohybu *Obr. 3.34: Ohýbací fáze v průběhu numerické simulace* 

 Fáze tažení: vzorek je pevně sevřen v čelistech (zelené šipky) a také je vytahován tažnou silou  $F_t$  přes tažnou hranu (Obr. 3.35), pásek je opět vytažen o 200 mm; lze si zde všimnout, že hodnoty vypočteného napětí se liší od předchozího modelu (zde je max. hodnota 0,811711 GPa a u předchozího modelu jen 0,747182 GPa), i když jsou měřeny ve stejném okamžiku – to znamená, že tento model má vliv na výpočet již ve fázi před odpružením

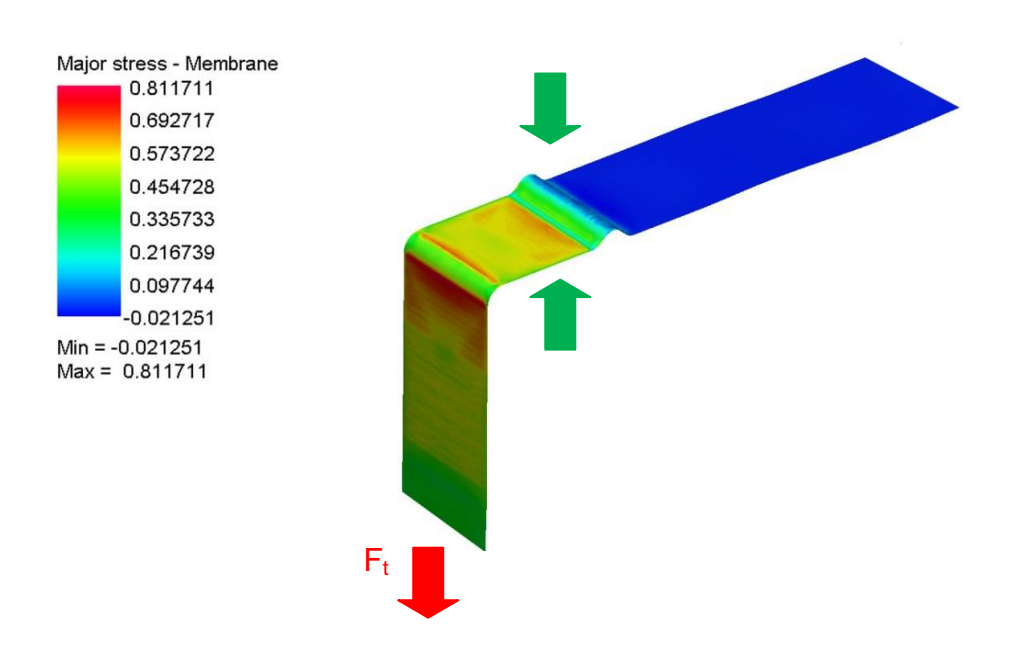

*Obr. 3.35: Fáze tažení v průběhu numerické simulace* 

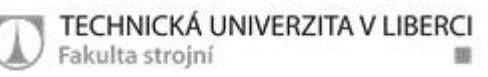

 Fáze odpružení: vzorek je již ohnutý do požadovaného tvaru a po odlehčení čelistí dojde k jeho virtuálnímu odpružení (Obr. 3.36)

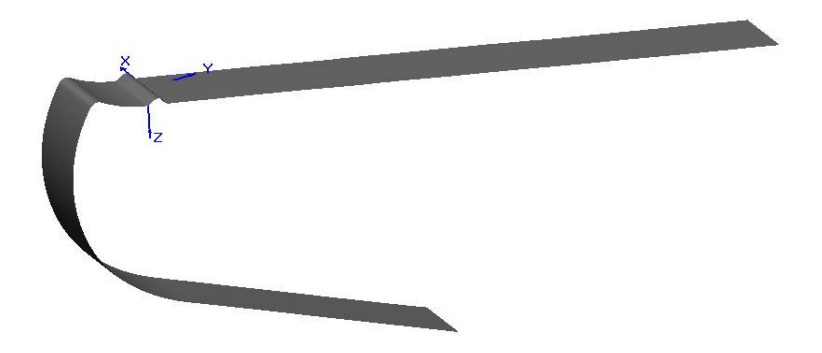

*Obr. 3.36: Fáze odpružení v průběhu numerické simulace* 

## **4 Diskuze výsledků**

V diskuzi naměřených výsledků jsou mezi sebou porovnány oba použité výpočtové modely a je zde zhodnoceno, který z modelů je pro výpočet numerické simulace odpružení vhodnější.

# *4.1 Model HILL 48 s izotropním zpevněním – porovnání výsledků numerické simulace a reálného měření*

Výpočtový model Model HILL 48 používaný pro numerické simulace tváření je jedním z nejjednodušších a také nejstarších výpočtových modelů. Pro definici plastického chování materiálu při tváření využívá anizotropní podmínku plasticity v kombinaci s izotropním zpevněním materiálu, které je zde prezentováno průměrnou křivkou zpevnění získanou ze statické zkoušky tahem ze 3 měřených směrů (0°, 45° a 90°).

Provedením simulace ohýbání tenkého plechového pásku pomocí softwaru PAM STAMP 2G byl získán výsledný tvar vzorku a to jak ve stavu na konci ohýbacího cyklu (Obr. 3.37a), tak po odlehčení s doprovodným odružením (Obr. 3.37b).

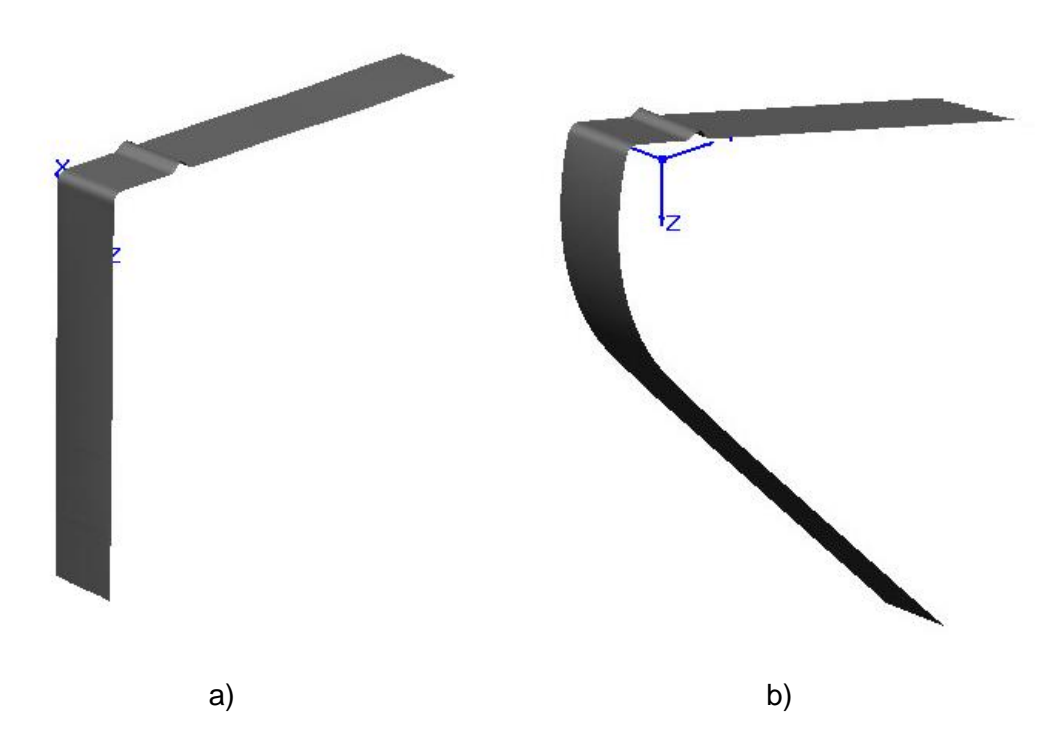

88

TECHNICKÁ UNIVERZITA V LIBERCI

Fakulta strojní

*Obr. 3.37: Ohyb a následné odpružení vyhodnocené numerickou simulací*

Na vzorku vytvořeném ve virtuálním prostředí byl proveden podélný řez, z něhož se získala kontura jeho obvodu (Obr. 3.38). Jelikož PAM STAMP 2G počítá s plechem jako s plochou, je výsledná kontura 2D křivka.

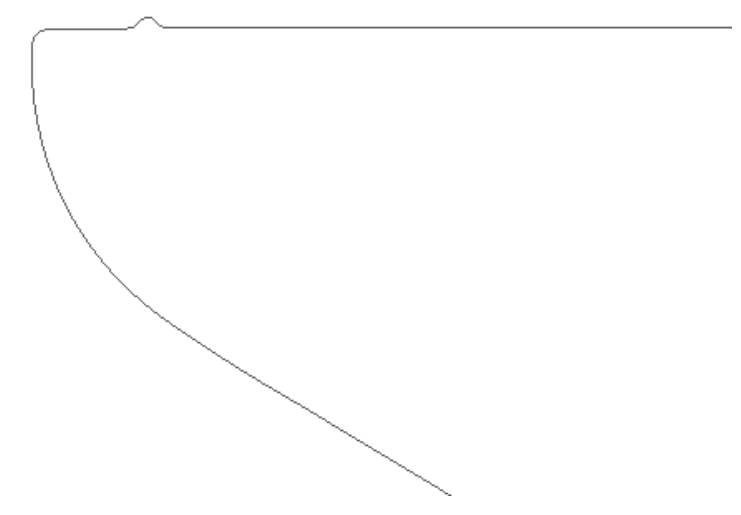

*Obr. 3.38: Kontura vzorku po odpružení vytvořená ve virtuálním prostředí programu PAM STAMP 2G* 

Na Obr. 3.39 je zobrazena výsledná kontura reálného vzorku ze zkoušky protahováním pásku změřená na 3D měřícím souřadnicovém přístroji.

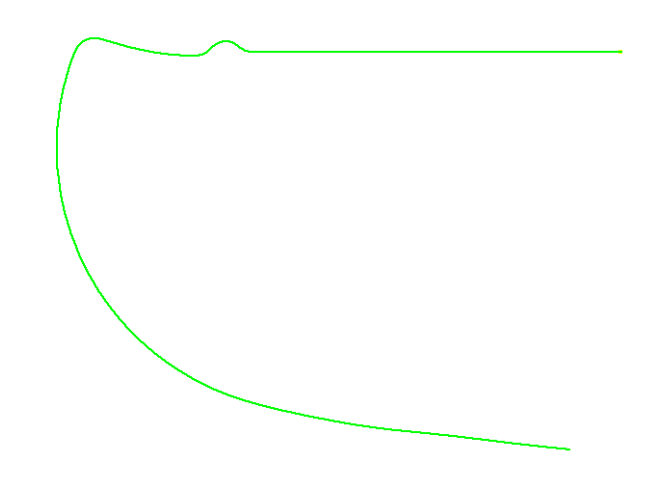

*Obr. 3.39: Kontura vzorku po odpružení odměřená z fyzického vzorku*

Porovnáním kontur je patrné, že se tvar vzorku získaný z numerické simulace s použitím výpočtového modelu HILL 48 s izotropním zpevněním od reálného tvaru získaného zkouškou protahováním pásku výrazně odlišuje (Obr: 3.40). Rozdíl je viditelný zejména na části za brzdnou lištou, kde tento model vůbec nedokázal zohlednit zpětné odpružení materiálu.

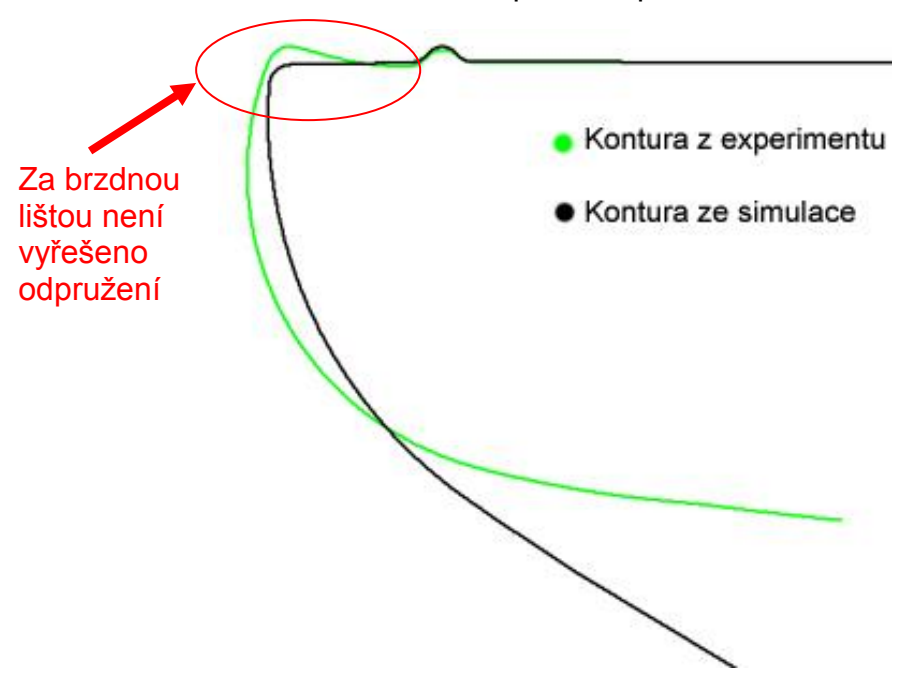

*Obr. 3.40: Porovnání reálně naměřené a virtuální kontury po odpružení, při použití výpočtového modelu HILL 48 s izotropním zpevněním*

Důvod, proč se od sebe tvary virtuálního a reálného vzorku tolik odlišují, je v tom, že použitý výpočtový model zohledňuje pouze tahovou napjatost a není schopen počítat s Bauschingerovým efektem. Při několikanásobném ohybu na obě strany je složka tlakového napětí významná a výrazně ovlivňuje finální tvar reálného ohybku.

Z výsledků je tedy zřejmé, že se tento výpočtový model pro simulování odpružení při ohybu příliš nehodí.

# *4.2 Model HILL 48 s kinematickým zpevněním – porovnání výsledků numerické simulace a reálného měření*

Druhým z testovaných výpočtových modelů je opět HILL 48, jehož zpevnění je v tomto případě popsáno hysterezními smyčkami z cyklické zkoušky a bulge testem, charakterizujícím víceosou napjatost. Jedná se o vylepšenou variantu klasického modelu, který počítá s tahovými i tlakovými napětími a dokáže tak v sobě zahrnout Bauschingerův efekt.

Vytvořením numerické simulace byl vytvořen ve virtuálním prostředí softwaru PAM STAMP 2G výsledný tvar ohnutého vzorku na konci ohýbacího cyklu (Obr. 3.41a) a po odlehčení s odpružením (Obr. 3.41b).

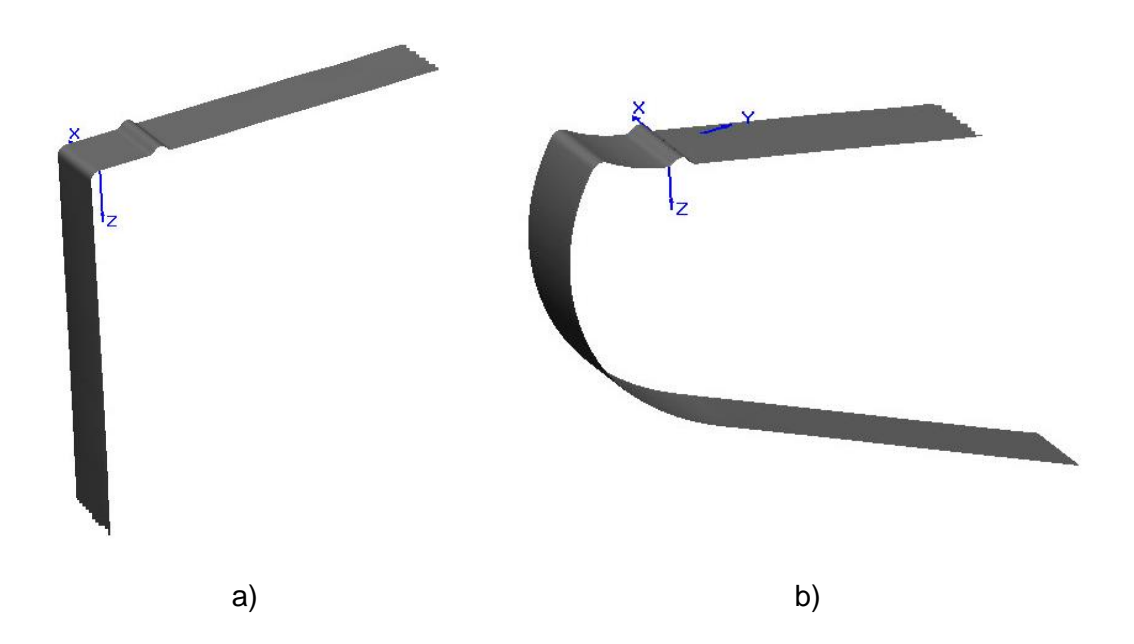

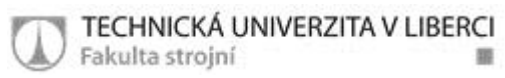

*Obr. 3.41: Ohyb a následné odpružení vyhodnocené numerickou simulací*

Aby bylo možné porovnat geometrii reálného vzorku s geometrií modelu z PAM STAMPU, je nutné získat obě dvě kontury. Křivka z virtuálně vytvořeného vzorku se získala z jeho podélného řezu (Obr. 3.42).

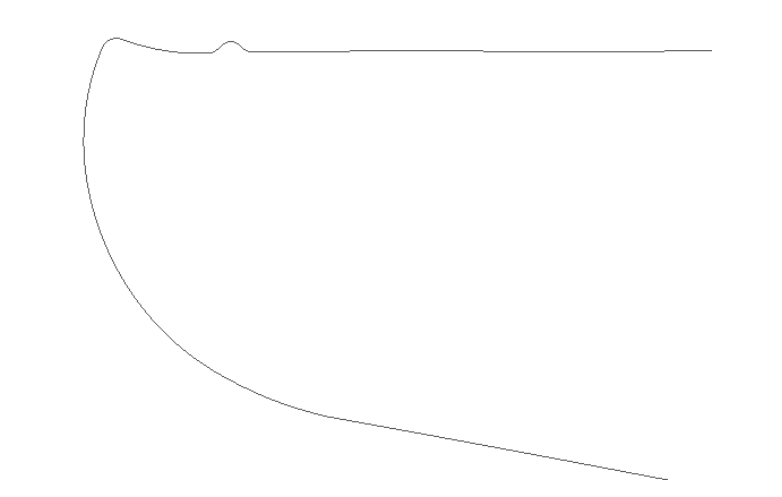

*Obr. 3.42: Kontura vzorku po odpružení vytvořená ve virtuálním prostředí programu PAM STAMP 2G*

Na Obr. 3.43 je kontura reálného ohnutého vzorku změřená na 3D měřícím souřadnicovém přístroji.

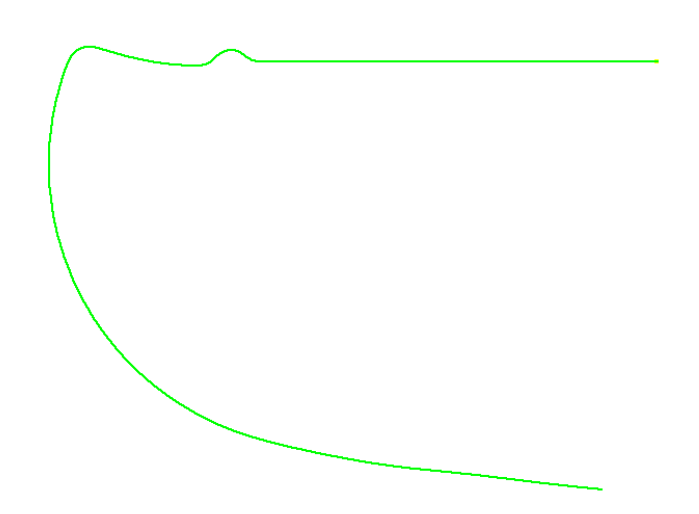

*Obr. 3.43: Kontura vzorku po odpružení odměřená z fyzického vzorku*

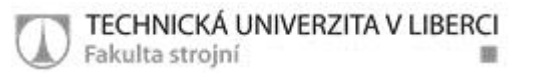

Srovnáním obou získaných kontur (Obr. 3.44) lze vypozorovat, že se tvar vzorku získaný z numerické simulace s použitím výpočtového modelu HILL 48 s kinematickým zpevněním přibližuje tvaru reálného vzorku.

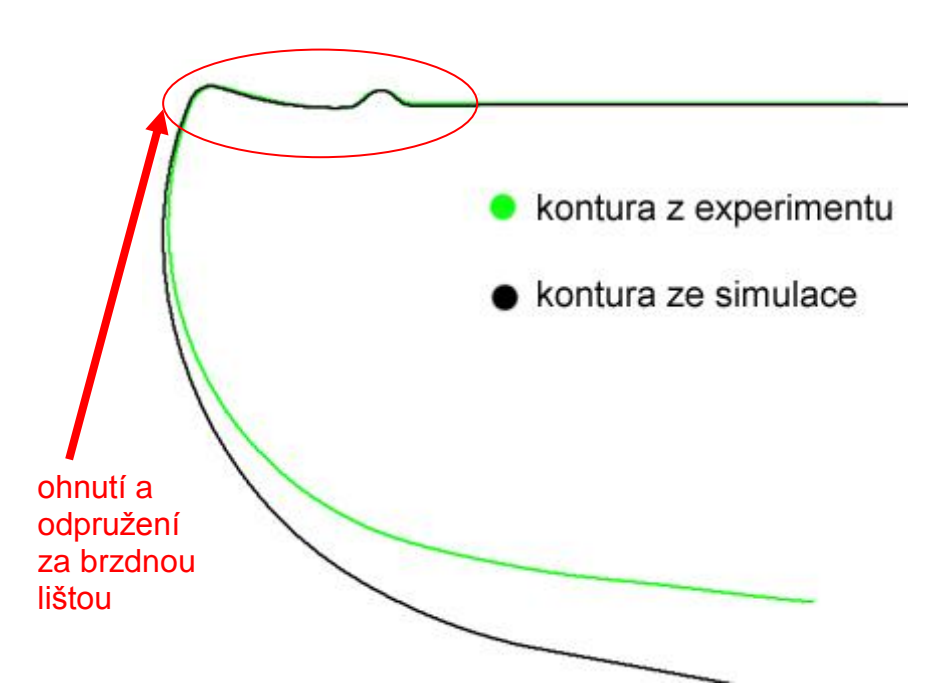

*Obr. 3.44: Porovnání reálně naměřené a virtuální kontury po odpružení, při použití výpočtového modelu HILL 48 s kinematickým zpevněním*

Výpočtový model s kinematickým zpevněním dokáže mnohem přesněji vypočítat, jak se bude chovat materiál při reálném ohýbání v praxi. Vyšší přesnost simulace je patrná zejména na ohybech s malým rádiusem v okolí brzdné lišty. Velikost odpružení počítá také přesněji než předešlý model, což si lze povšimnout zejména v části za brzdnou lištou, kde jsou obě křivky prakticky totožné.

Porovnáním výsledků virtuálního a reálného vzorku lze dojít k závěru, že je tento model vhodnější pro řešení podobných úloh v plošném tváření než model předešlý.

# **5 Závěr**

Cílem této diplomové práce bylo nalezení vhodného výpočtového modelu numerické simulace používané pro predikci odpružení materiálu při ohýbání a tažení tenkých ocelových plechů v prostředí PAM STAMP 2G. V předkládané práci byly porovnávány dva matematické modely označované jako HILL 48 s izotropním zpevněním a HILL 48 s kinematickým zpevněním. Pro zjištění shody výsledků numerické simulace a experimentálně prováděných testů byla zvolena běžná korozivzdorná ocel DIN 1.4301. Volba tohoto materiálu byla provedena s ohledem na jeho mechanické vlastnosti, kdy se předpokládáno značné odpružení po tváření (ohýbání). Dalším z cílů diplomové práce pak byl konstrukční návrh a praktické ověření funkčnosti přípravku sloužícího k provádění cyklických zkoušek plechů v oblasti tahových a tlakových napětí.

Teoretická část obsahuje základní informace k pochopení problematiky technologie ohýbání, vzniku nežádoucích vad a jejich následná eliminace. Dále jsou zde popsány bezkontaktní měřící optické systémy a materiálové zkoušky použité v experimentální části práce. A také jsou zde stručně charakterizovány numerické simulace a některé výpočtové modely.

V rámci řešení předkládané diplomové práce byl proveden konstrukční návrh přípravku pro cyklické zkoušky, vypracována výkresová dokumentace a funkčnost navrženého řešení ověřena při experimentálním měření. Z pohledu následného bezproblémového průběhu vlastního měření cyklické zkoušky testovaného materiálu lze tuto část diplomové práce považovat za úspěšně zvládnutou.

Pro definici materiálových modelů Hill 48 s izotropním zpevněním a modelu Hill 48 v kombinaci s kinematickým zpevněním byly v rámci vypracování diplomové práce provedeny a vyhodnoceny veškeré potřebné mechanické zkoušky. Jednalo se o zjištění křivek zpevnění ze statické zkoušky tahem ve směrech 0°, 45° a 90°, koeficientů normálové anizotropie, modulu pružnosti E, zkoušky hydrostatickým vyboulováním a provedení cyklické zkoušky v tahu a tlaku.

Simulace střídavého ohybu tenkého plechu byla provedena nejprve při použití výpočtového modelu HILL 48 s izotropním zpevněním. Při porovnání

87

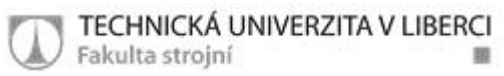

výsledků z numerické simulace a experimentálně získaného tvaru testovaného vzorku lze konstatovat, že tento výpočtový model vykazuje oproti realitě výrazné tvarové rozdíly a pro řešení problémů ohýbání ho lze označit za nevhodný. Nejvíce je tvarová odlišnost patrná v okolí brzdné lišty, kde model nedokázal vůbec vypočítat zpětné odpružení materiálu. Důvodem je skutečnost, že tento model je definován pouze na základě znalosti tahových napětí a tlaková napětí, která mají při ohýbání zásadní význam na finální tvar ohybku, neuvažuje.

Při použití výpočtového modelu HILL 48 s kinematickým zpevněním se dosáhlo mnohem lepších výsledků než s předchozím modelem. Tento fakt je dán tím, že tento model dokáže počítat s tahovými i tlakovými napětími na základě znalosti výsledků cyklické zkoušky a tudíž dokáže mnohem přesněji popsat chování materiálu při ohýbání. V okolí brzdné lišty je schopen vypočíst zpětné odpružení a virtuální i fyzický vzorek jsou v místě ohybů prakticky totožné.

Vyhodnocením výsledků z provedených numerických simulací i experimentálních testů je patrné, že testovaný výpočtový model označovaný jako Hill 48 v kombinaci s kinematickým zpevněním se jeví pro řešení problematiky odpružení při ohýbání a tažení jako výhodnější.

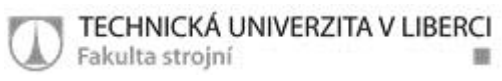

# **6 Seznam literatury**

[1] JUPPA J.: *Vliv deformace na změnu tribologických vlastností plechu* 

*s povrchovou ochrannou vrstvou Zn-Mg*. Bakalářská práce. Liberec: TU v Liberci, 2013. 58 s.

[2] LENFELD P.: *Technologie II. – 1.část (tváření kovů)*. Liberec: Technická univerzita v Liberci, 2009. ISBN 978-80-7372-466-5

[3] ŽÍDEK M., DĚDEK V., SOMMER B.: *Tváření oceli*. Praha: SNTL, 1988. 520 s. ISBN 04-408-88

[4] DVOŘÁK M., MAREČKOVÁ M.: *Technologie tváření*. Studijní opory pro kombinované studium. [online] Brno: VUT v Brně, 2006. [cit. 2015-03-16] Dostupné z:

[http://ust.fme.vutbr.cz/tvareni/opory\\_soubory/technologie\\_tvareni/](http://ust.fme.vutbr.cz/tvareni/opory_soubory/technologie_tvareni/)

[5] VALČÍK J.: *Moderní metody ohýbání plechů*. Bakalářská práce. Brno: VUT v Brně, 2008. 40 s.

[6] TATÍČEK T., PILVOUSEK T.: *Akademie tváření: ohýbání*. Článek v časopise MM průmyslové spektrum [online]. Kód čl. 010723. Praha: ČVUT v Praze, 2010. [cit. 2015-02-12] Dostupné z:

http://www.mmspektrum.com/content/100716 Akademie\_tva%C5%99eni\_oh [%C3%BDb%C3%A1n%C3%AD\(1\).pdf](http://www.mmspektrum.com/content/100716_Akademie_tva%C5%99eni_oh%C3%BDb%C3%A1n%C3%AD(1).pdf)

[7] DOUBEK P.: *Technologie 2: Technologie ohýbání*. Přednáška č. 6. Studijní materiály k předmětu Technologie 2. [online] Liberec: KSP TU v

Liberci. [cit. 2015-02-10] Dostupné z: [http://www.techno-](http://www.techno-mat.cz/data/katedry/ksp/KSP_TKP_PR_06_CZE_Doubek_Technologie_ohybani.pdf)

[mat.cz/data/katedry/ksp/KSP\\_TKP\\_PR\\_06\\_CZE\\_Doubek\\_Technologie\\_ohyb](http://www.techno-mat.cz/data/katedry/ksp/KSP_TKP_PR_06_CZE_Doubek_Technologie_ohybani.pdf) [ani.pdf](http://www.techno-mat.cz/data/katedry/ksp/KSP_TKP_PR_06_CZE_Doubek_Technologie_ohybani.pdf)

[8] KOVAŘÍK M.: *Návrh technologie výroby ohýbaného profilu pro nosné konstrukce*. Diplomová práce. Brno: VUT v Brně, 2008. 63 s.

[9] SOLFRONK P., SOBOTKA J.: *Theory of forming: Bending. Analysis of stress states and strain at bending. Concomitant circumstances and limit states at bending*. Lecture 11. Studijní materiály k předmětu Teorie tváření. [online] Liberec: KSP TU v Liberci. [cit. 2015-04-12] Dostupné z:

[http://www.techno-](http://www.techno-mat.cz/data/katedry/ksp/KSP_TTV_PR_11_ENG_Solfronk_Sobotka_Bending.pdf)

[mat.cz/data/katedry/ksp/KSP\\_TTV\\_PR\\_11\\_ENG\\_Solfronk\\_Sobotka\\_Bendin](http://www.techno-mat.cz/data/katedry/ksp/KSP_TTV_PR_11_ENG_Solfronk_Sobotka_Bending.pdf) [g.pdf](http://www.techno-mat.cz/data/katedry/ksp/KSP_TTV_PR_11_ENG_Solfronk_Sobotka_Bending.pdf)

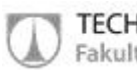

[10] VÁLKA P.: *Výhled v progresivních metodách v plošném tváření*. Bakalářská práce. Brno: VUT v Brně, 2008. 30 s.

[11] TATÍČEK T., OUŠKA M., TURZA L.: *Akademie tváření: Technologičnost konstrukce při ohýbání*. Článek v časopise MM průmyslové spektrum [online]. Praha: ČVUT v Praze, 2010. [cit. 2015-04-28] Dostupné z:

[http://www.mmspektrum.com/clanek/akademie-tvareni-technologicnost](http://www.mmspektrum.com/clanek/akademie-tvareni-technologicnost-konstrukce-pri-ohybani.html)[konstrukce-pri-ohybani.html](http://www.mmspektrum.com/clanek/akademie-tvareni-technologicnost-konstrukce-pri-ohybani.html)

[12] KIRSCHNER V.: *Úprava geometrie ohýbacího nástroje pro výrobu blatníku manipulačních strojů*. Diplomová práce. Liberec: TU v Liberci, 2012. 78 s.

[13] NĚNIČKA F.: *Tažení plechu a jeho verifikace počítačovou simulací*. Diplomová práce. Brno: VUT v Brně, 2012. 71 s.

[14] ŽĎÁRSKÝ J.: *Vliv výpočtového modelu na přesnost numerické simulace*. Diplomová práce. Liberec: TU v Liberci, 2012. 106 s.

[15] KNÍŽEK J.: *Měření mezního stavu deformace při zkoušce rozšiřováním otvoru pomocí optického systému Aramis*. Diplomová práce. Liberec: TU v Liberci, 2013. 45 s.

[16] PLEŠIVEC M.: *Aplikace numerické simulace pro technologické procesy tváření*. Diplomová práce. Liberec: TU v Liberci, 2012. 71 s.

[17] HORÁK L.: *Zjištění křivek přetvárné pevnosti pomocí optického systému Aramis*. Diplomová práce. Liberec: TU v Liberci, 2011. 74 s.

[18] ČSN EN ISO 6892-1. Kovové materiály - Zkoušení tahem - Část 1: Zkušební metoda za okolní teploty. 2010

[19] SOBOTKA J., SOLFRONK P., DOUBEK P., ZUZÁNEK L.: *The hydraulic bulge test and its importance for the vegter yield criterion*. Článek pro konferenci Metal 2013 v Brně. [online] Liberec: KSP TU v Liberci. [cit. 2015- 04-28] Dostupné z:

[http://ansys.net/ansys/tips\\_sheldon/STI03\\_Yield\\_and\\_Failure.pdf](http://ansys.net/ansys/tips_sheldon/STI03_Yield_and_Failure.pdf)

[20] CAMPOS H., SANTOS A., MARTINS B.,ITO K.: *Hydraulic bulge test for stress-strain curve determination and damage calibration for ito-goya model*. Článek pro konferenci World Congress on Computational Mechanics. [online] Liberec: KSP TU v Liberci. [cit. 2015-04-05] Dostupné z: [http://konsys-](http://konsys-t.tanger.cz/files/proceedings/12/reports/1485.pdf)

[t.tanger.cz/files/proceedings/12/reports/1485.pdf](http://konsys-t.tanger.cz/files/proceedings/12/reports/1485.pdf)

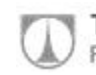

[21] LESÁK L.: *Numerická simulace deformace materiálu v oblasti mezních přetvoření*. Diplomová práce. Liberec: TU v Liberci, 2012. 71 s.

[22] WASSERBAUER O.: *Modifikace vyhodnocování diagramů mezních přetvoření pro vysokopevnostní materiály pomocí sledování rozložení přetvoření podél měřeného vzorku*. Diplomová práce. Liberec: TU v Liberci, 2010. 64 s.

[23] SOLFRONK P.: *Numerická podpora výroby výlisků z plechu*. Habilitační práce. Liberec: TU v Liberci, 2012. 234 s.

[24] PETRMICHL R.: *Počítačová simulace tváření plechů*. Článek v časopise MM průmyslové spektrum [online]. Kód čl. 010723, 2011. [cit. 2015-04-06] Dostupné z: [http://www.mmspektrum.com/clanek/pocitacova-simulace](http://www.mmspektrum.com/clanek/pocitacova-simulace-tvareni-plechu.html)[tvareni-plechu.html](http://www.mmspektrum.com/clanek/pocitacova-simulace-tvareni-plechu.html)

[25] KRUTIŠ V., PETRMICHL R., SLOVÁČEK M., PETŘÍKOVÁ A.: *Virtuální numerické simulace výrobních procesů*. Článek v časopise MM průmyslové spektrum [online]. Kód čl. 121142, 2012. [cit. 2015-04-10] Dostupné z:

[http://www.mmspektrum.com/clanek/virtualni-numericke-simulace-vyrobnich](http://www.mmspektrum.com/clanek/virtualni-numericke-simulace-vyrobnich-procesu.html)[procesu.html](http://www.mmspektrum.com/clanek/virtualni-numericke-simulace-vyrobnich-procesu.html)

[26] MACHÁLEK J., ČADA R., FRODLOVÁ B.: *Simulace procesů plošného tváření v softwaru Pam-Stamp 2G*. Ostrava: VŠB- TU Ostrava, 2012. 120 s. ISBN 978-80-248-2715-5

[27] BENEŠOVÁ S.: *Materiálové modelování a numerická simulace jako nástroj pro vývoj technologických procesů*. Dizertační práce. Plzeň: ZČU v Plzni, 2007. 115 s.

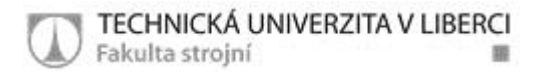

## **7 Seznam příloh**

Příloha 1 Výkresová dokumentace přípravku pro cyklickou zkoušku